## StorageTek<sup>®</sup> PN 312537401

OS 2200 Client System Component User Interface (CSCUI)

**5R1 Programmer's Reference Manual** 

February 2005

Copyright © 2005 by Storage Technology Corporation All Rights Reserved

No part or portion of this document may be reproduced in any manner or any form without the written permission of Storage Technology Corporation.

The information in this document is confidential and proprietary to Storage Technology Corporation, and may be used only under the terms and conditions of a Storage Technology Corporation license agreement. The information in this document, including any associated software program may not be disclosed, disseminated, or distributed in any manner without the written consent of Storage Technology Corporation.

THIS DOCUMENT DOES NOT EXTEND OR CREATE WARRANTIES OF ANY NATURE, EITHER EXPRESSED OR IMPLIED. Storage Technology Corporation cannot accept any responsibility for use of the information in this document or of any associated software program. Storage Technology Corporation assumes no responsibility for any data corruption or erasure as a result of the information in this document, including any associated software program. You are responsible for backing up your data. You should be careful to ensure that use of the information complies with all applicable laws, rules, and regulations of the jurisdictions with respect to which it is used.

Unisys and EXEC are registered trademarks, as well as OS 2200 and 1100/2200, of Unisys Corporation. IBM is a registered trademark, as well as VM and MVS, of International Business Machines Corporation. Solaris is a registered trademark of Sun Microsystems, Inc. Ethernet is a registered trademark of Xerox Corporation. WolfCreek is a trademark, as well as StorageTek, of Storage Technology Corporation.

Information in this document is subject to change, and Storage Technology Corporation reserves the right to revise or modify the information in this document without prior notification. In the event of changes, this document will be revised. Contact Storage Technology Corporation to verify that you have the most current version of this document.

Comments concerning the information in this document should be directed to:

Storage Technology Corporation 2270 South 88th Street Louisville, CO 80028-4232 (800) 678-4430

## **CONTENTS**

## **PREFACE**

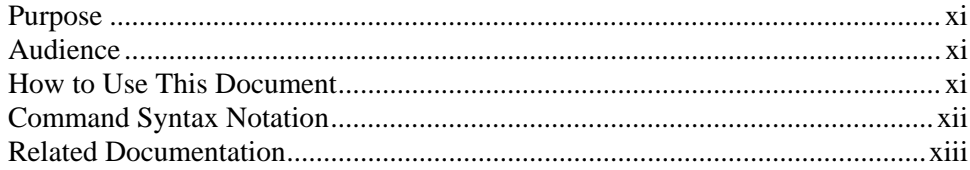

## **1. INTRODUCTION**

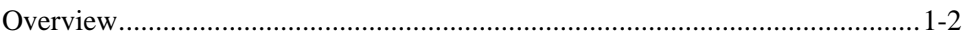

## 2. CSC - TLMS INTERFACE

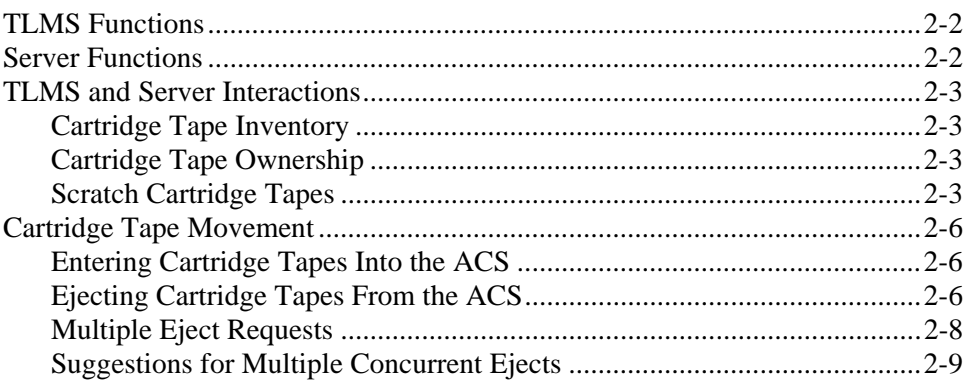

## **3. CSCUI CONTROL FUNCTIONS**

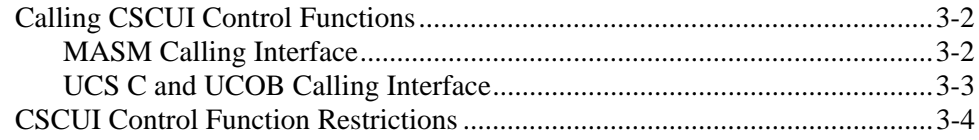

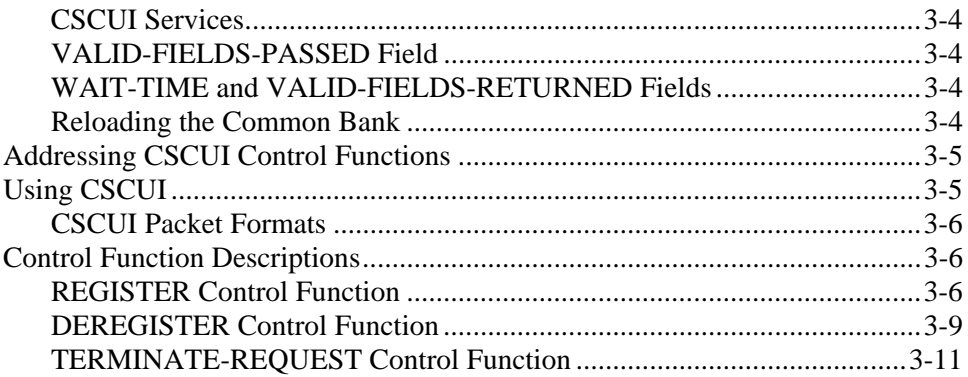

## **4. CSCUI USER REQUESTS**

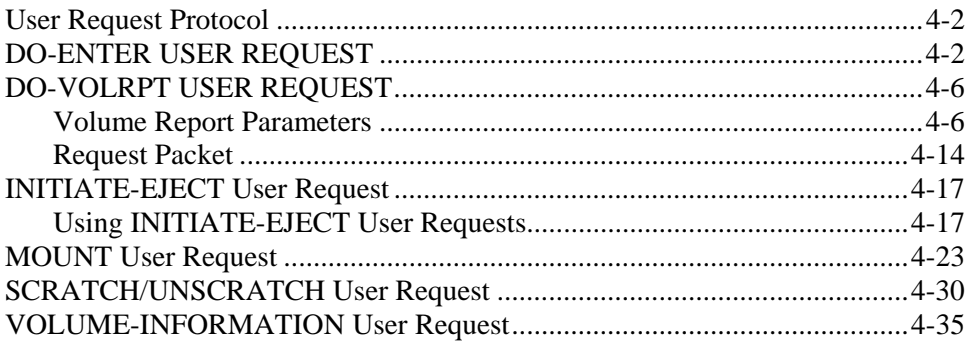

## **5. CSCUI NOTIFICATION EXITS**

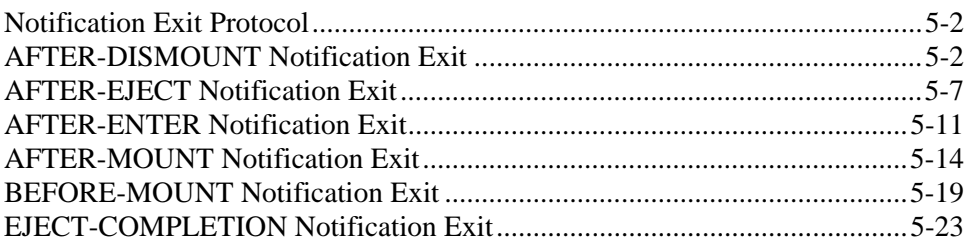

## **6. CSCUI LOGGING**

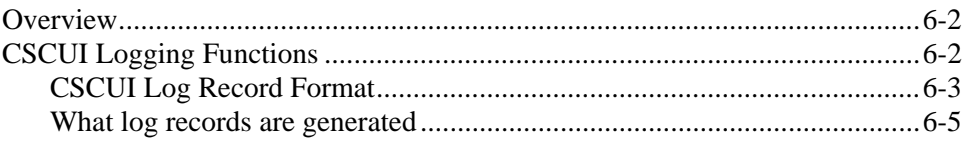

## **APPENDIX A. REFERENCE TABLES**

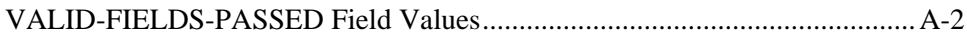

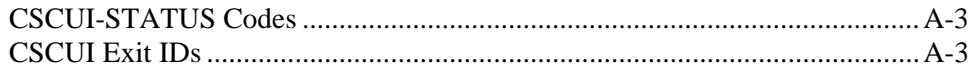

## **APPENDIX B. SAMPLE PROGRAMS**

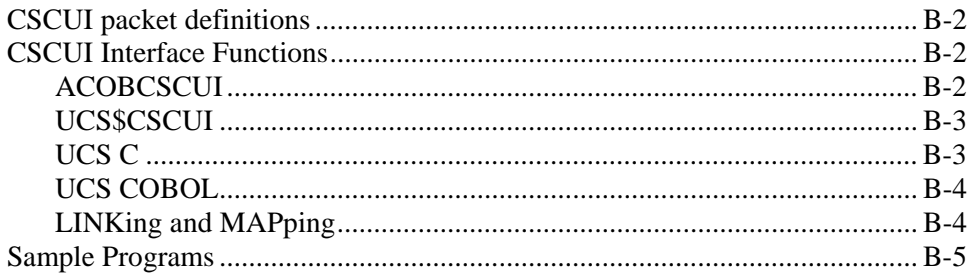

## **INDEX**

## **EFFECTIVE PAGES**

## **TABLES**

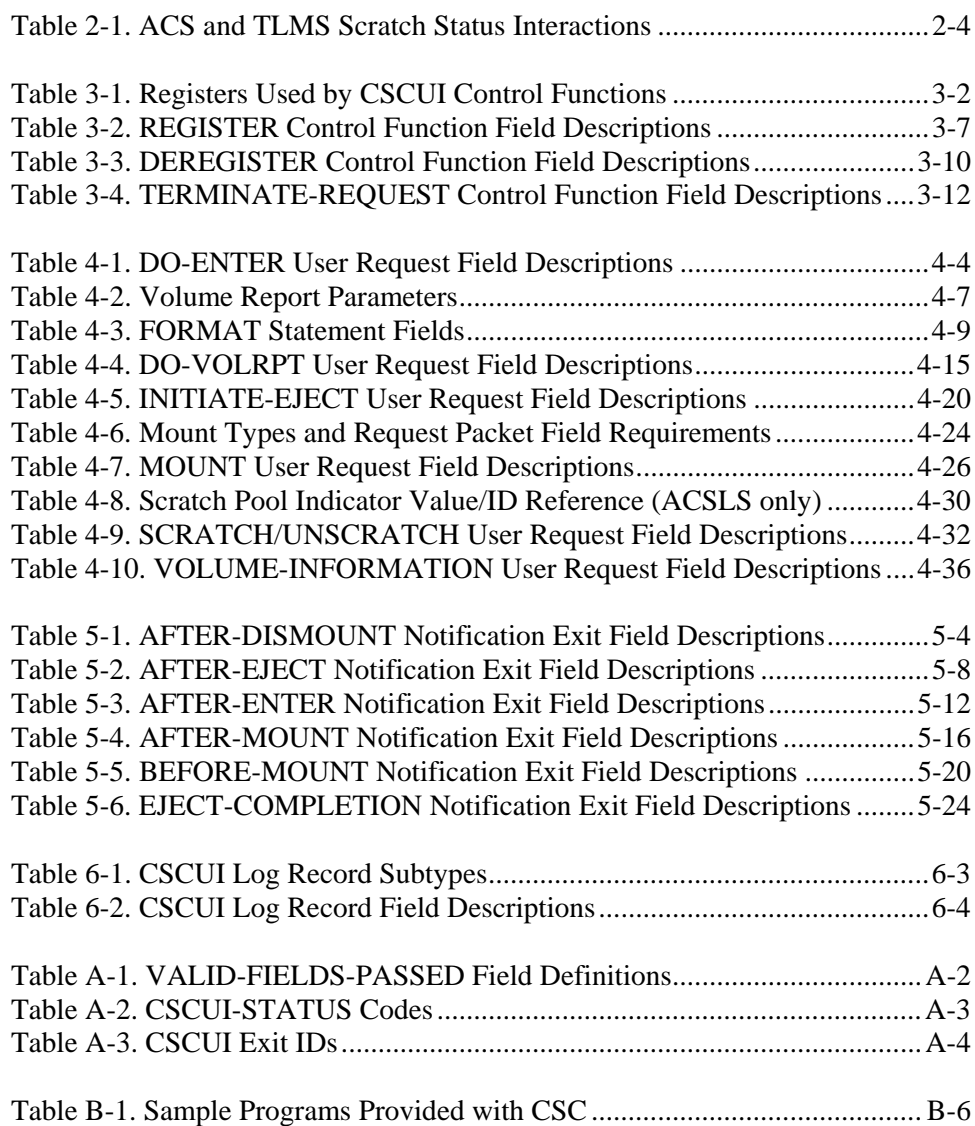

## **FIGURES**

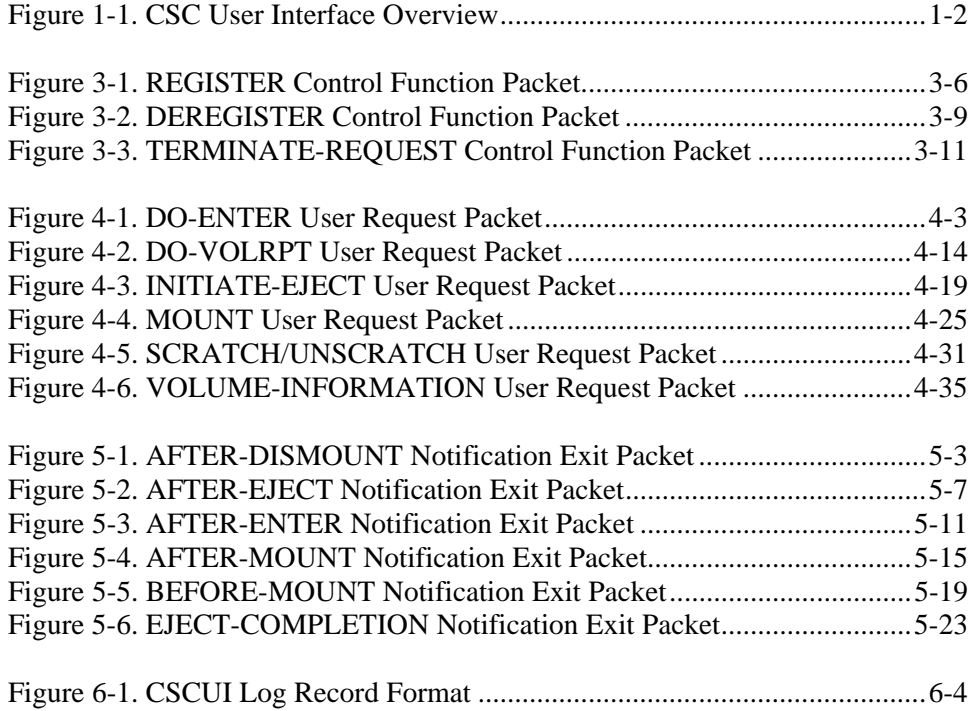

## **PREFACE**

### <span id="page-10-0"></span>**PURPOSE**

This is the *OS 2200 Client System Component User Interface (CSCUI) Programmer's Reference Manual*. This manual describes the user interface component of CSC. CSC is the software used by the Unisys 1100/2200 Client System (the "client") to communicate with the StorageTek® Library Control System (the "server") and the Automated Cartridge System (ACS). CSCUI facilitates the exchange of information between user programs and the server.

## **AUDIENCE**

This guide is written primarily for *programmers*. It assumes that you are familiar with the following hardware and software components:

- Client System Component (CSC)
- ACS
- Unisys Series 1100 and 2200 computers
- Executive Control Language (ECL)
- Solaris®-based Library Control System or Nearline Control System

## **HOW TO USE THIS DOCUMENT**

#### **Chapter 1. Introduction**

This chapter provides a brief introduction and overview of CSCUI components, operations, and terminology.

### <span id="page-11-0"></span>**Chapter 2. CSC - TLMS Interface**

This chapter explains how CSCUI interacts with a Tape Library Management System (TLMS). Included are discussions of special issues you should consider when implementing a TLMS - CSC interface.

#### **Chapter 3. CSCUI Control Functions**

This chapter discusses CSCUI Control Functions (e.g. REGISTER, DEREGISTER, and TERMINATE-REQUEST) required to register operations with CSCUI. Each explanation includes a description of the function, a packet diagram, and a table detailing fields passed and returned.

#### **Chapter 4. CSCUI User Requests**

This chapter describes the CSCUI User Requests (e.g., DO-ENTER, DO-VOLRPT, INITIATE-EJECT, MOUNT, SCRATCH/UNSCRATCH, and VOLUME INFORMATION). Each explanation includes a description of the user request, a packet diagram, and a table detailing fields passed and returned.

#### **Chapter 5. CSCUI Notification Exits**

This chapter describes the CSCUI Notification Exits (e.g., AFTER-DISMOUNT, AFTER-EJECT, AFTER-ENTER, AFTER-MOUNT, BEFORE-MOUNT, and EJECT-COMPLETION). Each explanation includes a description of the notification exit, a packet diagram, and a table detailing fields passed and returned.

#### **Chapter 6. CSCUI Logging**

This chapter describes CSCUI logs and logging functions.

#### **Back Matter**

This manual also includes an appendix of reference tables, an appendix of sample programs that use CSCUI, and an index.

## **COMMAND SYNTAX NOTATION**

This manual uses the following conventions for representing command syntax notation and message displays:

UPPERCASE indicates a command or keyword.

<span id="page-12-0"></span>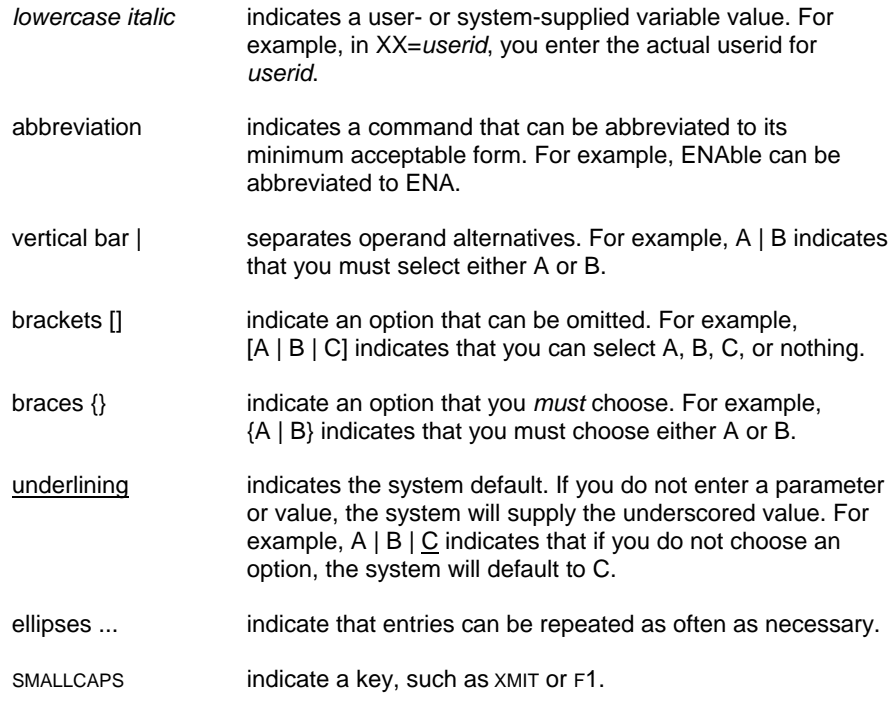

## **RELATED DOCUMENTATION**

*OS 2200 Client System Component (CSC) Technical Bulletin*, Storage Technology Corporation (312537701)

*OS 2200 Client System Component (CSC) Installation Guide*, Storage Technology Corporation (313471401)

*OS 2200 Client System Component (CSC) System Administrator's Guide*, Storage Technology Corporation (312537501)

*OS 2200 Client System Component (CSC) Operations Guide*, Storage Technology Corporation (312537201)

*OS 2200 Client System Component (CSC) Client Direct Interconnect (CDI) Troubleshooting Guide*, Storage Technology Corporation (312537601)

*OS 2200 Client System Component (CSC) User Reference Manual,* Storage Technology Corporation (312537801)

*OS 2200 Client System Component (CSC) UNISYS OS 2200 CSC 5R1 VSM Reference,* Storage Technology Corporation (312537901)

*Automated Cartridge System Library Software Product Document Set for Solaris,*  Storage Technology Corporation.

*Nearline Control Solution 4.0 Publication Kit*, Storage Technology Corporation (313456301)

*Exec System Software Operations Reference Manual*, Unisys Corporation (7831 0281)

*Executive Control Language (ECL) and FURPUR Reference Manual*, Unisys Corporation (7830 7949)

*Exec System Software Executive Requests Programming Reference Manual*, Unisys Corporation (7830 7899)

*COMUS End User Reference Manual*, Unisys Corporation (7830 7758)

*Software Library Administrator (SOLAR) End User Reference Manual*, Unisys Corporation (7831 0604)

## **1. INTRODUCTION**

The Client System Component User Interface (CSCUI) is a feature of the Client System Component (CSC). CSCUI implements a general interface between either the Nearline Control Solution or the Solaris-based Library Control System (the "server") and a Tape Library Management System (TLMS).

CSCUI runs on the Unisys 1100/2200 Client System (the "client"). CSCUI lets user programs exchange information with the server and monitor operations of the Automated Cartridge System (ACS).

CSCUI passes data, user requests, and notification exits through the CSC Task Manager (CSCTM). CSCUI does this by controlling and synchronizing requests from multiple programs. CSCUI does not add noticeable overhead to CSC operations on the client.

## <span id="page-15-0"></span>**OVERVIEW**

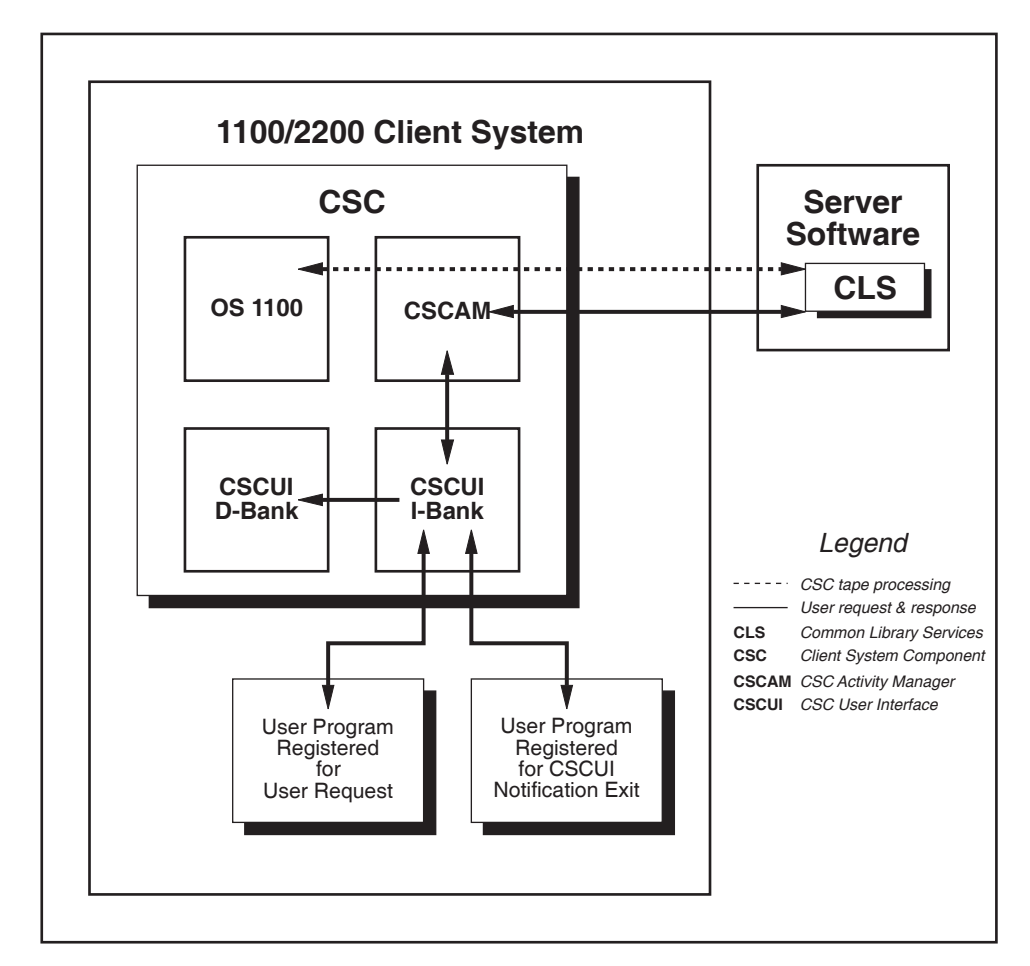

Figure [1-1](#page-15-1) shows a high-level overview of CSCUI and the components with which it interacts.

<span id="page-15-1"></span>**Figure 1-1. CSC User Interface Overview** 

CSCUI lets user programs access CSC and the server to:

- Send requests for server services, such as scratching or unscratching a cartridge tape.
- Receive messages of significant cartridge tape processing events in the ACS, such as cartridge tape mounts and dismounts.

CSCUI uses control and data transfer functions to implement CSC notification exits and processes user requests. A request packet defines the function to be performed. All information required to complete the function, and all returned data, are passed in that packet.

# **2. CSC - TLMS INTERFACE**

This chapter presents the functional requirements of a TLMS interface to the server. It describes the following:

- General TLMS and server operations
- Interaction between a TLMS and the server
- CSCUI facilities that execute the required functions of a TLMS

## <span id="page-17-0"></span>**TLMS FUNCTIONS**

A TLMS controls cartridge tape use at a site. It can be automated, manual, or a combination of both. Regardless of the approach used, a TLMS:

- Keeps an inventory of all cartridge tapes
- Protects cartridge tape ownership
- Maintains one or more pools of available scratch cartridge tapes
- Produces reports showing various aspects of cartridge tape use

A TLMS may also direct or assist in the following:

- Transfer of cartridge tapes to and from off-site storage location(s)
- Scheduling cartridge tapes for cleaning and/or replacement

## **SERVER FUNCTIONS**

The ACS stores and provides physical handling of cartridge tapes under the direction of software on the server. Cartridge tapes move within a Library Storage Module (LSM) in the ACS and can occupy one of the following places:

- a cartridge drive
- a storage cell within the LSM
- a pass-through port to another LSM
- a Cartridge Access Port (CAP)

The ACS Library Software (ACSLS or NCS) controls cartridge tape movement within the ACS. ACSLS or NCS, executing on the server, maintains information about every cartridge tape in the ACS, including location and scratch status. Upon request, ACSLS or NCS performs the following services:

- Mounts a specific cartridge tape on a cartridge drive
- Mounts a scratch cartridge tape on a cartridge drive
- Dismounts a cartridge tape from a cartridge drive
- ENTERs a cartridge tape through the CAP into the ACS
- EJECTs a cartridge tape from the ACS through the CAP
- Changes the ACSLS or NCS scratch status of a cartridge tape

During the course of normal operations, a cartridge tape access request may cause changes in that cartridge tape's storage location and scratch status. Clientinitiated requests may also change the scratch status of a cartridge tape.

## <span id="page-18-0"></span>**TLMS AND SERVER INTERACTIONS**

#### **Cartridge Tape Inventory**

A TLMS tracks all cartridge tapes at a site. By contrast, ACSLS or NCS maintains information only on cartridge tapes physically within the ACS. There is no direct interaction between these inventories.

The TLMS should have the authoritative status on the location of cartridge tapes which it tracks. The TLMS can use facilities in CSCUI to track cartridge tape movement in and out of the ACS. By carefully using the AFTER-ENTER and AFTER-EJECT notification exits, the TLMS can monitor the movement of cartridge tapes between the ACS and other locations. When you enter a cartridge tape into the ACS, a TLMS registered with the AFTER-ENTER exit will receive notification of the ENTER. The ACS-ID and LSM-ID are included in the data returned to the user within the AFTER-ENTER exit. The TLMS can update its inventory information to reflect the new ACS location. When the cartridge tape is EJECTed, the TLMS is informed via the AFTER-EJECT notification. The TLMS can then update its inventory information.

#### **Cartridge Tape Ownership**

ACSLS or NCS does not support cartridge tape ownership. All cartridge tapes in an ACS are physically accessible by any requester. The TLMS is solely responsible for cartridge tape ownership concerns.

#### **Scratch Cartridge Tapes**

Scratch cartridge tapes are those on which any requester may write data. Any cartridge tape containing useful data should not be "scratch." The tape creator is responsible for protecting data by following rules that govern scratch status.

#### **Client View of Cartridge Tape Scratch Status**

OS 2200 considers cartridge tapes to be scratch tapes if:

- the expiration date of a labeled cartridge tape has passed.
- a cartridge tape is unlabeled.

A TLMS defines a cartridge tape as "in use" based on retention information provided when the tape is created. A cartridge tape with a zero days retention period is always considered scratch, even if it's been written to. An in-use cartridge tape reverts to scratch status when its retention period expires.

#### <span id="page-19-0"></span>**ACS View of Scratch Status**

ACSLS or NCS maintains a scratch status for each cartridge tape within the ACS. It also associates each cartridge tape with a numbered scratch pool. Used together, these pieces of information determine which cartridge tapes will be used to satisfy a MOUNT SCRATCH request from a client. However, the fact that a cartridge tape is not a scratch tape from the ACSLS or NCS's point of view does *not* imply data protection.

ACSLS or NCS cannot access the retention information provided by the cartridge tape creator, nor can it read the data written to the cartridge tape label. As a result, ACSLS or NCS cannot maintain cartridge tape status information like the client does.

ACSLS or NCS changes the status of a cartridge tape as "in use" when it is mounted for any reason. When a cartridge tape is entered into the ACS, it is also assigned an "in-use" status. A cartridge tape can return to scratch status only through a request from the ACSLS Command Processor, or through a program interface from the client. The scratch pool association can be updated as part of the scratch status change.

Table [2-1 s](#page-19-1)hows the interactions of scratch status changes on the TLMS and ACS.

*TLMS Cartridge Tape Scratch Status* 

|                                                                    |                                  | <b>Scratch</b><br>(no change) | <b>Scratch to</b><br>non-scratch                            | Non-scratch<br>(no change) | Non-scratch<br>∣to scratch                         |
|--------------------------------------------------------------------|----------------------------------|-------------------------------|-------------------------------------------------------------|----------------------------|----------------------------------------------------|
|                                                                    | <b>Scratch</b><br>(no change)    | no change                     | out of synch <sup>1</sup>                                   | out of synch <sup>1</sup>  | synch<br>reestablished                             |
| <b>ACS</b><br>Cartridge<br>Tape<br><b>Scratch</b><br><b>Status</b> | <b>Scratch to</b><br>non-scratch | out of synch <sup>2</sup>     | synchronized<br>status<br>change                            | synch<br>reestablished     | out of synch<br>before and<br>after<br>changes $3$ |
|                                                                    | Non-scratch<br>(no change)       | out of synch <sup>1</sup>     | synch<br>reestablished                                      | no change                  | out of synch <sup>1</sup>                          |
|                                                                    | Non-scratch<br>lto scratch       | synch<br>reestablished        | out of synch<br>before and<br>after<br>changes <sup>3</sup> | out of synch <sup>1</sup>  | synchronized<br>status<br>change                   |

<span id="page-19-1"></span>**Table 2-1. ACS and TLMS Scratch Status Interactions** 

1 To guarantee protection of data, defer to the TLMS scratch status. To restore synchronization, either scratch or unscratch the cartridge tape in the ACS.

2 If the change to non-scratch status on the ACS is the result of an ENTER request, then scratch the cartridge tape in the ACS. The only other way of effecting this change is manually. In this case, the originator of the change must determine which status should be updated.

3 Both scratch status changes cannot be caused by a single event. This case should be treated like two consecutive scratch status changes and handled accordingly.

#### **Maintaining Scratch Synchronization**

The user TLMS should be considered the final authority on the scratch status of a cartridge tape. There are several functions that you can add to the TLMS to help manage the scratch pool. When the TLMS scratches or unscratches a cartridge tape, you should send a SCRATCH-REQUEST or UNSCRATCH-REQUEST to the library server software via CSCUI. This is referred to as an "on-line" method of maintaining scratch synchronization.

When a cartridge tape has been written, its disposition according to the ACS will always be "in-use," regardless of the retention period specified by the user. To ensure that cartridge tapes are returned to the scratch pool in a timely manner, you can program your TLMS to evaluate a cartridge tape after it is used, and reset its TLMS scratch status. For example, based on criteria such as the application, the account id, and the retention period (within the TLMS), the TLMS may decide that the cartridge tape should remain scratch after it is used. The AFTER-DISMOUNT notification provides additional information to the TLMS about the cartridge tape and the job using the cartridge tape.

#### **Scratch Pools**

Scratch pools are groupings of cartridge tapes controlled by the library server software. CSC requires two scratch pools, one for labeled cartridge tapes and another for unlabeled cartridge tapes. Additional scratch pools can be defined. The site administrator configures the scratch pools on the server, and sets the scratch pool ID for each cartridge tape.

In ECL, the scratch pool is referenced by the presence or absence of the "J" option in combination with the CTL-POOLNAME field on the @ASG ECL statement. In CSCUI requests, it is referenced by the scratch-pool-indicator, extended-scratch-pool, and CTL-POOLNAME fields in the CSCUI scratch request packet. The CSC configuration contains information to map the default and CTL-POOLNAMEs with the server scratch pool. The site administrator establishes these mappings. Please refer to the *CSC User Reference Manual Guide* for additional information about using CTL-POOLNAMEs on @ASG ECL statements, and to the *CSC Installation Guide* for information on the CSC configuration parameters.

## <span id="page-21-0"></span>**CARTRIDGE TAPE MOVEMENT**

The server moves cartridge tapes into or out of the ACS. CSCUI provides a user interface to enter or eject tapes. Also, CSCUI provides notification of these movements.

### **Entering Cartridge Tapes Into the ACS**

Cartridge tapes enter an ACS through a Cartridge Access Port (CAP). This requires several distinct manual operations. First, the operator must issue commands on the system or server consoles to place the CAP into ENTER mode. Next, the operator must select the cartridge tapes from some storage location and load the CAP with batches of cartridge tapes. When the CAP is closed, the ACS robotic arm moves the cartridge tapes from the CAP to storage locations inside the ACS.

After all of the cartridge tapes have been entered into the ACS, there are several potential interactions with the TLMS. When the cartridge tape is entered, the server software may create a new cartridge tape record and mark the cartridge tape as "in-use." However, the TLMS may consider it a scratch cartridge tape. By using the AFTER-ENTER notification exit, the TLMS can make decisions about which cartridge tapes to restore to scratch status. The TLMS can use the SCRATCH-REQUEST function in CSCUI to set the scratch status in the ACS.

#### **NOTE**

*There are no AFTER-ENTER notifications for cartridges entered via the server console or from another client system.* 

#### **The Enter Command**

You can manually enter commands to enter cartridge tapes into the ACS. Alternatively, a user program can submit a DO-ENTER user request via CSCUI.

### **Ejecting Cartridge Tapes From the ACS**

Ejecting cartridge tapes from the ACS requires several distinct actions. First, you must determine which cartridge tapes to eject, then enter commands at the system or server console to eject the tapes from the ACS. Finally, you must coordinate with an operator at the site to physically remove the cartridge tapes from the CAP.

#### **Optional Ways to Eject Cartridge Tapes**

You can use one of three ways to eject cartridge tapes:

- manual
- **h**atch
- on-line

These methods differ in how the cartridges are selected and how the selection is passed to the library server.

#### *Manual Ejects*

Using a manual approach, you create a list of cartridge tapes to eject manually. An operator then uses the system or server console to eject the cartridge tapes you've specified.

#### *Batch Ejects*

In a batch method, user applications utilize standard Executive Request (ER) functions to obtain volume serial numbers ("volsers"). For example, using the file name as a search key, an application can obtain the volser from the Master File Directory (MFD). For a multiple cartridge tape file, this will return all volsers.

An application can also obtain volsers from the File Administration System (FAS). For example, a user might want to select all cartridge tapes from a specific backup generation. By searching on a backup number, an application can obtain the volsers of all cartridge tapes associated with that backup.

#### *On-line Ejects*

In the on-line approach, CSCUI allows you to eject cartridge tapes immediately after they are used. The AFTER-DISMOUNT notification exit informs the TLMS when a cartridge tape has been dismounted, and returns to the user program the file qualifier, file name, run-id, account number, and user id. You can implement decision logic in the TLMS to monitor the AFTER-DISMOUNT notification exit and to compare the returned data with predefined selection criteria. If the AFTER-DISMOUNT notification exit data satisfies the selection criteria, the TLMS can use the volser of the cartridge tape to build a CSCUI Eject request packet. The TLMS can then send this request via CSCUI to eject the cartridge tape(s).

#### <span id="page-23-0"></span>**The Eject Command**

You can manually enter commands to eject individual cartridge tapes or ranges of cartridge tapes from the ACS. The server may perform several eject operations, depending on the capacity of the selected CAP.

Alternately, a user program (such as a TLMS) can submit an Eject request via CSCUI. CSCUI restricts the number of cartridge tapes that can be ejected in one request. CSCUI does not support ranges of cartridge tapes in the Eject request.

#### **Physically Removing Cartridge Tapes**

When an eject action completes and all of the cartridge tapes have been placed in the CAP, an operator must physically remove the cartridge tapes from the CAP. Coordination is crucial when you've used program control, via CSCUI, to perform the ejects.

After the cartridge tapes have been removed from the CAP, CSCUI provides the EJECT-COMPLETION notification for each ejected cartridge. When ejects are done under program control, the TLMS can match these notifications with the original INITIATE-EJECT user request packet and identify any anomalies, such as cartridge tapes that were not found.

#### **NOTE**

*There are no AFTER-EJECT notifications for cartridge tapes ejected via the server console or from another client system, or from the \*CSC EJECT keyin.* 

#### **Multiple Eject Requests**

Because CSCUI permits more than one user to register to the INITIATE-EJECT user request, it is possible for users to issue more than one INITIATE-EJECT concurrently.

#### **NOTE**

*While multiple users can register for the INITIATE-EJECT user request, only one user can register for the AFTER-EJECT notification exit. That means only one user program can receive these notifications.* 

If a CAP was not specified on the eject command, then the library server software will select the available CAP with the highest priority, and use it for the duration of that eject. The server will not select a CAP with a priority of zero.

• Site specific settings determine what action is taken in the following situation: The specified CAP is not available, or the number of ejects submitted is greater than the number of available CAPs. The possible settings are the eject request is queued in CSC until the CAP is available, or the request terminates with a request completion status of 9.

## <span id="page-24-0"></span>**Suggestions for Multiple Concurrent Ejects**

To minimize the library hardware time required to complete an eject, organize the cartridge tapes to be ejected by LSM. Include a CAP in that LSM with the eject command(s) to avoid pass-throughs. To minimize the operator time required to remove ejected cartridges, select a CAP closest to the operator station.

## **3. CSCUI CONTROL FUNCTIONS**

This chapter describes the following CSCUI control functions:

- REGISTER (see page 3-[6\)](#page-31-1)
- DEREGISTER (see page 3-[9\)](#page-34-1)
- TERMINATE-REQUEST (see page 3-[11\)](#page-36-1)

The register informs CSCUI that a user program wants to use the user requests and notification exits. The user program should deregister from CSCUI on exit.

Each control function's discussion includes:

- a brief description of the control function
- a figure showing the packet definitions for that control function
- a table describing each of the fields in that control function's packet

In each of the figures and tables, parameter names in **bold** text indicate parameters returned; parameter names in normal text indicate parameters passed. A checkbox  $(\boxtimes)$  to the left of a field name indicates a required field.

## <span id="page-27-0"></span>**CALLING CSCUI CONTROL FUNCTIONS**

This section describes the MASM calling interface as well as the UCS C and UCOB calling interface.

## **MASM Calling Interface**

Because CSCUI code resides in a common bank, you issue CSCUI control functions using the following code sequence:

LXI,U A0,*packet-length*  LXM,U A0,*packet-address*  LXI, U X11, CSCUI-BDI<br>LIJ X11, 01000 X11,01000

- The value of the CSCUI BDI is defined at the site when CSCUI is configured.
- Control always returns to the instruction following the LIJ instruction.
- *Packet-length* and *packet-address* define the size and location of the request packet. The packet must reside in the main D-Bank.
- The activity that calls CSCUI must use the major register set.

The following code sequence uses a proc to generate the CSCUI call: CSCUI *packet-length,packet-address* 

To use this proc, the program must have the following statement: \$INCLUDE 'SYS\$LIB\$\*CSC-2.USERCSCUIDEF'

The following register changes occur when CSCUI processes control functions.

**Table 3-1. Registers Used by CSCUI Control Functions** 

| <b>Register</b> | <b>Description</b>                                                                                                    |  |  |
|-----------------|----------------------------------------------------------------------------------------------------|--|--|
| X <sub>11</sub> | Returns address.                                                                                                    |  |  |
| A0              | Contains the user request packet length and address. The length<br>may be changed during the processing of an ACCEPT or<br>ACCEPTW function. |  |  |
| A1              | Returns the CSCUI-STATUS found in the user request packet.                                                                                   |  |  |
| A2, R1          | Used for internal CSCUI processing.                                                                                                    |  |  |

### <span id="page-28-0"></span>**UCS C and UCOB Calling Interface**

The extended mode interface to the basic mode CSCUI bank can be used by both C and COBOL. Four C calling sequences are provided as well as two COBOL interfaces.

The C calling sequences are as follows:

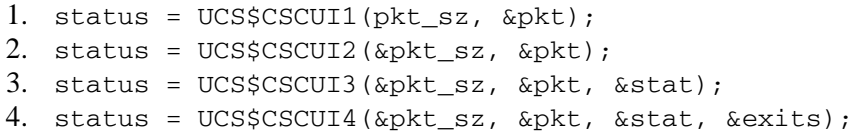

#### where:

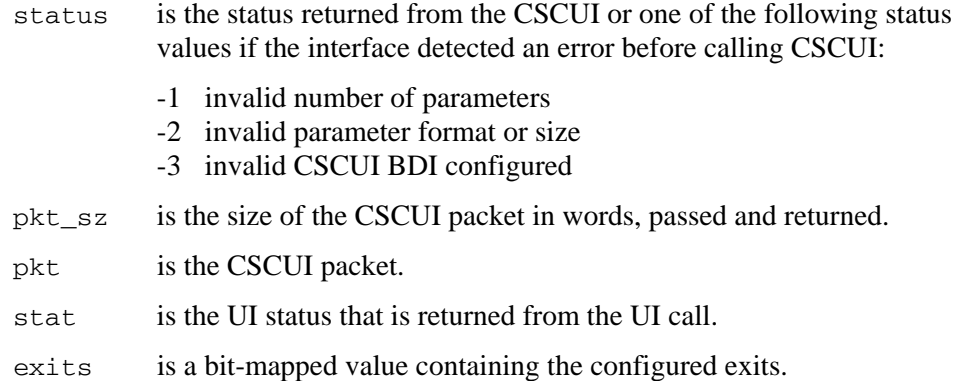

#### The COBOL calls are:

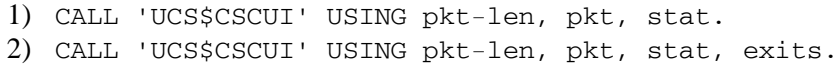

#### where:

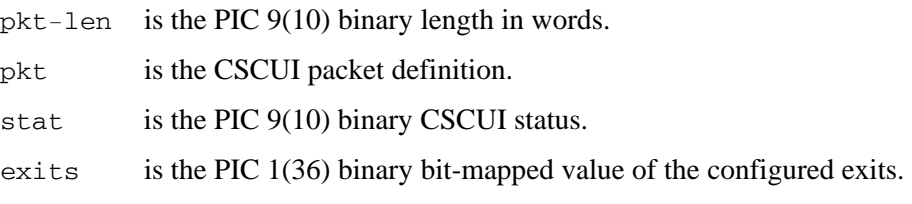

See Appendix B, ["Sample Programs,"](#page-112-0) for a more detailed discussion of the extended mode CSCUI interface.

#### **NOTE**

*The extended mode interface is not designed for simultaneous use by multiple activities. If you have a multi-activity program, only one activity can use this interface.* 

## <span id="page-29-0"></span>**CSCUI CONTROL FUNCTION RESTRICTIONS**

When using CSCUI control functions, you should be aware of the following restrictions.

### **CSCUI Services**

If you have a run that receives AFTER-MOUNT and AFTER-DISMOUNT notifications, it should start *immediately* after CSC starts.

If mount activity is high, delaying the start of the user program might exhaust the CSCUI common bank queues. If this happens, some AFTER-MOUNT and AFTER-DISMOUNT would not be passed to your program. They would, however, be available in the system log.

CSCUI reports only OS 2200-initiated cartridge tape mounts. If an operator performs a MOUNT or DISMOUNT command via the server console, the activity is not reported by CSCUI notifications. This restriction also applies to requests to the NCS library server sent by \*CSC CMD keyins.

### **VALID-FIELDS-PASSED Field**

The CSCUI common bank compares the VALID-FIELDS-PASSED field to the valid fields allowed for the requested control functions, user requests, and notification exits. The only fields CSCUI validates are the FUNCTION and EXIT-ID fields.

#### **WAIT-TIME and VALID-FIELDS-RETURNED Fields**

The CSCUI common bank uses the WAIT-TIME field to time the user request. This field is not marked as VALID-FIELDS-RETURNED, and may not contain the same value when the packet returns from the common bank. *Users must refresh this field before each call.*

### **Reloading the Common Bank**

Do not reload the common bank while CSC is up, or while user programs are using CSCUI. If you do:

- Data and requests may be lost
- Registered user programs may not function properly
- CSC may stop processing user requests or providing notification exit data

## <span id="page-30-0"></span>**ADDRESSING CSCUI CONTROL FUNCTIONS**

Keep the following addressing restrictions in mind when using CSCUI control functions:

- The CSCUI common bank occupies addresses 01000 through 077777. This is a guaranteed entry common bank, always entered at address 01000.
- The "LIJ" instruction used to enter CSCUI must base the bank on the Main I-Bank Descriptor Register (BDR). Basing the CSCUI bank on any other BDR causes a guard mode contingency.
- The CSCUI request packet must reside in a bank based on the Main D-Bank BDR, and must have a starting address of 0100000 or greater. The bank cannot be write-protected.

Failure to comply with any of these conditions produces a status of "INVALID-PACKET-ADDRESS," returned in register A1.

## **USING CSCUI**

There are two functional groups within CSCUI:

- CSCUI User Requests
- CSCUI Notification Exits

User requests pass control requests to the server. They define a function to be performed (e.g., VOLUME-INFORMATION, SCRATCH/UNSCRATCH).

Notification exits pass information regarding a particular function back to the requester (e.g., MOUNT, DISMOUNT, ENTER, EJECT).

During a session with CSCUI, user programs use the following functions in sequence:

- REGISTER
- Any number of data transfer functions described in Chapters 3, 4, and 5
- DEREGISTER

When using user requests and notification exits, a program must first REGISTER with CSCUI. The REGISTER control function enables CSCUI to perform program-related initialization. This control function also informs CSCUI which notification exits and user requests the program will use.

After the REGISTER is done, programs can use CSCUI data transfer functions to receive data from notification exits, or to submit user requests.

To terminate properly, the user program must DEREGISTER with CSCUI at the end of processing.

### <span id="page-31-0"></span>**CSCUI Packet Formats**

Prior to CSC release 2R5, CSCUI packets had a different format. This level of CSCUI supports the pre-2R5 packet format. The older packet format is no longer documented and not recommended for new programs.

## **CONTROL FUNCTION DESCRIPTIONS**

Each control function's discussion includes:

- a brief description of the control function
- a figure showing the packet definitions for that control function
- a table describing each of the fields in that control function's packet

In each of the figures and tables, parameter names in **bold** text indicate parameters returned; parameter names in normal text indicate parameters passed. A checkbox  $(\boxtimes)$  to the left of a field name indicates a required field. A complete listing of CSCUI-STATUS codes appears in Appendix A.

### <span id="page-31-1"></span>**REGISTER Control Function**

The REGISTER control function updates internal within CSCUI tables that define known user programs. A user program must register with CSCUI, using the REGISTER control function, prior to any other calls.

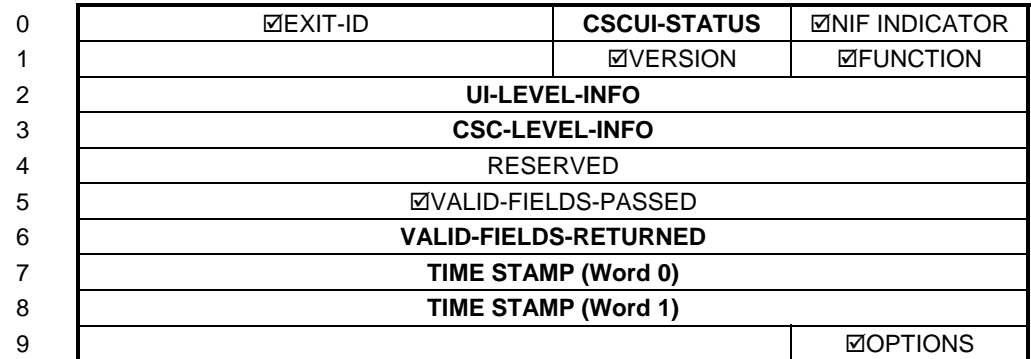

#### **Figure 3-1. REGISTER Control Function Packet**

#### **Table Legend**

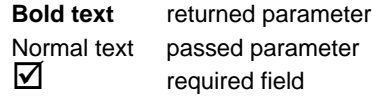

### **Table 3-2. REGISTER Control Function Field Descriptions**

<span id="page-32-0"></span>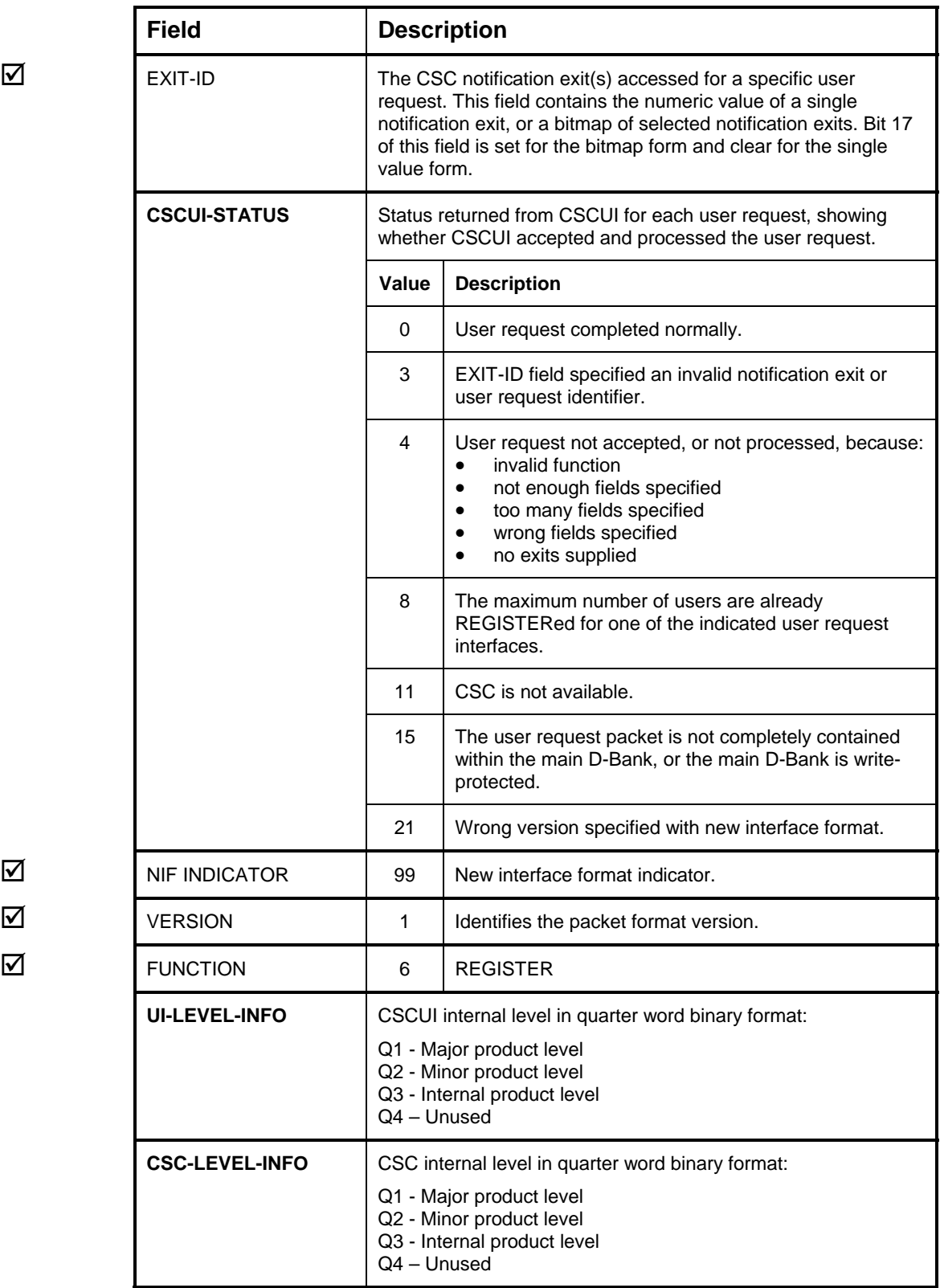

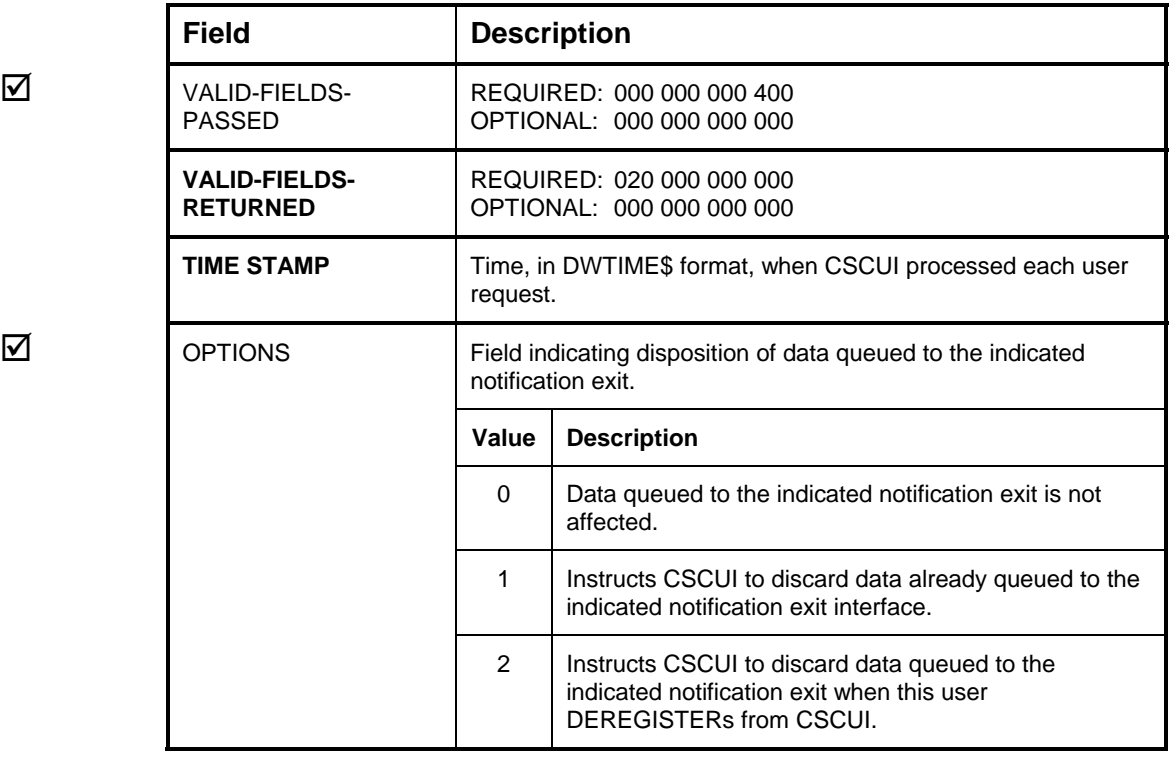

### <span id="page-34-1"></span><span id="page-34-0"></span>**DEREGISTER Control Function**

This control function notifies CSCUI that the user program wants to terminate its use of CSCUI requests and notifications.

The DEREGISTER control function disables notification exits registered by the requester, and reverses the REGISTER control function. In addition, the following occurs for each registered notification exit:

- CSCUI returns status 17 ("Program has DEREGISTERED") to any outstanding ACCEPTW (ACCEPT Wait) or SENDW (SEND Wait) control functions issued by the DEREGISTERing requester. This indicates that the program issued a DEREGISTER control function.
- Notification exit queue entries destined for this run are discarded, if requested by OPTIONS.

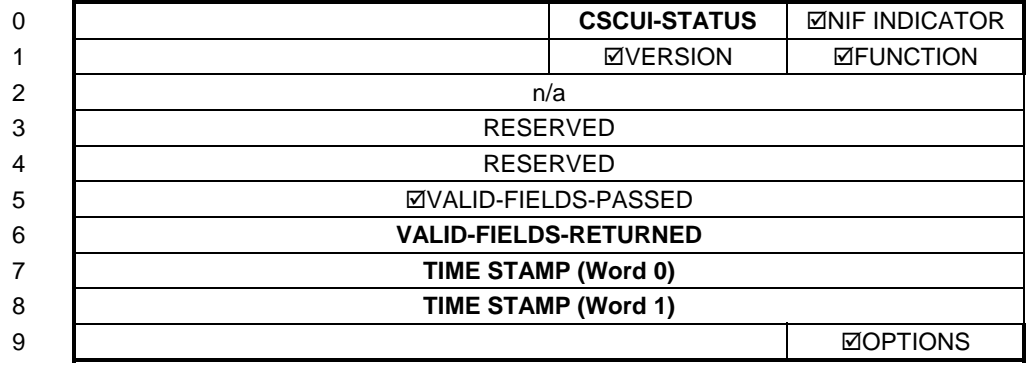

#### **Figure 3-2. DEREGISTER Control Function Packet**

#### **Table Legend**

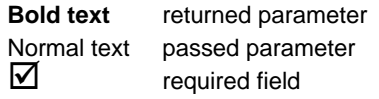

<span id="page-35-0"></span>

|   | <b>Field</b>                            | <b>Description</b>                                                                                                  |                                                                                                    |  |
|---|-----------------------------------------|----------------------------------------------------------------------------------------------------|----------------------------------------------------------------------------------------------------|--|
|   | <b>CSCUI-STATUS</b>                     | Status returned from CSCUI for each user request, showing<br>whether CSCUI accepted and processed the user request. |                                                                                                    |  |
|   |                                         | Value                                                                                                    | <b>Description</b>                                                                                                    |  |
|   |                                         | 0                                                                                                    | User request completed normally.                                                                                                    |  |
|   |                                         | 4                                                                                                    | User request not accepted, or not processed, because:<br>invalid function<br>$\bullet$<br>not enough fields specified<br>$\bullet$<br>too many fields specified<br>$\bullet$<br>wrong fields specified<br>$\bullet$<br>no exits supplied |  |
|   |                                         | 7                                                                                                    | REGISTER function was not performed.                                                                                                    |  |
|   |                                         | 15                                                                                                    | The user request packet is not completely contained<br>within the main D-Bank, or the main D-Bank is write-<br>protected.                                                                                                    |  |
|   |                                         | 21                                                                                                    | Wrong version specified with new interface format.                                                                                                    |  |
| ☑ | <b>NIF INDICATOR</b>                    | 99                                                                                                    | New interface format indicator.                                                                                                    |  |
| ☑ | <b>VERSION</b>                          | 1                                                                                                    | Identifies the packet format version.                                                                                                    |  |
| ☑ | <b>FUNCTION</b>                         | 3                                                                                                    | <b>DEREGISTER</b>                                                                                                    |  |
| ☑ | VALID-FIELDS-<br><b>PASSED</b>          | REQUIRED: 000 000 000 400<br>OPTIONAL: 000 000 000 000                                                              |                                                                                                    |  |
|   | <b>VALID-FIELDS-</b><br><b>RETURNED</b> | n/a                                                                                                    |                                                                                                    |  |
|   | <b>TIME STAMP</b>                       | Time, in DWTIME\$ format, when CSCUI processed each user<br>request.                                                |                                                                                                    |  |
| ☑ | <b>OPTIONS</b>                          |                                                                                                    | Field indicating disposition of data queued to the indicated<br>notification exit.                                                                                                    |  |
|   |                                         | <b>Value</b>                                                                                                    | <b>Description</b>                                                                                                    |  |
|   |                                         | 0                                                                                                    | Data queued to the indicated notification exit is not<br>affected.                                                                                                    |  |
|   |                                         | $\mathbf{1}$                                                                                                    | Instructs CSCUI to discard data queued to the<br>indicated notification exit when this user<br>DEREGISTERs from CSCUI.                                                                                                    |  |

**Table 3-3. DEREGISTER Control Function Field Descriptions**
# **TERMINATE-REQUEST Control Function**

This control function terminates a "wait for reply" (ACCEPTW or SENDW control function).

The TERMINATE-REQUEST control function returns control to an activity that is waiting with an ACCEPTW or SENDW control function. The TERMINATE-REQUEST and waiting control functions must be issued by the same run.

Terminating a SENDW control function returns control to the program that issued the SENDW function. It does not prevent the requested action from being completed. The actual user request may have already been sent to the server for processing.

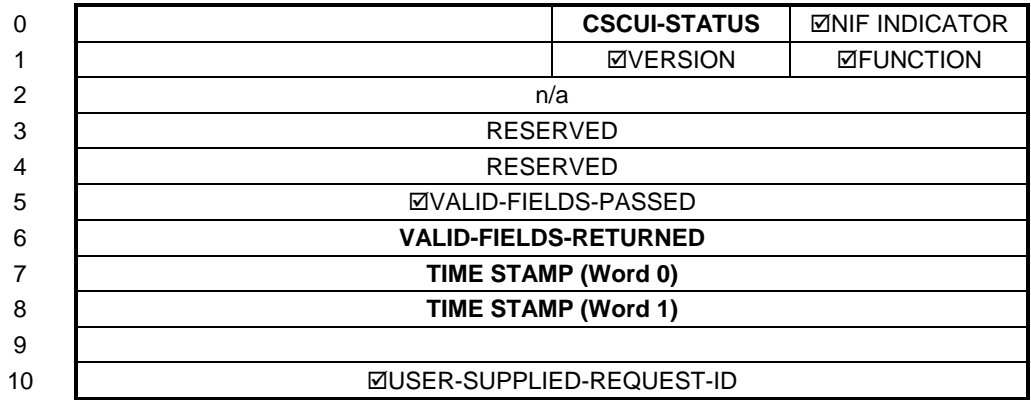

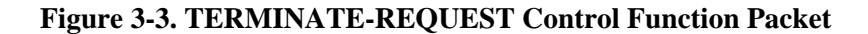

### **Table Legend**

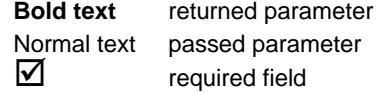

| <b>Field</b>                               | <b>Description</b>                                                                                                  |                                                                                                    |  |
|--------------------------------------------|----------------------------------------------------------------------------------------------------|----------------------------------------------------------------------------------------------------|--|
| <b>CSCUI-STATUS</b>                        | Status returned from CSCUI for each user request, showing<br>whether CSCUI accepted and processed the user request. |                                                                                                    |  |
|                                            | <b>Value</b>                                                                                                    | <b>Description</b>                                                                                                    |  |
|                                            | 0                                                                                                    | User request completed normally.                                                                                                    |  |
|                                            | 4                                                                                                    | User request not accepted, or not processed, because:<br>invalid function<br>not enough fields specified<br>$\bullet$<br>too many fields specified<br>wrong fields specified<br>no exits supplied |  |
|                                            | 5                                                                                                    | REQUEST-ID was not supplied.                                                                                                    |  |
|                                            | $\overline{7}$                                                                                                    | REGISTER control function was not performed.                                                                                                    |  |
|                                            | 15                                                                                                    | The user request packet is not completely contained<br>within the main D-Bank, or the main D-Bank is write-<br>protected.                                                                         |  |
|                                            | 16                                                                                                    | No waiting user request found with the indicated<br>REQUEST-ID.                                                                                                    |  |
|                                            | 21                                                                                                    | Wrong version specified with new interface format.                                                                                                    |  |
| <b>NIF INDICATOR</b>                       | 99                                                                                                    | New interface format indicator.                                                                                                    |  |
| <b>VERSION</b>                             | 1                                                                                                    | Identifies the packet format version.                                                                                                    |  |
| <b>FUNCTION</b>                            | 10                                                                                                    | TERMINATE-REQUEST                                                                                                    |  |
| <b>VALID-FIELDS-</b><br><b>PASSED</b>      | REQUIRED: 000 100 000 000<br>OPTIONAL: 000 000 000 000                                                              |                                                                                                    |  |
| <b>VALID-FIELDS-</b><br><b>RETURNED</b>    | n/a                                                                                                    |                                                                                                    |  |
| <b>TIME STAMP</b>                          | Time, in DWTIME\$ format, when CSCUI processed each user<br>request.                                                |                                                                                                    |  |
| USER-SUPPLIED-<br>REQUEST-ID<br>terminate. |                                                                                                    | Value supplied by the user program to identify the previous<br>ACCEPTW or SENDW control function the user wants to                                                                                |  |

**Table 3-4. TERMINATE-REQUEST Control Function Field Descriptions** 

# **4. CSCUI USER REQUESTS**

This chapter describes the CSCUI user requests:

- DO-ENTER (see page 4-[2\)](#page-39-0)
- DO-VOLRPT (see page 4-[6\)](#page-43-0)
- INITIATE-EJECT (see page 4-[17\)](#page-54-0)
- MOUNT (see page 4-[23\)](#page-60-0)
- SCRATCH/UNSCRATCH (see page 4-[30\)](#page-67-0)
- VOLUME-INFORMATION (see page 4-[35\)](#page-72-0)

Each explanation includes:

- Brief description of the user request
- Figure showing the packet definitions for that user request
- Table describing each of the fields in that user request's packet

In each of the figures and tables, parameter names in **bold** text indicate parameters returned; parameter names in normal text indicate parameters passed. A checkbox  $(\boxtimes)$  to the left of a field name indicates a required field.

A complete listing of CSCUI-STATUS codes appears in Appendix A.

# **USER REQUEST PROTOCOL**

CSCUI user requests allow a user program to pass processing requests to CSC and the server. The general calling protocol is:

- REGISTER
- SENDW for user request (*repeat as necessary*)
- DEREGISTER

A user program can submit one or more SENDW (SEND Wait) requests to CSCUI for processing. CSC accepts the SENDW request packet, forwards the request to the server for processing, and returns the reply in the original SENDW packet. The user program that issued the SENDW request is suspended during the processing.

# <span id="page-39-0"></span>**DO-ENTER USER REQUEST**

The DO-ENTER user request starts an operation on the server to enter cartridge tapes into the ACS. The user request is complete after the operator opens and closes the CAP, and the server enters the volumes into the ACS. If no tapes are placed in the CAP, the enter operation still completes normally.

The user can specify the LSM to use for the ENTER operation in the packet. If the user does not specify an LSM, the server will select the LSM. The user can not specify a specific CAP. The server always selects the CAP within the LSM.

CSCUI sends the DO-ENTER packet to CSC. CSC sends the ENTER request to the server for processing. The operator enters the tapes into the CAP. When the server completes the ENTER request, a response is sent to CSC. CSC generates an AFTER-ENTER notification for each cartridge tape in the response. Then CSC returns a response to the DO-ENTER request, and the process completes.

Keep in mind that while multiple user programs can register for the DO-ENTER user request, only one user program can register for the AFTER-ENTER notification exits. Therefore, only one user program can receive the notification exit data.

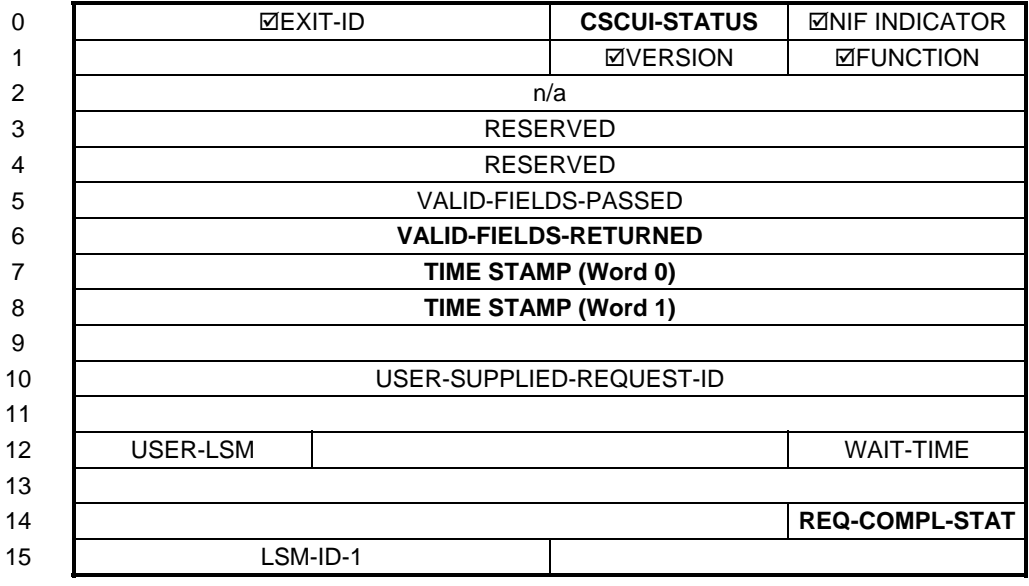

# **Figure 4-1. DO-ENTER User Request Packet**

# **Table Legend**

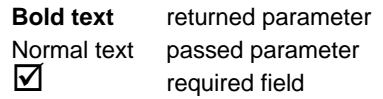

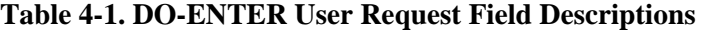

|                  | <b>Field</b>                            | <b>Description</b>                                                                                                    |                                                                                                    |  |
|------------------|-----------------------------------------|----------------------------------------------------------------------------------------------------|----------------------------------------------------------------------------------------------------|--|
| ☑                | EXIT-ID                                 | The CSC notification exit(s) accessed for a specific user request.<br>This field contains the numeric value of a single notification exit,<br>or a bitmap of selected notification exits. Bit 17 of this field is set<br>for the bitmap form and clear for the single value form. |                                                                                                    |  |
|                  |                                         | Value                                                                                                    | <b>Description</b>                                                                                                    |  |
|                  |                                         | 7                                                                                                    | CSC notification exit(s) to which each DO-ENTER user<br>request is sent.                                                                                                    |  |
|                  | <b>CSCUI-STATUS</b>                     | Status returned from CSCUI for each user request, showing<br>whether CSCUI accepted and processed the user request.                                                                                                    |                                                                                                    |  |
|                  |                                         | Value                                                                                                    | <b>Description</b>                                                                                                    |  |
|                  |                                         | 0                                                                                                    | User request completed normally.                                                                                                    |  |
|                  |                                         | 1                                                                                                    | User request rejected because the queue for the<br>request was full.                                                                                                    |  |
|                  |                                         | 2                                                                                                    | REQUEST-ID in the user request duplicates one from a<br>currently active user request.                                                                                                    |  |
|                  |                                         | 4                                                                                                    | User request not accepted, or not processed, because:<br>invalid function<br>$\bullet$<br>not enough fields specified<br>$\bullet$<br>too many fields specified<br>$\bullet$<br>wrong fields specified<br>no exits supplied<br>٠ |  |
|                  |                                         | 7                                                                                                    | REGISTER control function was not performed.                                                                                                    |  |
| ☑<br>☑<br>☑<br>☑ |                                         | 10                                                                                                    | CSC DEREGISTERed from CSCUI without returning<br>data for the user request.                                                                                                    |  |
|                  |                                         | 12                                                                                                    | TERMINATE-REQUEST control function terminated<br>this user request.                                                                                                    |  |
|                  |                                         | 13                                                                                                    | User request timed out without receiving data from<br>CSC.                                                                                                    |  |
|                  |                                         | 21                                                                                                    | Wrong version specified with new interface format.                                                                                                    |  |
|                  | <b>NIF INDICATOR</b>                    | 99                                                                                                    | New interface format indicator.                                                                                                    |  |
|                  | <b>VERSION</b>                          | 1                                                                                                    | Identifies the packet format version.                                                                                                    |  |
|                  | <b>FUNCTION</b>                         | 9                                                                                                    | <b>SENDW</b>                                                                                                    |  |
|                  | VALID-FIELDS-PASSED                     | REQUIRED: 000 000 000 000<br>OPTIONAL: 003 100 000 000                                                                                                    |                                                                                                    |  |
|                  | <b>VALID-FIELDS-</b><br><b>RETURNED</b> | REQUIRED: 000 000 040 000<br>OPTIONAL: 000 000 000 000                                                                                                    |                                                                                                    |  |

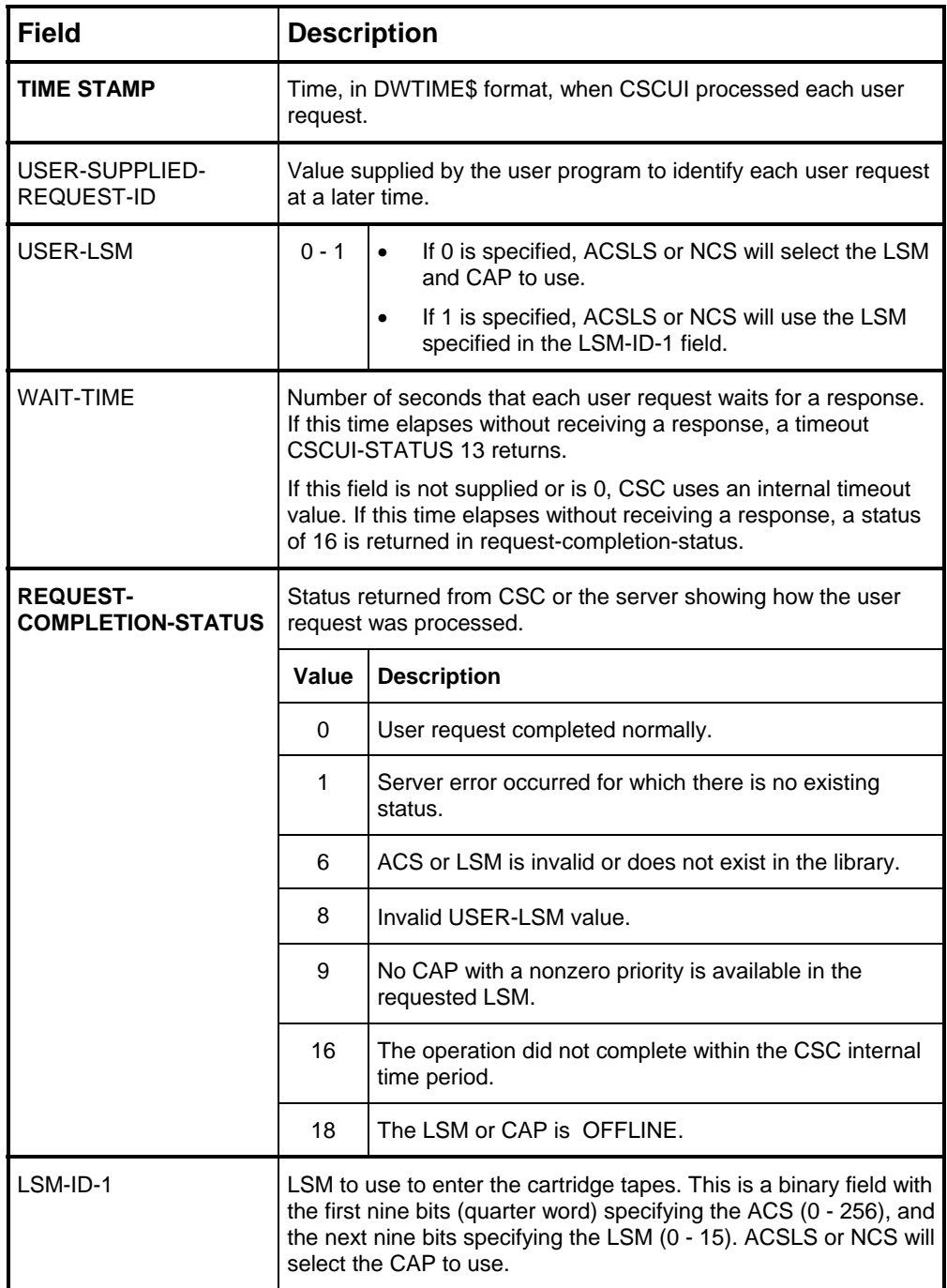

# **DO-VOLRPT USER REQUEST**

The DO-VOLRPT user request creates a file containing server information about volumes in the ACS. The data in the output file is based on parameters specified in an input file. DO-VOLRPT requests use CSCUI exit 6.

There is a working example of a program that requests a volume report in the CSCUI information file. This file is typically named SYS\$LIB\$\*CSC-2.

The CSCUI DO-VOLRPT request packet contains the qualifier and filename of the input parameter file. Volrpt parameters and other report related information, including the output filename, are passed to CSC as data images in the parameter file.

A valid signon to the library server is needed to run the volrpt utility. The site-defined CSC configuration provides this information.

To process the DO-VOLRPT user request, CSC performs the following:

- Assigns the parameter file specified in the CSCUI packet, reads and processes the input parameters, and frees the parameter file.
- Assigns the file into which the volrpt output will be placed.
- Creates a TELNET session to the server and executes the volrpt utility.
- Writes the output from the volrpt to the output report file.
- Closes and frees the output report file.

# **Volume Report Parameters**

<span id="page-43-0"></span>The volume report parameters are text statements in the parameter file. These are created by the DO-VOLRPT requester. This parameter file contains one or more of the following statements:

| <b>Statement</b><br><b>Type</b> | <b>Required</b> | <b>Availabe</b><br>on NCS | <b>Description</b>                                                                                       |
|---------------------------------|-----------------|---------------------------|----------------------------------------------------------------------------------------------------|
| <b>ACS</b>                      | No              | Yes                       | Lists the ACSs to be included in the volume report.<br>Only one of the ACS or LSM statements is allowed. |
| <b>FORMAT</b>                   | <b>No</b>       | <b>No</b>                 | Defines the fields to be included in the volume<br>report.                                               |
| <b>HEADINGS</b>                 | <b>No</b>       | Yes                       | Enables or disables page headers in the volume<br>report.                                                |
| <b>LIST</b>                     | No              | <b>Yes</b>                | Controls the types of images that CSC adds to the<br>output file.                                        |
| <b>LSM</b>                      | <b>No</b>       | Yes                       | Lists the LSMs to be included in the volume report.<br>Only one of the ACS or LSM statements is allowed  |
| <b>OUTPUT FILE</b>              | Yes             | Yes                       | Gives assignment information for the file into which<br>the report will be written.                      |
| <b>REPORT TYPE</b>              | <b>No</b>       | Yes                       | Specify the type of volume report to create.                                                             |
| <b>SHOW</b>                     | No.             | No.                       | Requests that absent and ejected volumes be<br>included in the volume report.                            |
| <b>SORT</b>                     | <b>No</b>       | Yes                       | Tells the sort order for the volume report.                                                              |
| <b>ZERO</b>                     | No              | No.                       | Enables or disables leading zero suppression in the<br>volume report.                                    |

**Table 4-2. Volume Report Parameters** 

Each parameter statement can be up to 132 characters long. Each parameter statement must fit on a single image.

# **ACS Statement**

The ACS statement has the following format:

```
ACS acsnum ((acsnum) ...)
```
Where

• *acsnum* is the number of the ACS as known on the library server. The Volume Report utility on the NCS server only accepts a single ACS specification. If more than one ACS is specified, only the first one is accepted.

The default is ACS 0.

#### *Examples*

ACS 5

#### **NOTES**

*Multiple ACS numbers are delimited by spaces. Multiple ACSs are not supported on the NCS server.* 

# **FORMAT Statement (not available on NCS)**

The FORMAT statement has the following format:

```
FORMAT field_name(,field_width(,spacing)) ...
```
### Where

- *field* name is the name of a report field as defined on the Solaris-based server.
- *field\_width* is the number of character spaces allotted to field\_name in the generated report. The server defined default size is used if this is omitted.
- *spacing* is the number of blank spaces between field\_name and the next field in the generated report. Two spaces are used if this value is omitted.

Multiple FORMAT statements may be used. The fields on all FORMAT statements are treated as if they appeared sequentially on a single statement.

### *Example*

FORMAT VOLUME\_ID VOLUME\_TYPE,1,1 POOL\_ID

#### **NOTE**

*Multiple field definitions are delimited by spaces.* 

The following table shows the fields and their default widths.

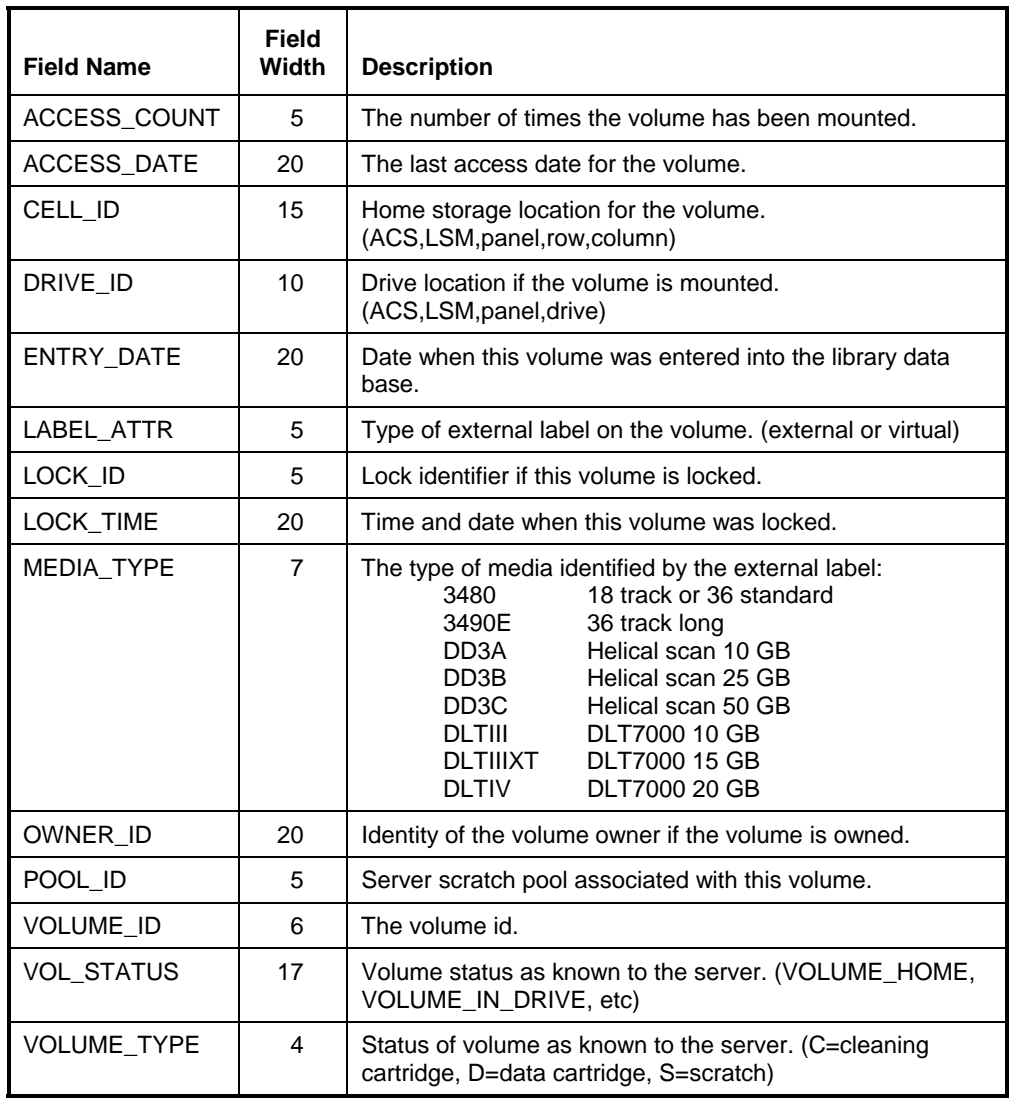

# **Table 4-3. FORMAT Statement Fields**

### **NOTE**

*Beginning with ACSLS or NCS 5.3, the format of the date fields is changed to include the century.* 

# **HEADINGS Statement**

The HEADINGS statement has the following format:

HEADINGS *state*

Where

• *state* is either ON for headings in the report or OFF for no headings in the report.

The default is HEADINGS ON.

#### *Example*

HEADINGS OFF

#### **NOTE**

*Headings are produced by the software on the library server. Since the DO-VOLRPT output file is not a print file, these headings are treated as data that are not guaranteed to appear at the top of each printed page.* 

### **LIST Statement**

The format of the LIST statement is:

LIST *what*

#### Where

• *what* is SHORT, LONG, or NONE and tells CSC what information is included in addition to the volume report. SHORT tells CSC to list the parameter file contents in the output file. LONG produces a list of the defaulted parameters used in addition to listing the user specified parameter file contents. NONE produces no CSC-generated informational messages in the output file.

The default is LIST LONG.

#### *Example*

LIST NONE

#### **NOTE**

*All CSC generated images in the output file begin with the characters ###. Errors detected by CSC during the processing of a DO-VOLRPT request are always added to the output file, even when LIST NONE is specified.* 

## **LSM Statement**

The format of the LSM statement is:

LSM *acsnum*,*lsmnum* (*acsnum*,*lsmnum* ...)

Where

- *acsnum* is the number of the ACS as known by the Solaris-based server.
- *lsmnum* is the LSM number within the ACS as known by the Solaris-based server.

The volume report utility on the NCS server only accepts a single ACS specification. If an LSM statement includes LSMs in more that one ACS, only the LSMs in the initially specified ACS will be executed.

There is no default for this statement. The ACS statement default is used.

#### *Example*

 LSM 2,0 LSM 1,0 1,1 1,3

#### **NOTE**

*Multiple LSM specifications are delimited by spaces.* 

### **OUTPUT FILE Statement**

The format of the OUTPUT FILE statement is:

OUTPUT FILE ASG**,***options filename*.

Where

- *options* are options that CSC will use on the internal @ASG of the file.
- *filename* is the qualifier, filename, fcycle, read key, and write key of the volume report output file. The filename component is mandatory. All other components are optional. OS 2200 default rules are used for any omitted fields.

There is no default for this statement.

#### *Example*

OUTPUT FILE ASG,A MY\*VOLRPT. OUTPUT FILE ASG,CP NEW\*FILE(+1).

#### **NOTE**

*Output files created with the C or U option have the project, account, and security attributes of the CSC run. This may affect the requester's ability to access the file.* 

# **REPORT TYPE Statement (only available on NCS)**

The REPORT TYPE statement has the following format:

REPORT TYPE *type*

Where

• *type* is the type of report to produce. It is either VOLUME or VIRTUAL for a report from a conventional ACS or from a VSM respectively.

The default is VOLUME.

*Example* 

REPORT TYPE VIRTUAL

### **SHOW Statement (not available on NCS)**

The SHOW statement has the following format:

SHOW ABSENT *(ONLY)*

Where

• *ONLY* requests that the volume report contain only volumes that are absent or ejected. To accomplish this, the volume report produced by SHOW ABSENT is filtered on the server using egrep to retain only volumes that are not resident.

There is no default. Absence of a SHOW statement produces a volume report that includes only volumes that are present in the requested ACS.

#### **NOTE**

*Although absent and ejected volumes are not in any ACS, their location in the volume report is reported as in ACS 0 and in an undefined LSM. A volume report that requests a specific LSM or an ACS other than 0 will not include absent or ejected volumes.* 

# **SORT Statement**

The format of the SORT statement is:

SORT (BY) *what*

Where

• *what* is VOL or VOLUME to sort by volume id or LOC or LOCATION to sort by location within the ACS.

The default is SORT BY VOLUME.

#### *Example*

SORT BY VOLUME

### **ZERO Statement (not available on NCS)**

The format of the ZERO statement is either:

ZERO *what*

ZEROFILL *what*

#### Where

• *what* is either ON to zerofill numeric fields to the left or OFF to spacefill numeric report fields.

The default is ZEROFILL OFF.

#### *Example*

ZEROFILL OFF

# **Example Input Parameter File**

The following is a DO-VOLRPT parameter file.

List none HEADINGS OFF Format Volume\_ID POOL\_ID volume\_type MEDIA\_type ACS 1 Output File Asg,CP Test\*Output(+1).

This produces a volume report in a new cycle of the file TEST\*OUTPUT. Volumes in ACS 1 will be reported in alphabetical order. Images in the output file would be similar to the following:

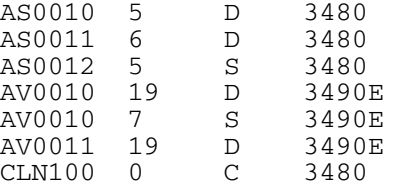

# **Request Packet**

| 0              | <b>ØEXIT-ID</b>                  | <b>CSCUI-STATUS</b> | <b>⊠NIF INDICATOR</b> |
|----------------|----------------------------------|---------------------|-----------------------|
| 1              |                                  | <b>ØVERSION</b>     | <b>ØFUNCTION</b>      |
| $\overline{2}$ | n/a                              |                     |                       |
| 3              | <b>RESERVED</b>                  |                     |                       |
| $\overline{4}$ | <b>RESERVED</b>                  |                     |                       |
| 5              | VALID-FIELDS-PASSED              |                     |                       |
| 6              | <b>VALID-FIELDS-RETURNED</b>     |                     |                       |
| $\overline{7}$ | TIME STAMP (Word 0)              |                     |                       |
| 8              | <b>TIME STAMP (Word 1)</b>       |                     |                       |
| 9              |                                  |                     |                       |
| 10             | USER-SUPPLIED-REQUEST-ID         |                     |                       |
| 11             |                                  |                     |                       |
| 12             |                                  |                     | <b>WAIT-TIME</b>      |
| 13             |                                  |                     |                       |
| 14             |                                  |                     | <b>REQ-COMPL-STAT</b> |
| 15             |                                  |                     |                       |
| 16             |                                  |                     |                       |
| 17             |                                  |                     |                       |
| 18             |                                  |                     |                       |
| 19             | <b>ØPARAMETER-FILE-QUALIFIER</b> |                     |                       |
| 20             |                                  |                     |                       |
| 21             |                                  |                     |                       |
| 22             | <b>ØPARAMETER-FILENAME</b>       |                     |                       |
| 23             |                                  |                     |                       |
| 24             | PARAMETER-FILE-FCYCLE            |                     |                       |

**Figure 4-2. DO-VOLRPT User Request Packet** 

# **Table Legend**

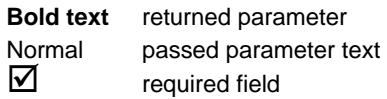

# **Table 4-4. DO-VOLRPT User Request Field Descriptions**

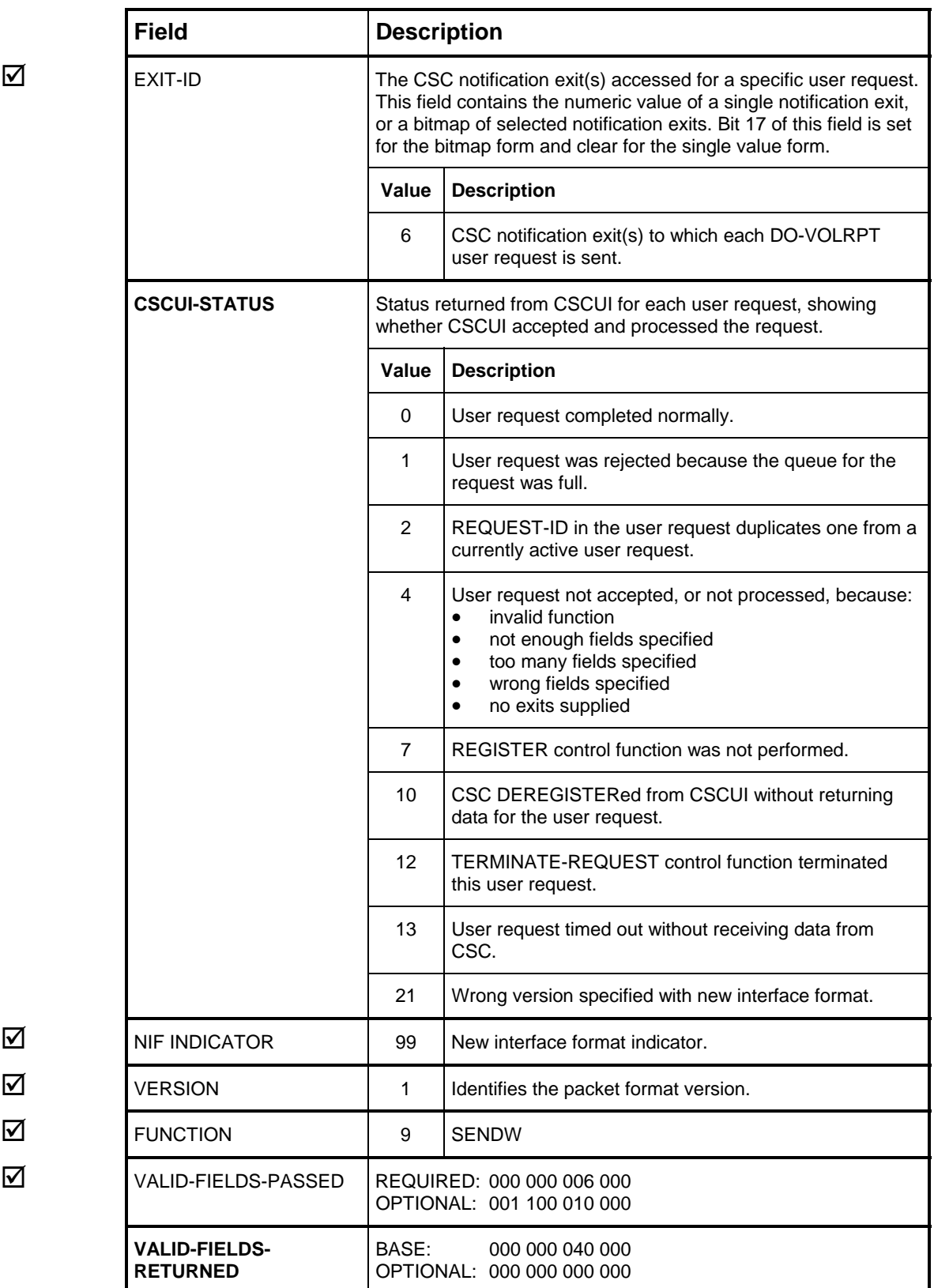

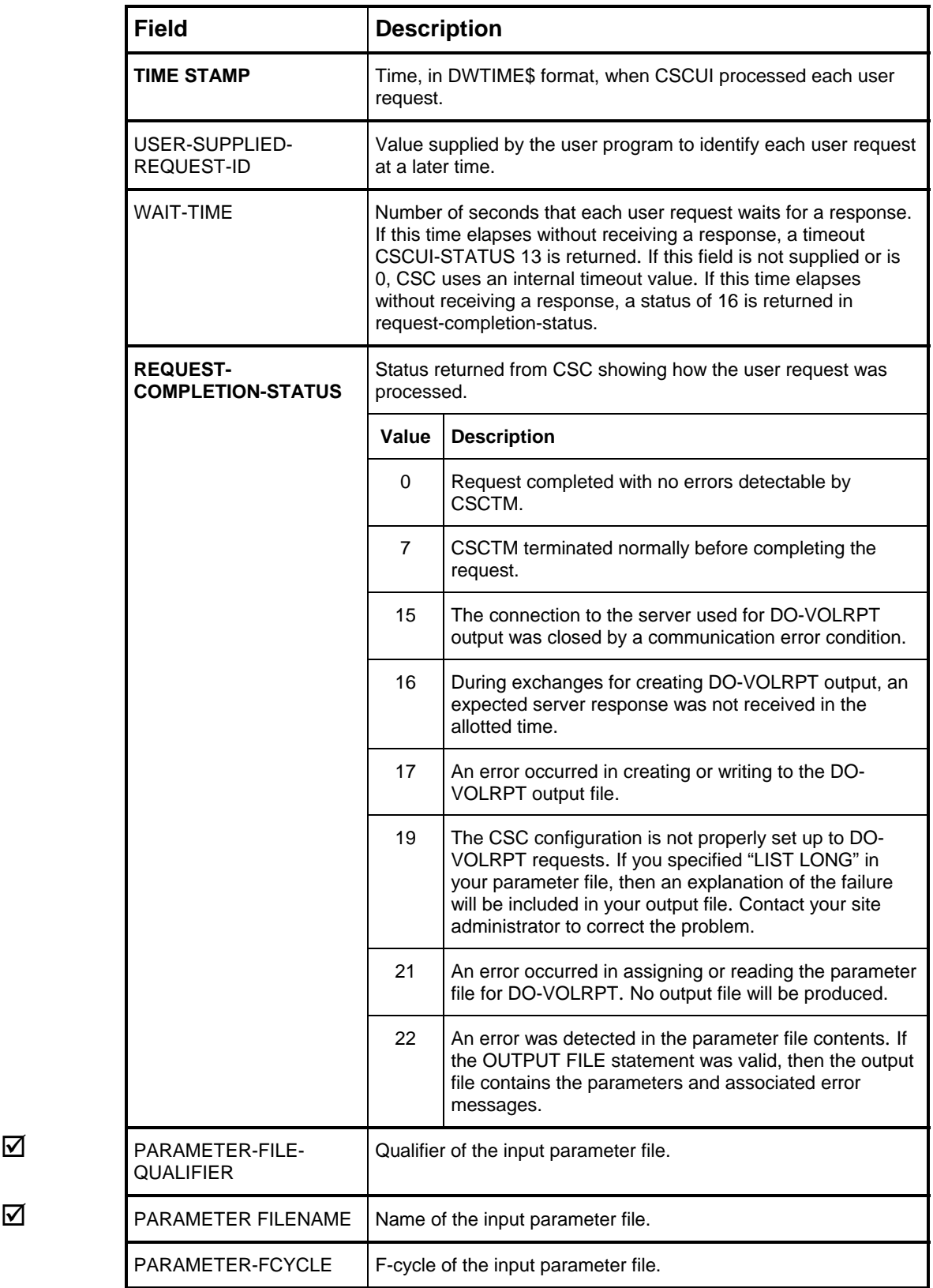

# <span id="page-54-0"></span>**INITIATE-EJECT USER REQUEST**

The INITIATE-EJECT user request ejects cartridge tapes from an ACS. You can eject up to 42 cartridge tapes in a single packet via the INITIATE-EJECT user request.

When using the INITIATE-EJECT user request, keep in mind the following:

- Each INITIATE-EJECT request uses, at most, one CAP per LSM. To take advantage of LSMs with multiple CAPs, issue multiple INITIATE-EJECT requests.
- While multiple user programs can register for the INITIATE-EJECT user request, only one user program can register for the AFTER-EJECT notification exit and EJECT-COMPLETION notification exit. Therefore, only one user program can receive the notification exit data.
- If a CAP was not specified on the eject command, then the server software will select the highest non-zero priority CAP and use it for the duration of that eject.
- Site specific settings determine what action is taken. If the specified CAP is not available or if the number of concurrent ejects is greater than the number of available CAPs, the eject request is either queued in CSC until the CAP is available or the request terminates with a request completion status of 9.

# **Using INITIATE-EJECT User Requests**

The INITIATE-EJECT user request ejects cartridge tapes from the ACS in the following sequence:

- **1.** The SENDW control function issues an INITIATE-EJECT user request. The user can then specify an LSM and CAP from which to eject the cartridge tapes. If the user doesn't specify an LSM and CAP, the library server software will select the LSM and CAP(s). If the user specifies an LSM but not a CAP, the server software will select the CAP(s).
- **2.** CSC receives the INITIATE-EJECT user request. CSC then validates that the USER-LSM, VOLUME-COUNT, LSM-ID, and CAP are within range, and that the volsers contain valid characters.
	- If there are any errors, CSC returns an error response to the INITIATE-EJECT user request, and the process completes.
	- If there are no errors, CSC sends the INITIATE-EJECT user request to the server for processing.
- **3.** CSC returns a response to the INITIATE-EJECT user request under the following conditions:
- The request was accepted by the library server and the eject request did not specify a timeout value and CSC was configured by the site to not queue any eject responses. CSC provides a unique identifier for the user request in the RETURNED-REQUEST-ID field. The user program can then associate subsequent AFTER-EJECT and EJECT completion notifications with the original INITIATE-EJECT user request.
- The request was rejected by the library server because the required CAP was not available and CSC was not configured by the site to not queue any eject responses.
- **4.** When the server completes the tape movement and the operator has removed all of the ejected cartridge tapes from the CAP, the server sends a response to CSC.
- **5.** If the INITIATE-EJECT user request did not specify a timeout value, and the server response indicates a retryable condition, then the INITIATE-EJECT request is queued in CSC and retried later.
- **6.** CSC generates the following:
	- A response to the INITIATE-EJECT user request is returned if one was not already returned in Step 3.
	- An EJECT-COMPLETION notification that contains the RETURNED-REQUEST-ID is sent.
	- An AFTER-EJECT notification is sent for each cartridge tape in the response. Each notification exit contains the RETURNED-REQUEST-ID.

### **NOTE**

*Remember that operator intervention is required to unload cartridge tapes from the CAP before the eject is considered to be completed.* 

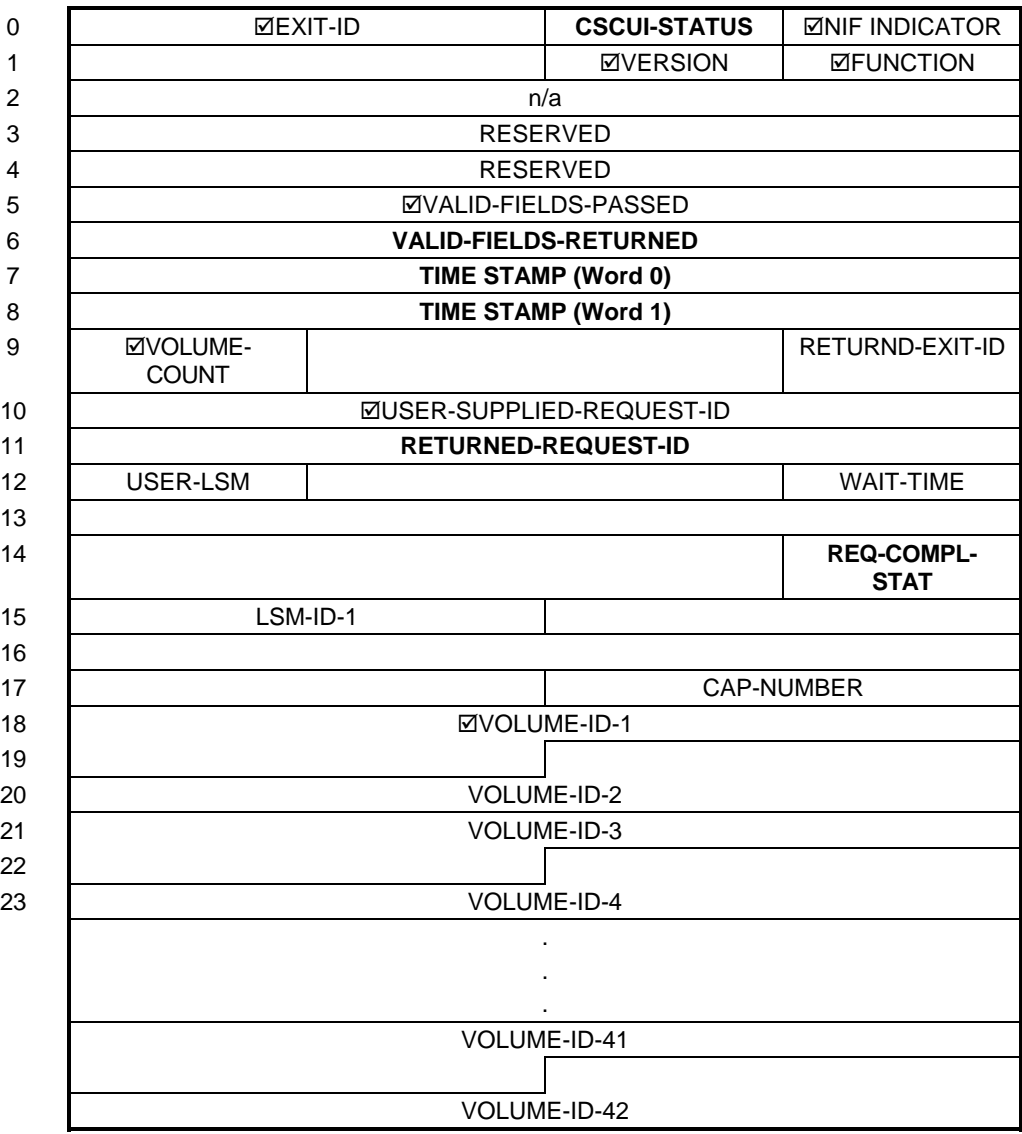

# **Figure 4-3. INITIATE-EJECT User Request Packet**

# **Table Legend**

**Bold text** returned parameter Normal text passed parameter<br> **V** required field required field

# **Table 4-5. INITIATE-EJECT User Request Field Descriptions**

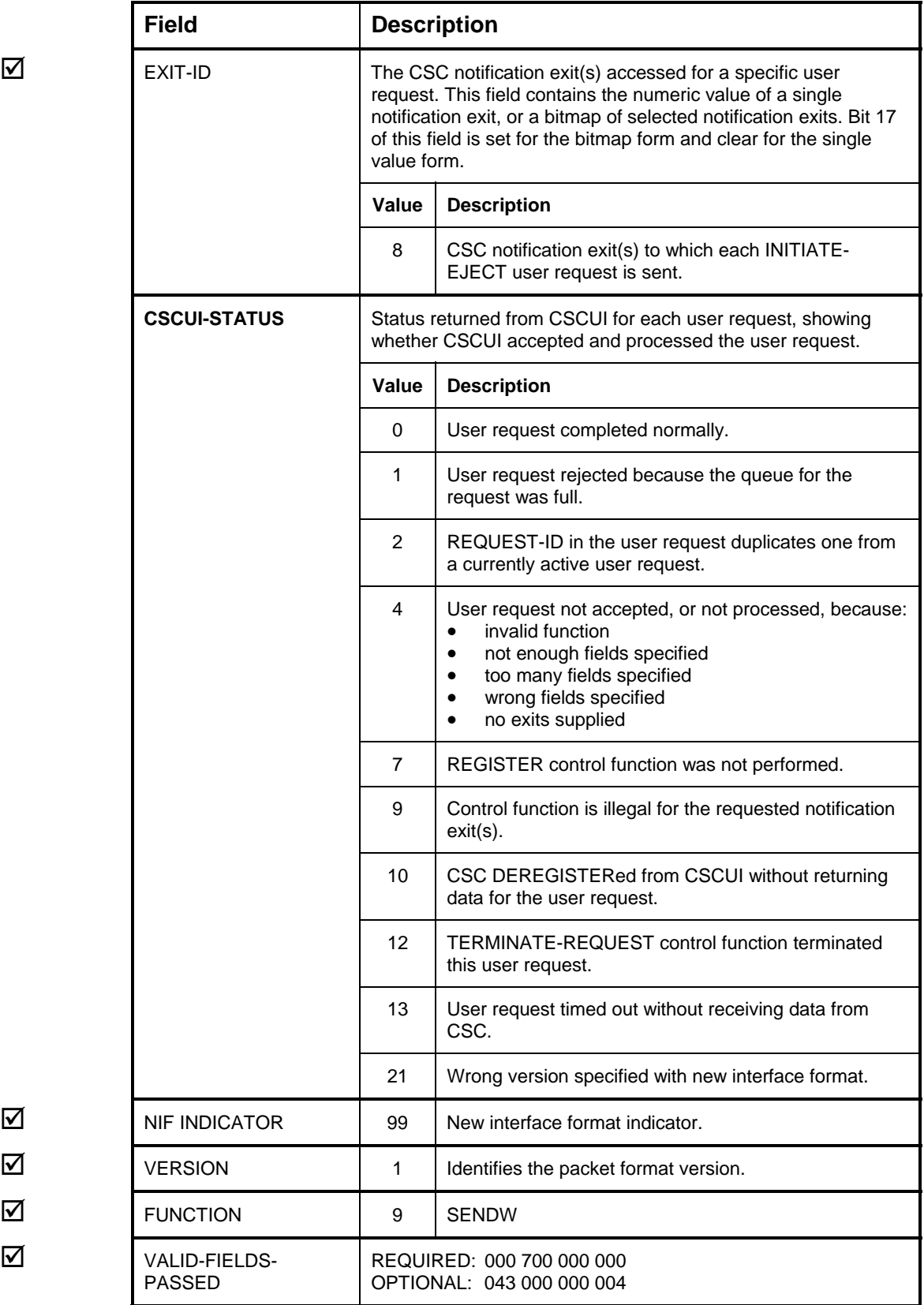

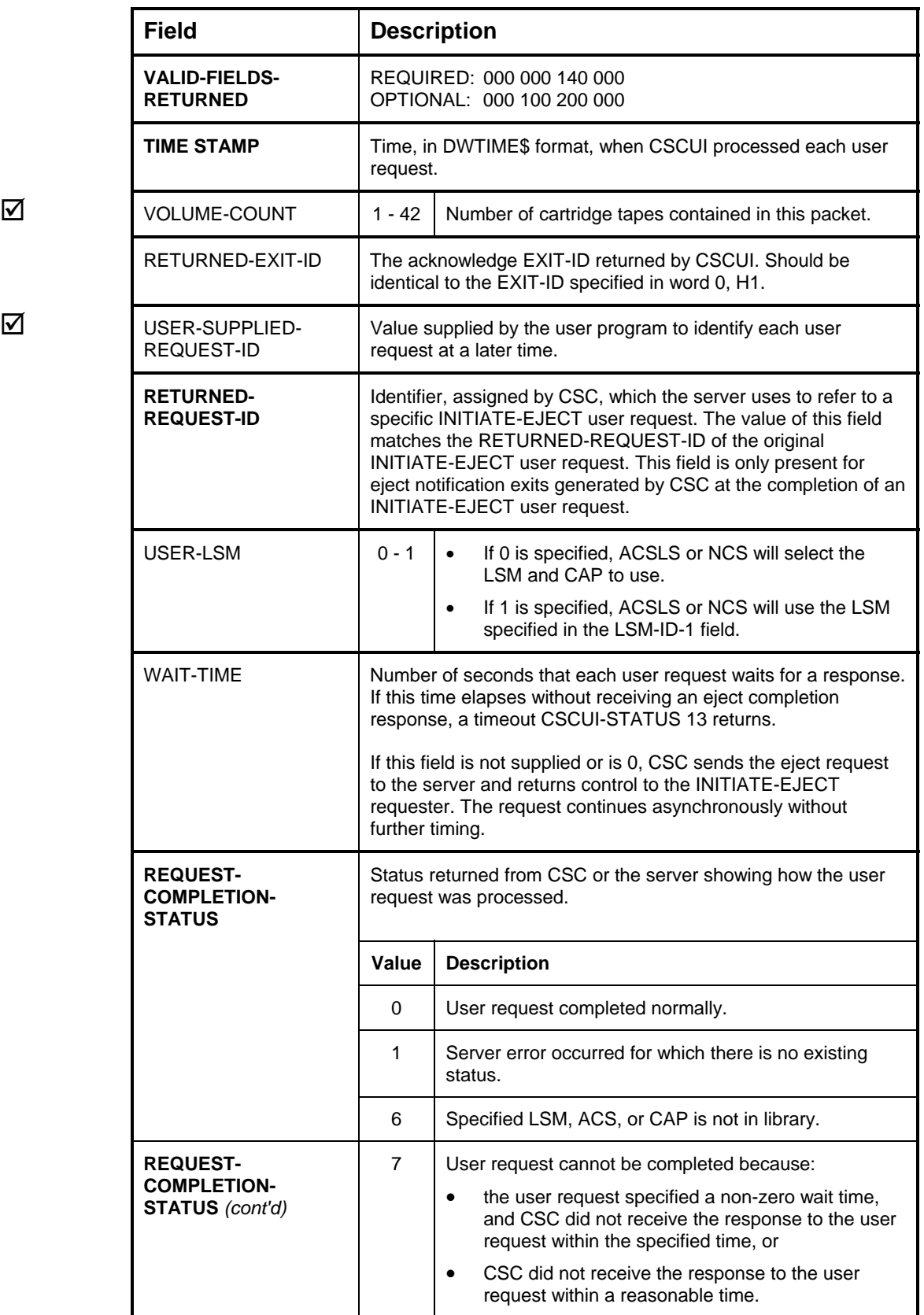

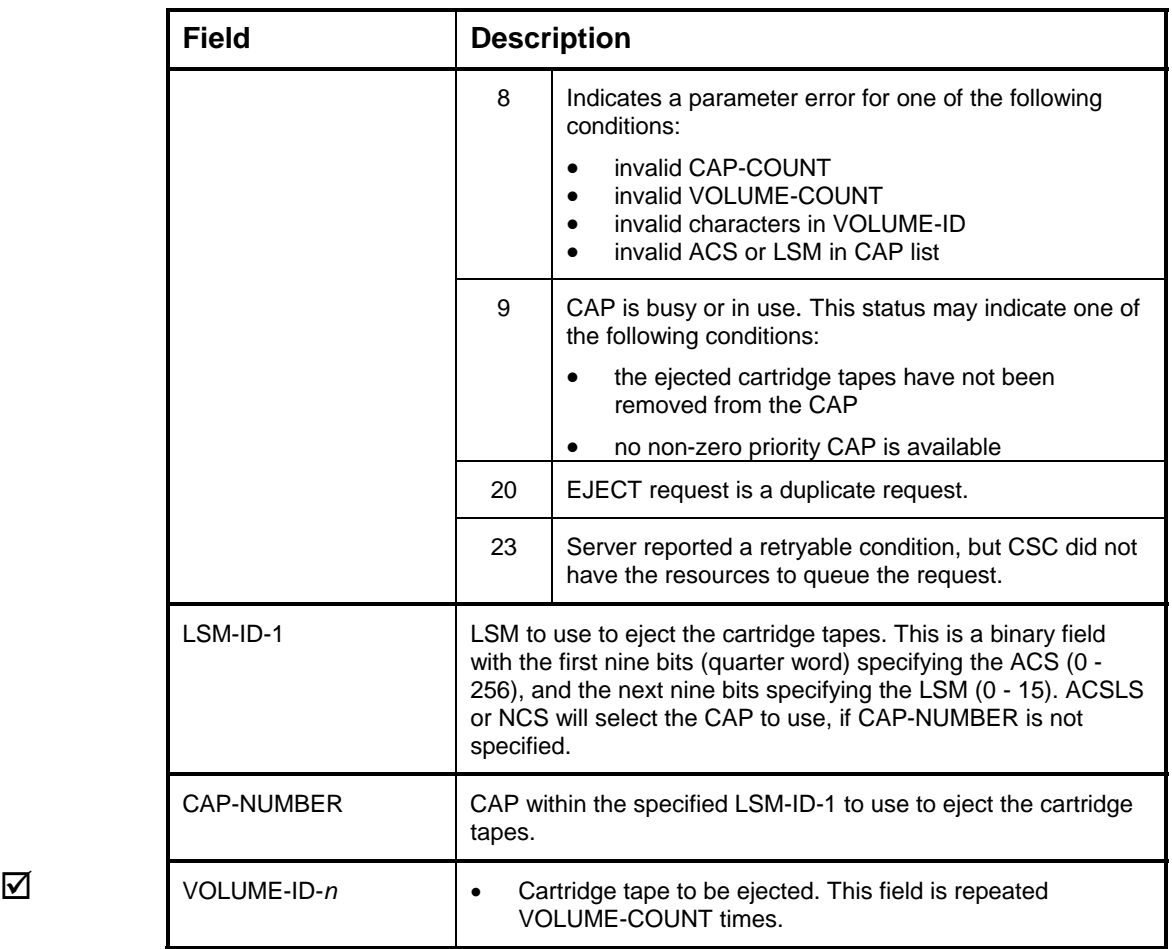

# **MOUNT USER REQUEST**

The MOUNT user request sends a MOUNT cartridge tape request to the server.

For each MOUNT request, the processing code performs the following operations:

- CSC ensures that the request is for a known transport. If this verification fails then a parameter error status is returned in the request-completion status.
- If needed, CSC translates the CTL-pool name and label type into a server scratch pool identifier. A 'CTL-POOLNAME does not exist' status is returned in the request-completion status if this translation cannot be done, and the UNDEFINED\_POOL MOUNT ACTION parameter in the CSC configuration is set to REJECT.
- CSC then creates an ACSLS or NCS mount request and submits it to the library server for processing.
- If the library server returns a failure status for which CSC has a recovery process, then CSC does the recovery actions.
- <span id="page-60-0"></span>• The request and recovery of the previous two steps repeat until one of the following events occurs. Then CSC reports the indicated server status in the returned-server-status field.
	- The mount completes successfully. CSC reports a successful mount.
	- The time allowed for the mount expires and the request times out. CSC reports a failure status in the request-completion status and an NI\_TIMED\_OUT server status.
	- The server returns a status for which CSC has no recovery process. CSC reports a failure status in the request-completion status and includes the unrecoverable server status.
- If the mount completes successfully, CSC retains a copy of any identifying user information in the mount request. This information will be included in CSCUI AFTER-MOUNT and AFTER-DISMOUNT notifications.

A failure status is also returned if the CSCUI MOUNT request specified a nonzero wait time and the request cannot be processed immediately because the transport is busy doing another ACS operation. In this case the returned-serverstatus will contain a DRIVE-IN-USE status. This is done because request timing is not possible in CSC while a request is on the pending queue waiting for a transport to complete an operation. The CSCUI timing could therefore not be honored.

The fields in the MOUNT request packet permit several types of mounts. A scratch mount is indicated when the volume-id field contains 0, or one of the following ASCII values: " " (6 blank spaces), " $@@@@@@@"$  (6  $@$ 's), "\_\_\_\_\_\_\_" (6 underscores), and "BLANK" (the word "BLANK" followed by 1 space). The label type is indicated in the tape options field for scratch mounts, regardless of the value in volume-id. The following table shows the types of mounts along with the corresponding MOUNT request packet field requirements.

**Table 4-6. Mount Types and Request Packet Field Requirements** 

| <b>Type of Mount</b>                 | <b>Packet Field</b>          | <b>Description</b>                                                                                                    |  |
|--------------------------------------|------------------------------|----------------------------------------------------------------------------------------------------|--|
| Specific mount                       | <b>VOLUME-ID</b>             | Presence of the VOLUME-ID field indicates a<br>specific mount request.                                                     |  |
|                                      | <b>TAPE-OPTIONS</b>          | Bit 0 (low bit) -- not used<br>Bit 1 -- set to mount tape in read only mode<br>Bit 2 -- not used                           |  |
|                                      | CTL-POOL<br>EXT-SCRATCH-POOL | Not used                                                                                                    |  |
| Scratch mount<br>(default pool)      | <b>VOLUME-ID</b>             | Absence of this field indicates a scratch mount<br>request.                                                                |  |
|                                      | <b>TAPE-OPTIONS</b>          | Bit 0 (low bit) -- set to request unlabeled tape<br>Bit 1 -- should be 0<br>Bit 2 -- must be 0 to indicate no CTL pool     |  |
|                                      | CTL-POOL                     | Not allowed                                                                                                    |  |
|                                      | EXT-SCRATCH-POOL             | Absence of this field indicates that one of the<br>default scratch pools should be used.                                   |  |
| Scratch mount<br>(specific ACS pool) | <b>VOLUME-ID</b>             | Absence of this field indicates a scratch mount<br>request.                                                                |  |
|                                      | <b>TAPE-OPTIONS</b>          | Bit 0 (low bit) -- not used<br>Bit 1 -- should be 0<br>Bit 2 -- must be 0 to indicate no CTL pool                          |  |
|                                      | CTL-POOL                     | Not allowed                                                                                                    |  |
|                                      | EXT-SCRATCH-POOL             | The ACS pool from which to mount the volume.                                                                               |  |
| Scratch mount<br>(specific CTL pool) | <b>VOLUME-ID</b>             | Absence of this field indicates a scratch mount<br>request.                                                                |  |
|                                      | <b>TAPE-OPTIONS</b>          | Bit 0 (low bit) -- set to request unlabeled tape<br>Bit 1 -- should be 0<br>Bit 2 -- must be 1 to indicate CTL pool option |  |
|                                      | CTL-POOL                     | CTL pool name from which to select the<br>volume.                                                                          |  |
|                                      | EXT-SCRATCH-POOL             | Not allowed                                                                                                    |  |

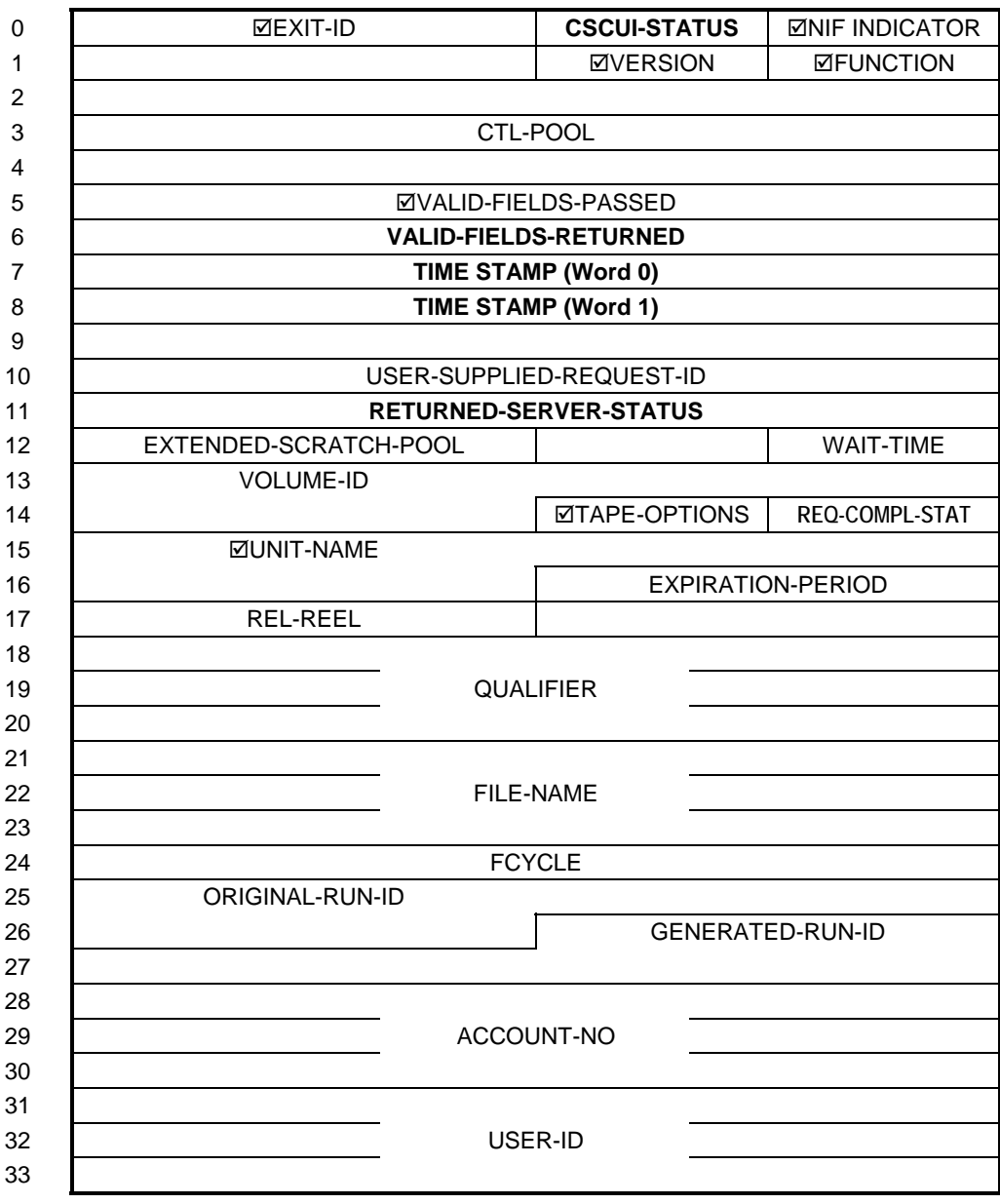

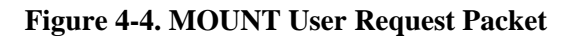

# **Table Legend**

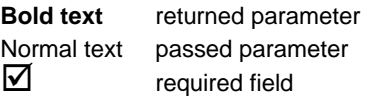

# **Table 4-7. MOUNT User Request Field Descriptions**

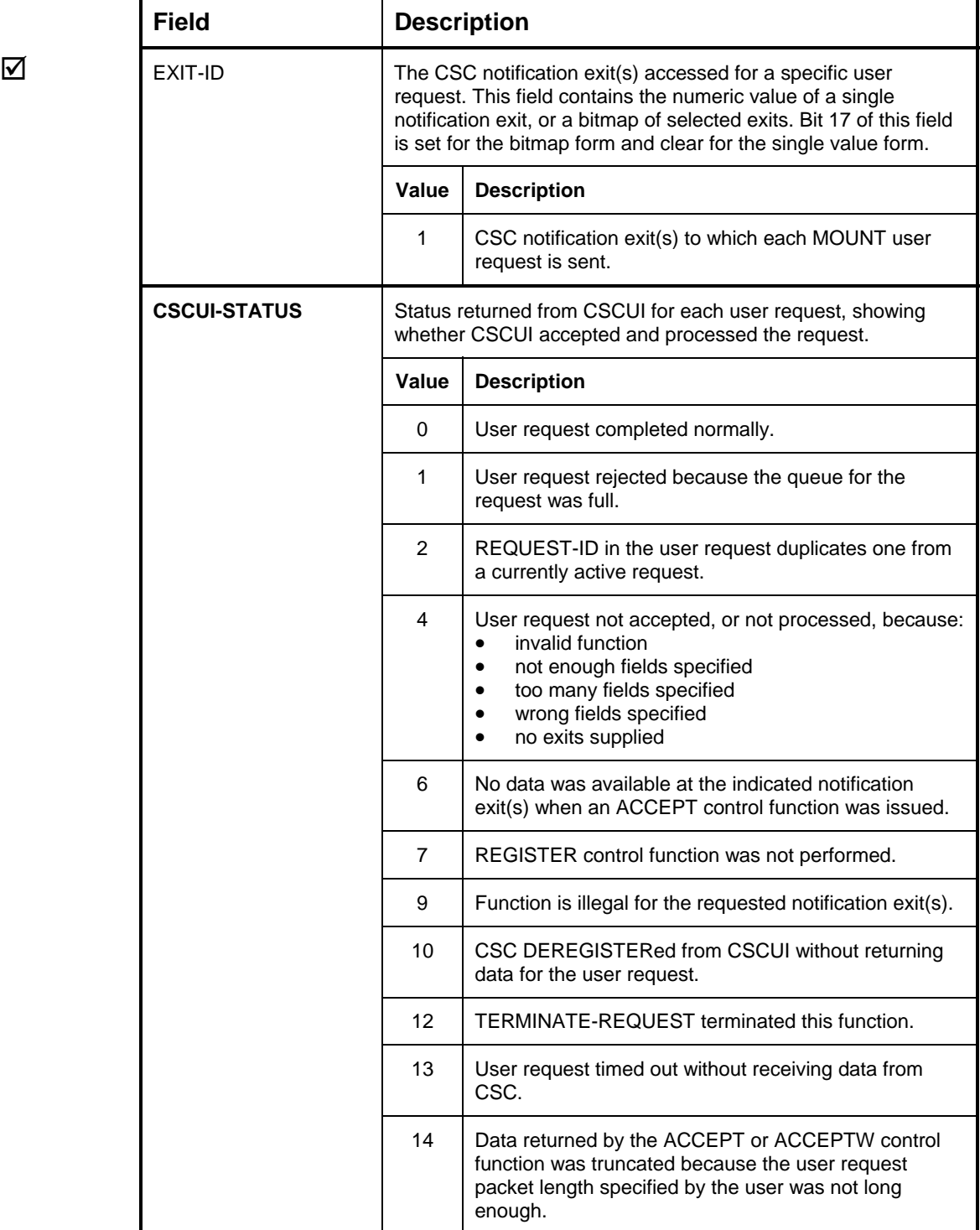

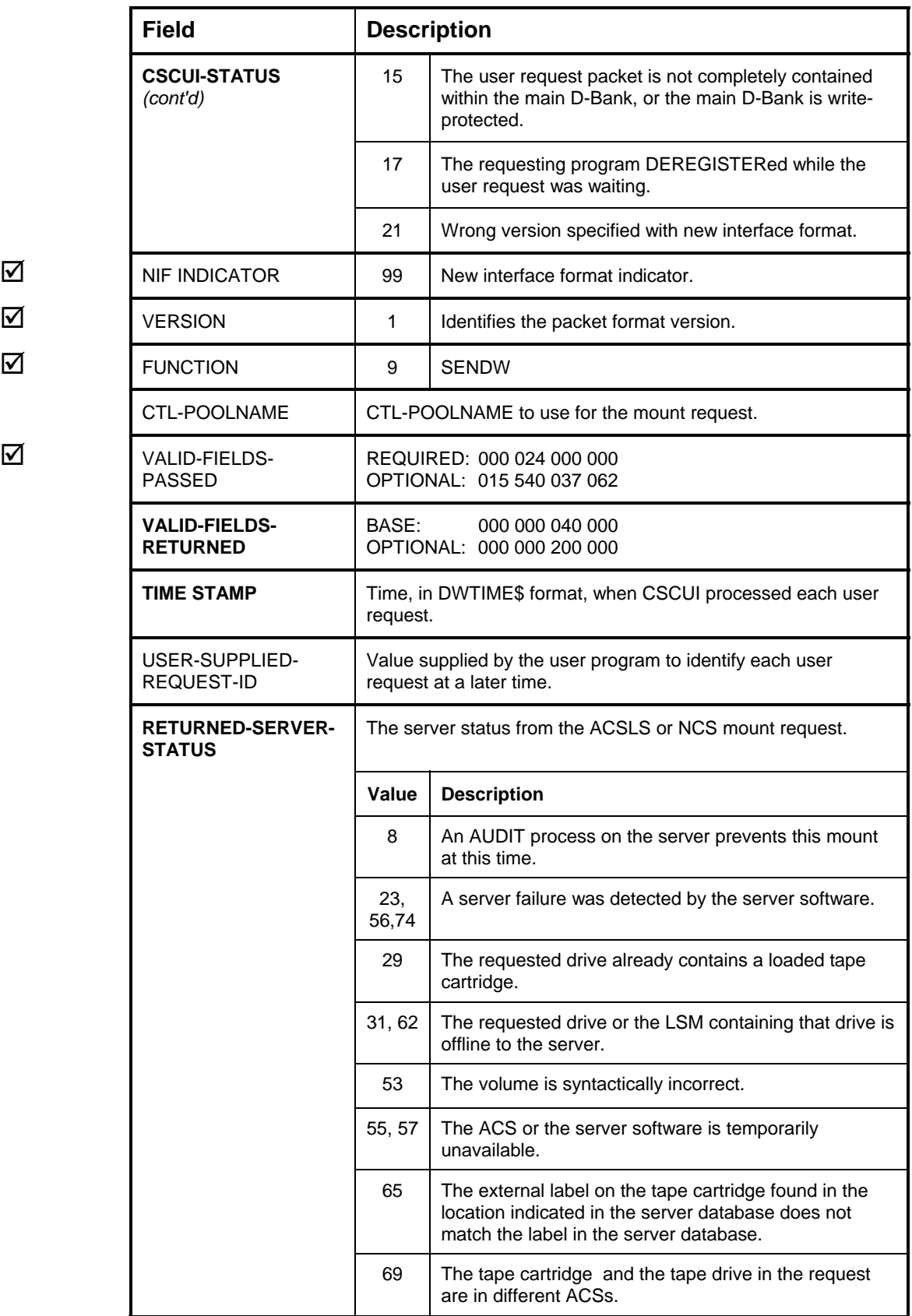

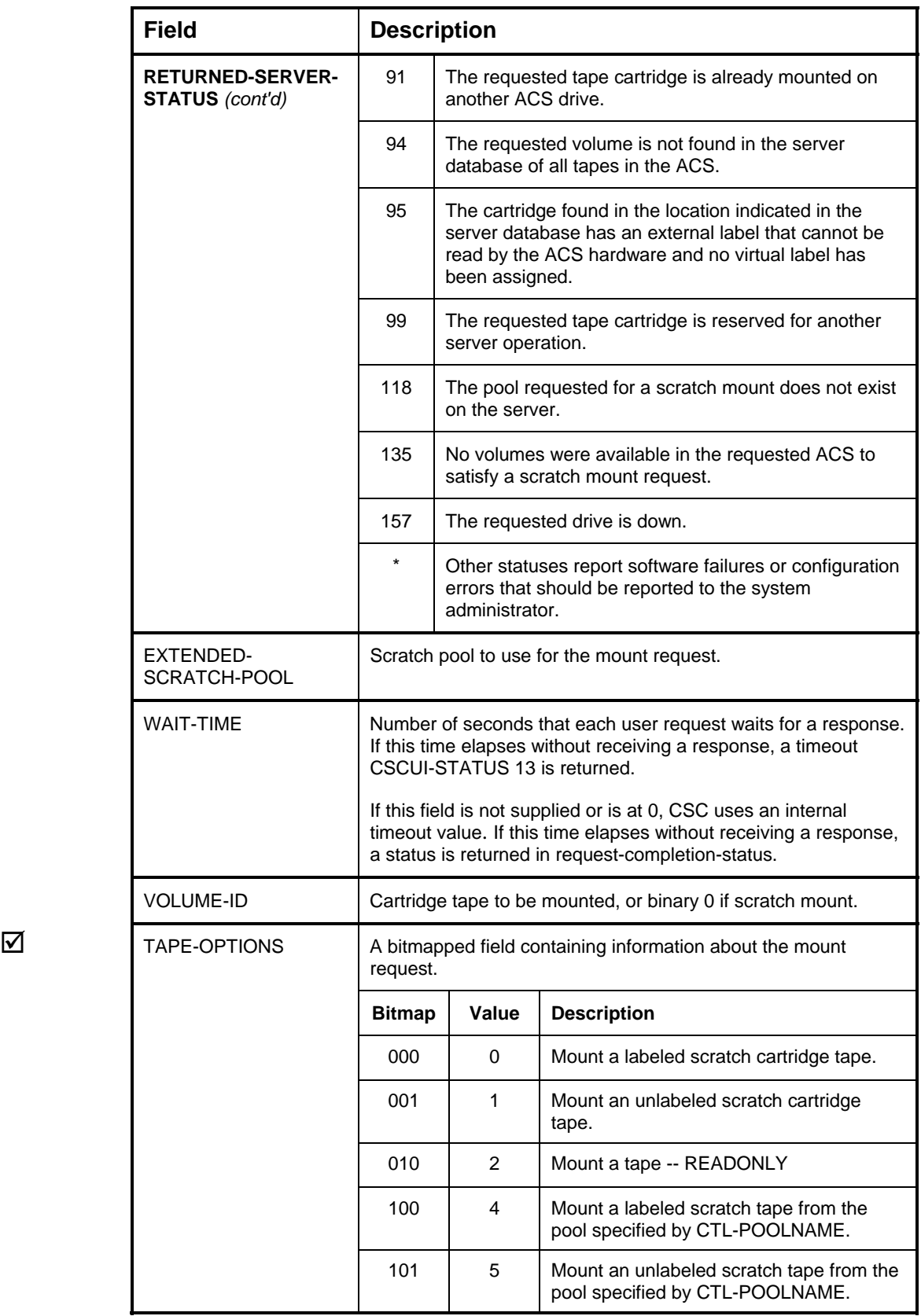

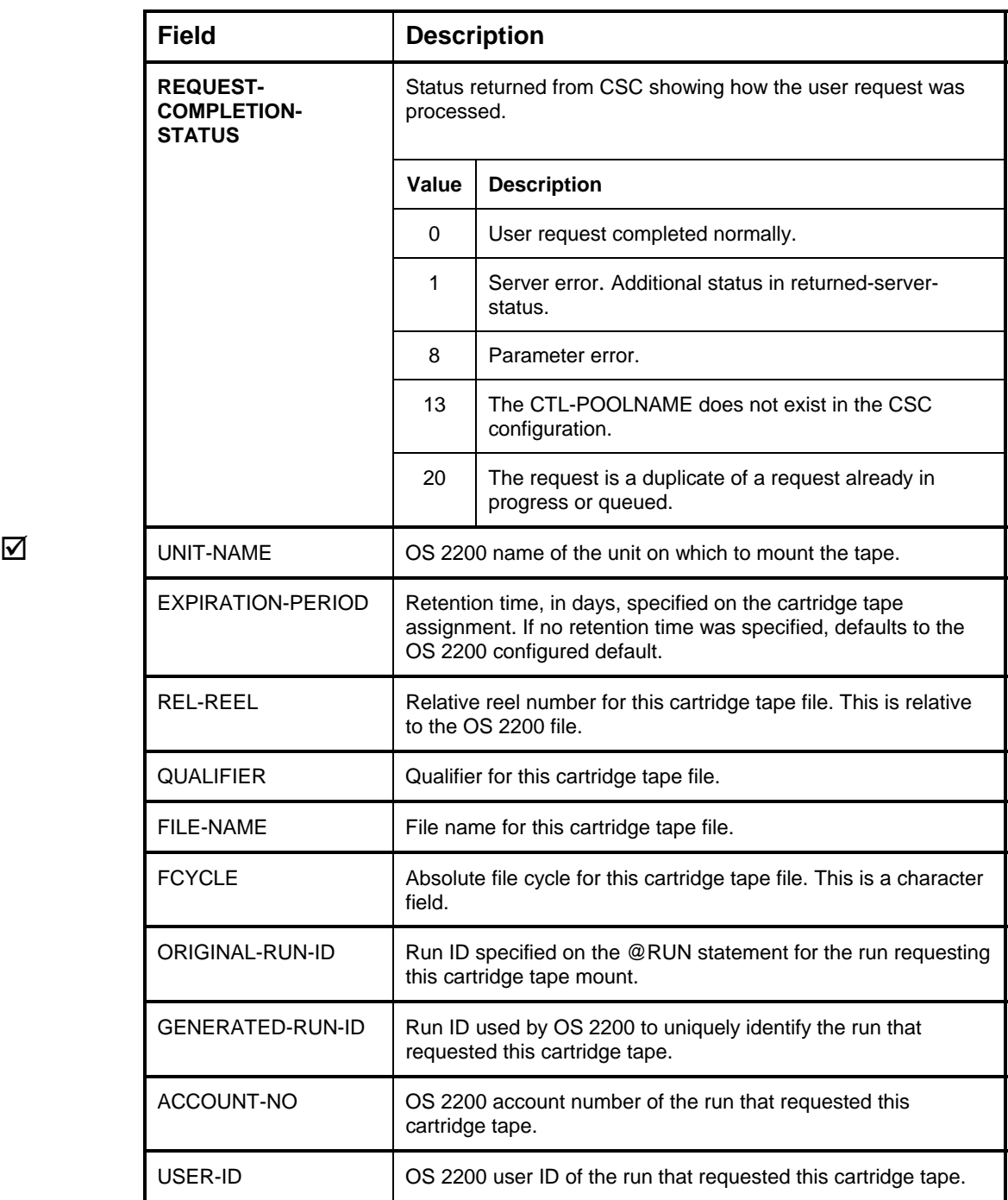

# **SCRATCH/UNSCRATCH USER REQUEST**

The SCRATCH/UNSCRATCH user request controls the scratch status of volumes known to the server. This request can either scratch or unscratch a single volume, or multiple volumes, by setting the optional VOLUME-COUNT field, setting the VOLUME-COUNT bit in the VALID-FIELDS-PASSED field, and setting the additional volumes in the VOLUME-ID-n fields. Up to 42 volumes can be scratched or unscratched in a single request.

With the ACSLS library control software, this request can also set the scratch pool ID for the indicated volume(s) by using the scratch-pool-indicator field. If the scratch-pool-indicator field is not present, only the scratch status is changed based on the scratch-indicator field. If the scratch-pool-indicator field is present, its value determines which default pool or field of the CSCUI scratch request will contain the scratch pool ID. The extended-scratch-pool-number and CTL-POOLNAME fields of the scratch packet are valid only if the scratch-poolindicator field is present. For multiple volume requests, these fields apply to all volumes to be scratched or unscratched by this request. The following table shows the scratch-pool-indicator values corresponding to where the scratch pool ID is obtained from:

| Value | Scratch pool ID determined from:                                                                                                    |
|-------|----------------------------------------------------------------------------------------------------|
| 0     | the pool from the DEFAULT_LABELED_POOL configuration statement                                                                                       |
|       | the pool from the DEFAULT_UNLABELED_POOL configuration<br>statement                                                                                  |
| 2     | the pool which maps to "poolname, LABELED" in the TRANSLATE POOL<br>configuration statement, where poolname is passed in the CTL-<br>POOLNAME field  |
| 3     | the pool which maps to "poolname, UNLABELED" in the<br>TRANSLATE_POOL configuration statement, where poolname is passed<br>in the CTL-POOLNAME field |
| 4     | the pool passed in the extended-scratch-pool-number field                                                                                            |

**Table 4-8. Scratch Pool Indicator Value/ID Reference (ACSLS only)** 

#### **NOTE**

*In the absence of the scratch-pool-indicator field, the scratch pool is not changed. Only the scratch status is changed.* 

<span id="page-67-0"></span>If the scratch-indicator specifies an unscratch request and the scratch-poolindicator field is present, the scratch pool ID will be set according to the value in the scratch-pool-indicator and the scratch designation will be cleared. Upon the next request to set the scratch designation, if the scratch-pool-indicator field is not present, the scratch pool ID from the unscratch request will be used. In this way, an unscratch request can be used to change the scratch pool ID of the indicated volume(s), without scratching the volume(s).

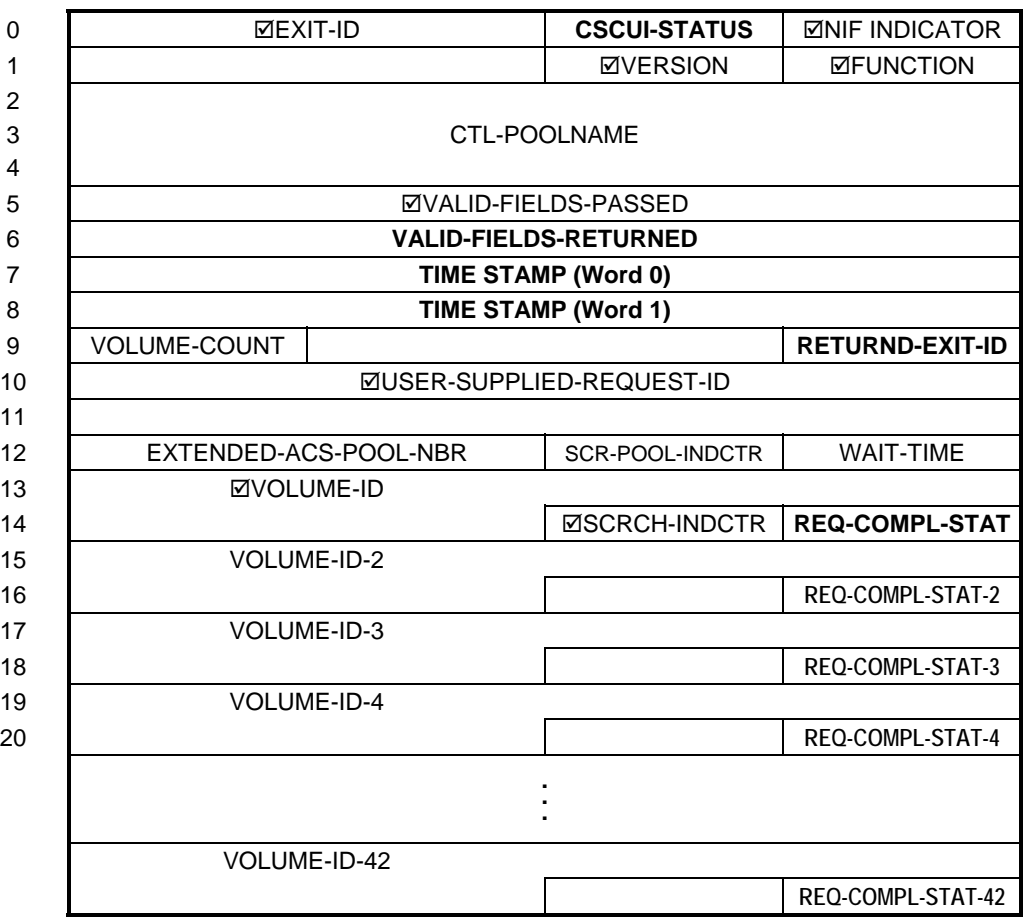

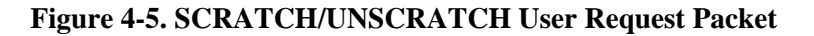

# **Table Legend**

**Bold text** returned parameter Normal text passed parameter  $\overline{\mathbf{y}}$  required field

#### **NOTE**

*For multiple volume requests, the scratch-indicator, scratch-pool-indicator, extended-ACS-pool-nbr, and CTL-poolname fields apply to all volumes specified in the request.* 

# **Table 4-9. SCRATCH/UNSCRATCH User Request Field Descriptions**

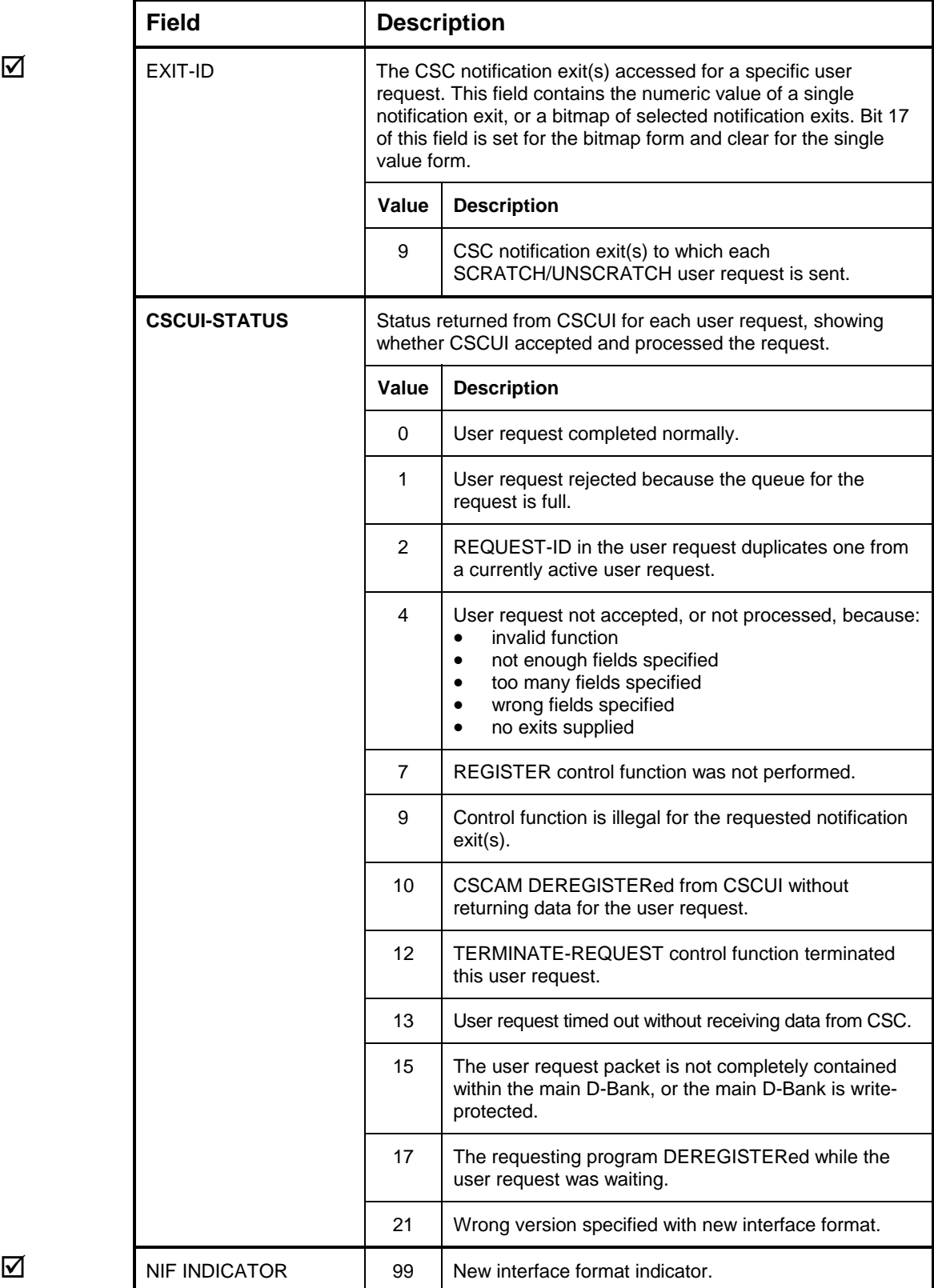

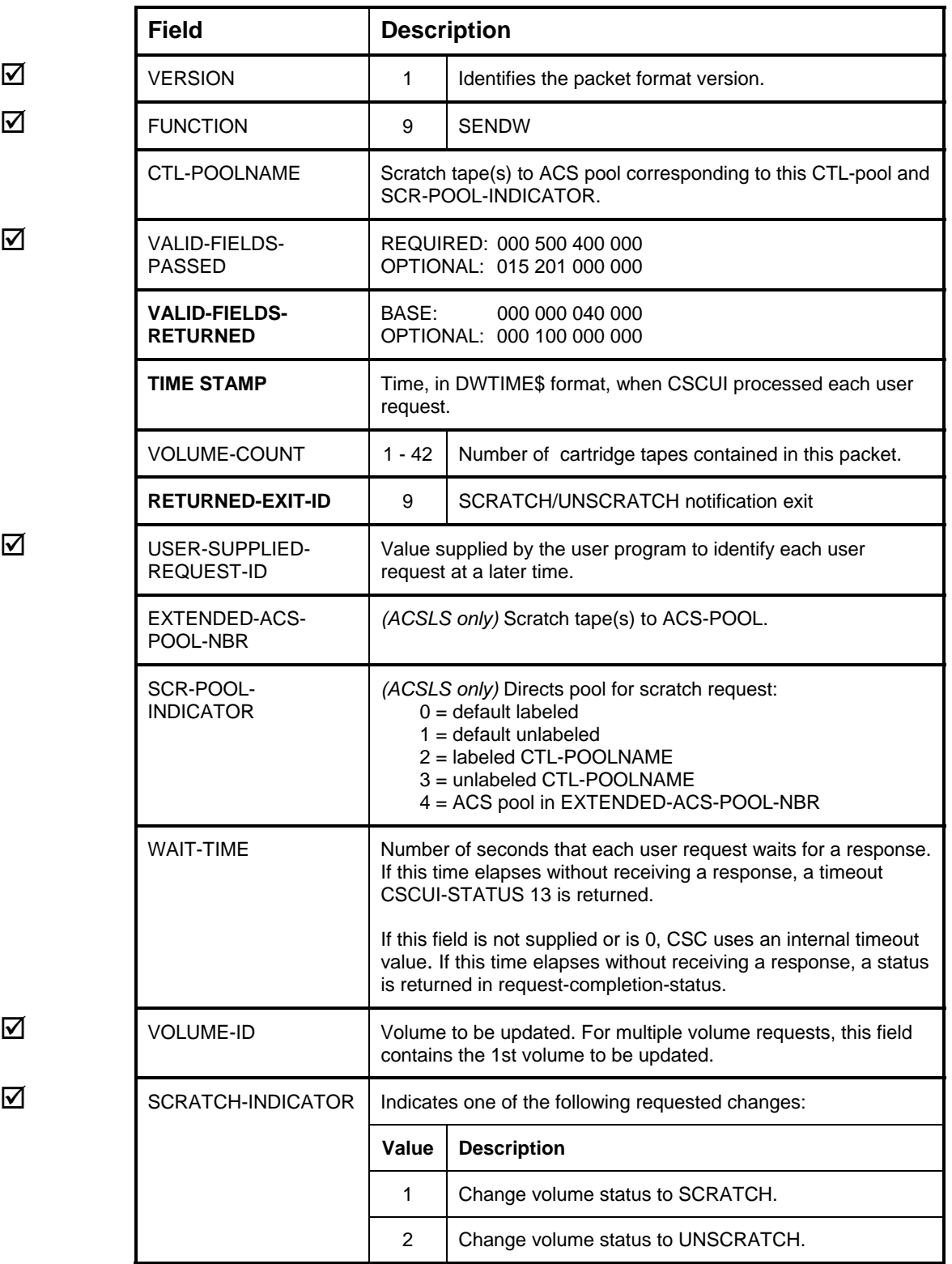

- 
- 

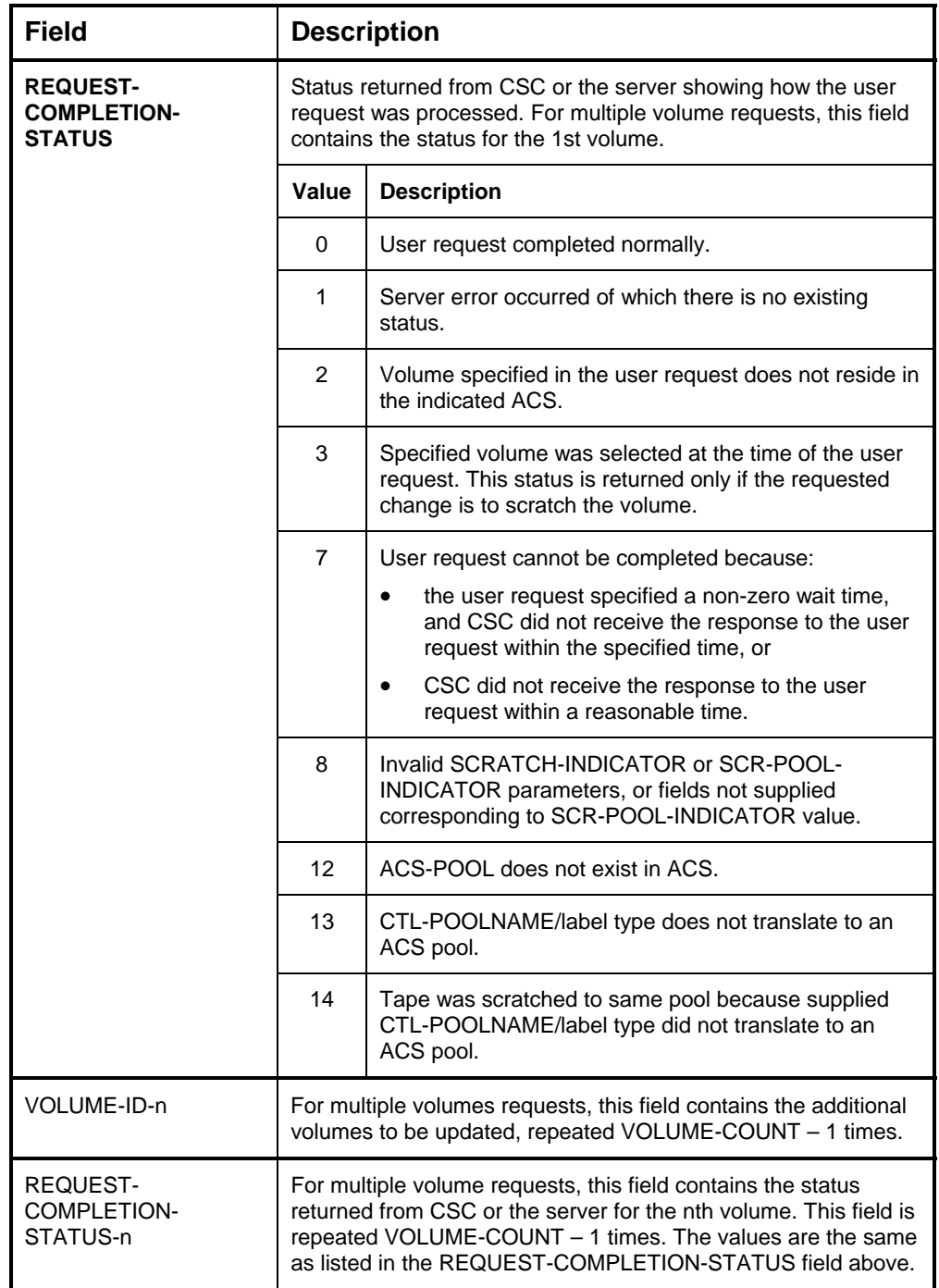
## **VOLUME-INFORMATION USER REQUEST**

The VOLUME-INFORMATION user request retrieves server-related information about a cartridge tape, such as the ACS ID.

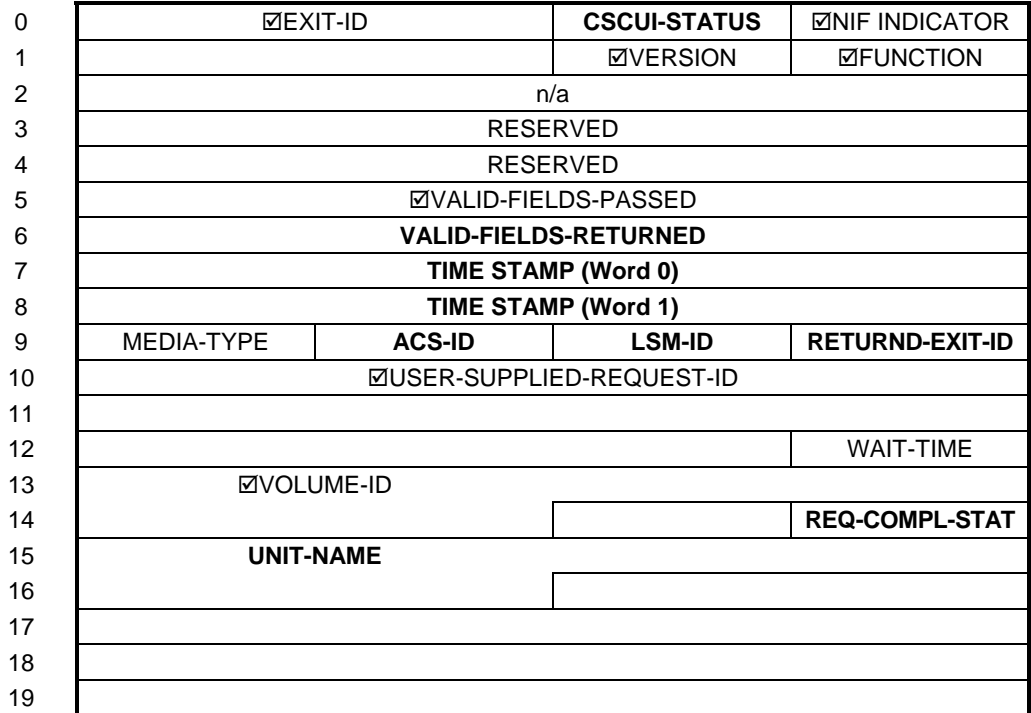

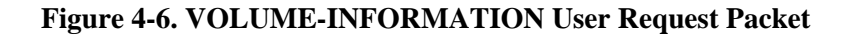

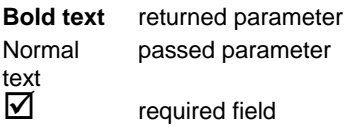

#### **Table 4-10. VOLUME-INFORMATION User Request Field Descriptions**

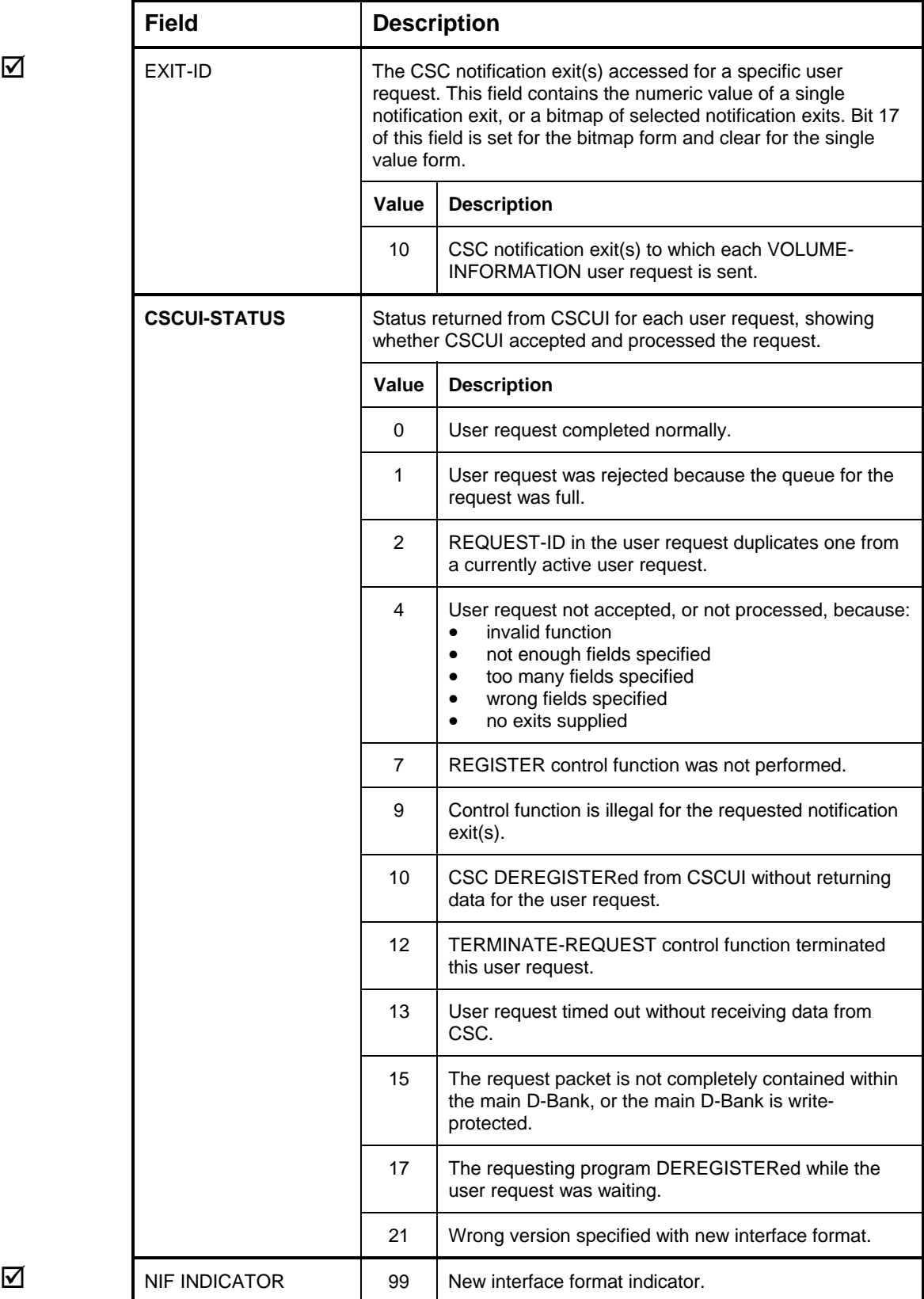

**Field Description**  $\triangledown$  VERSION | 1 | Identifies the packet format version. **1** FUNCTION 9 SENDW  $\triangledown$  VALID-FIELDS-PASSED REQUIRED: 000 500 000 000 OPTIONAL: 001 000 000 000 **VALID-FIELDS-RETURNED**  BASE: 000 000 140 000 OPTIONAL: 000 120 000 204 **TIME STAMP** | Time, in DWTIME\$ format, when CSCUI processed each user request. MEDIA-TYPE Numeric value used by the server for the media type of this volume. **ACS-ID** ACS in which the cartridge tape resides (if applicable). **LSM-ID LSM** in which the cartridge tape resides (if applicable). **RETURNED-EXIT-ID** 10 VOLUME-INFORMATION notification exit  $\triangledown$  USER-SUPPLIED-REQUEST-ID Value supplied by the user program to identify each user request at a later time. WAIT-TIME Number of seconds that each user request waits for a response. If this time elapses without receiving a response, a timeout CSCUI-STATUS 13 is returned. If this field is not supplied or is 0, CSC uses an internal timeout value. If this time elapses without receiving a response, a status is returned in request-completion-status.  $\triangledown$  vOLUME-ID cartridge tape for which information is requested. Enter the volume serial number *exactly* as it appears on the OCR label on the cartridge tape, using the same justification and case. **REQUEST-COMPLETION-STATUS** Status returned from CSC or the server showing how the user request was processed. **Value Description** 0 | User request completed normally. 1 Server error occurred for which there is no existing status. 2 | Cartridge tape specified in the user request does not reside in the indicated ACS. 3 Specified cartridge tape was selected at the time of the user request. **REQUEST-COMPLETION-STATUS** *(cont'd)* 4 Specified cartridge tape is incorrect.

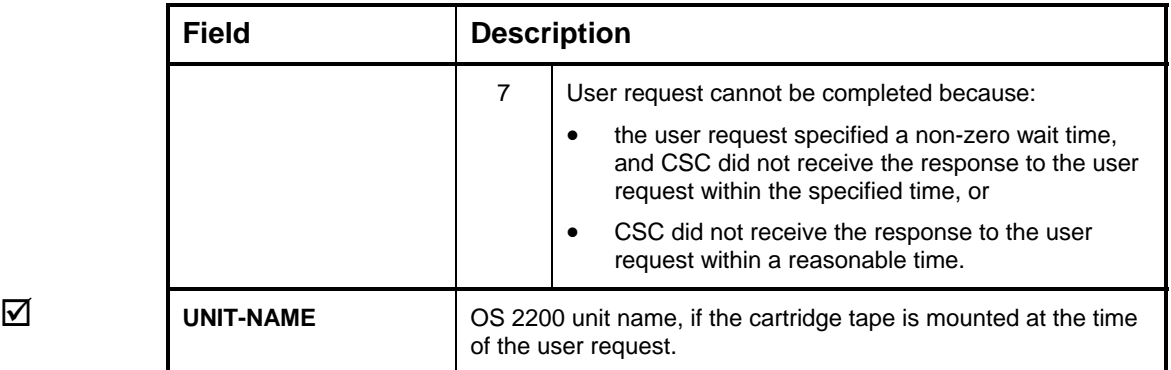

# **5. CSCUI NOTIFICATION EXITS**

This chapter describes the CSCUI notification exits:

- AFTER-DISMOUNT
- AFTER-EJECT
- AFTER-ENTER
- AFTER-MOUNT
- BEFORE-MOUNT
- EJECT-COMPLETION

Each explanation includes:

- a brief description of the notification exit
- a figure showing the packet definitions for that notification exit
- a table describing each of the fields in that notification exit's packet

In each of the figures and tables, parameter names in **bold** text indicate parameters returned; parameter names in normal text indicate parameters passed. A checkbox  $(\boxtimes)$  to the left of a field name indicates a required field.

A complete listing of CSCUI-STATUS codes appears in Appendix A.

### **NOTIFICATION EXIT PROTOCOL**

Notification exits pass information about events in the ACS from CSC to user programs. The user programs utilize an ACCEPT or ACCEPTW (ACCEPT Wait) control function to receive this notification exit data. The notification exit calling protocol is:

- REGISTER
- ACCEPTW or ACCEPT (repeat where necessary)
- DEREGISTER

### **AFTER-DISMOUNT NOTIFICATION EXIT**

The AFTER-DISMOUNT notification exit passes data to a user program upon completion of a CSC-initiated cartridge tape dismount. The notification exit data originates from OS 2200 at mount request time, and from the server at dismount completion time. A user program can register for the AFTER-DISMOUNT notification exit, then receive notifications whenever the library server completes a dismount request. When using this notification exit, the following considerations are important:

- The AFTER-DISMOUNT notification exit data does not specify whether the cartridge tape has been written or read or the success of any I/O operation to the tape. It tells only that a cartridge tape has been dismounted.
- Like all notification exits in CSCUI, data loss will result if you reload the CSCUI common banks.
- If you use the AFTER-DISMOUNT notification as an indicator to eject a cartridge tape, you must consider when to eject the cartridge tape, and who is attending to the CAP (since the CAP must be cleared after each eject). You must also consider the possibility that notification exits will be lost if the user program accumulates AFTER-DISMOUNT notifications before sending the eject request.

CSC converts OS 2200 UNLOAD requests to server dismount requests. Each dismount request sent to the server receives a response. Information from the OS 2200 LOAD request and the server dismount response are converted to AFTER-DISMOUNT format, then passed to CSCUI. The user program can receive AFTER-DISMOUNT notifications by using either the ACCEPT or ACCEPTW control functions. These AFTER-DISMOUNT notifications are passed through CSCUI exit number 5.

The AFTER-DISMOUNT notification exit reports only successful dismounts initiated from the client. It does not report dismounts initiated from the server console or from another client system. If CSC terminates after issuing a dismount request, but before receiving a dismount response, the dismount is not reported.

If a user job terminates in error after an UNLOAD request has been converted to an AFTER-DISMOUNT notification exit, the cartridge tape will actually dismount, but the AFTER-DISMOUNT notification exit will not detect the error termination. It is the user's responsibility to determine the disposition of the job. In order to capture all of the relevant information for AFTER-DISMOUNT, the data must be captured at the time OS 2200 presents the UNLOAD request.

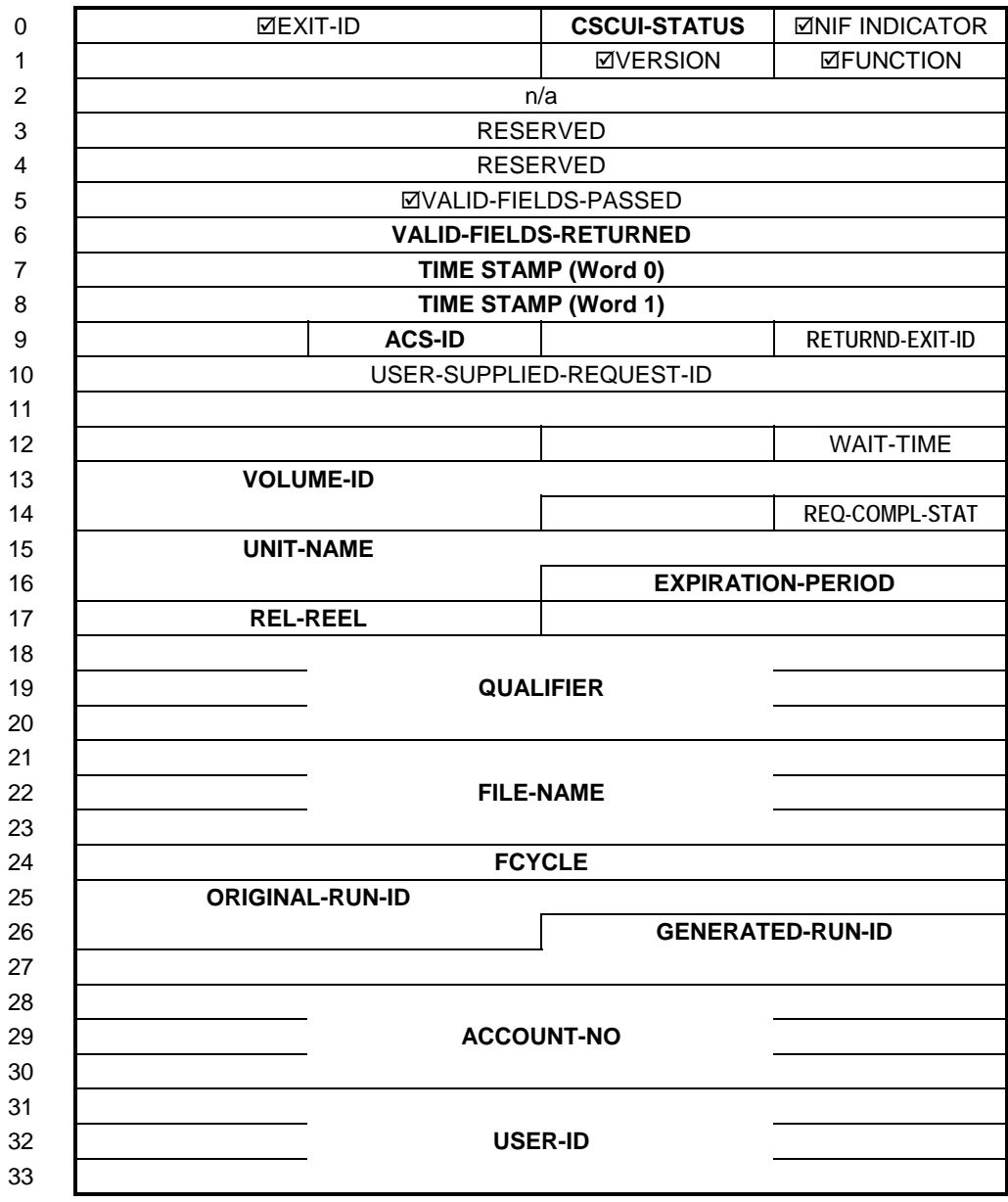

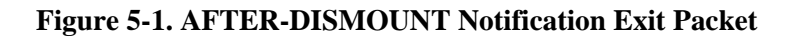

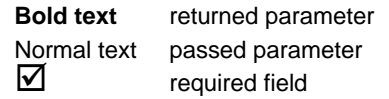

#### **Table 5-1. AFTER-DISMOUNT Notification Exit Field Descriptions**

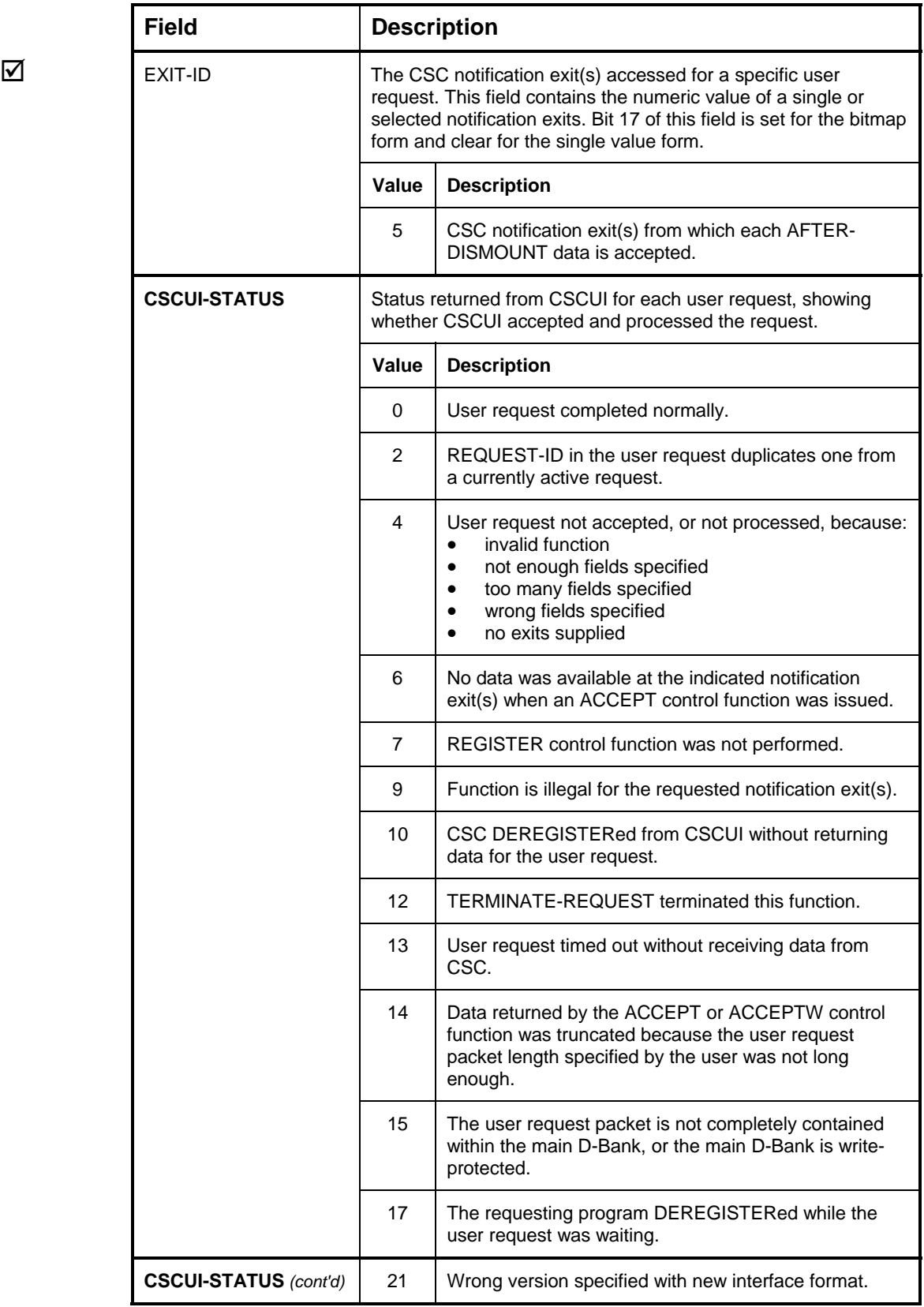

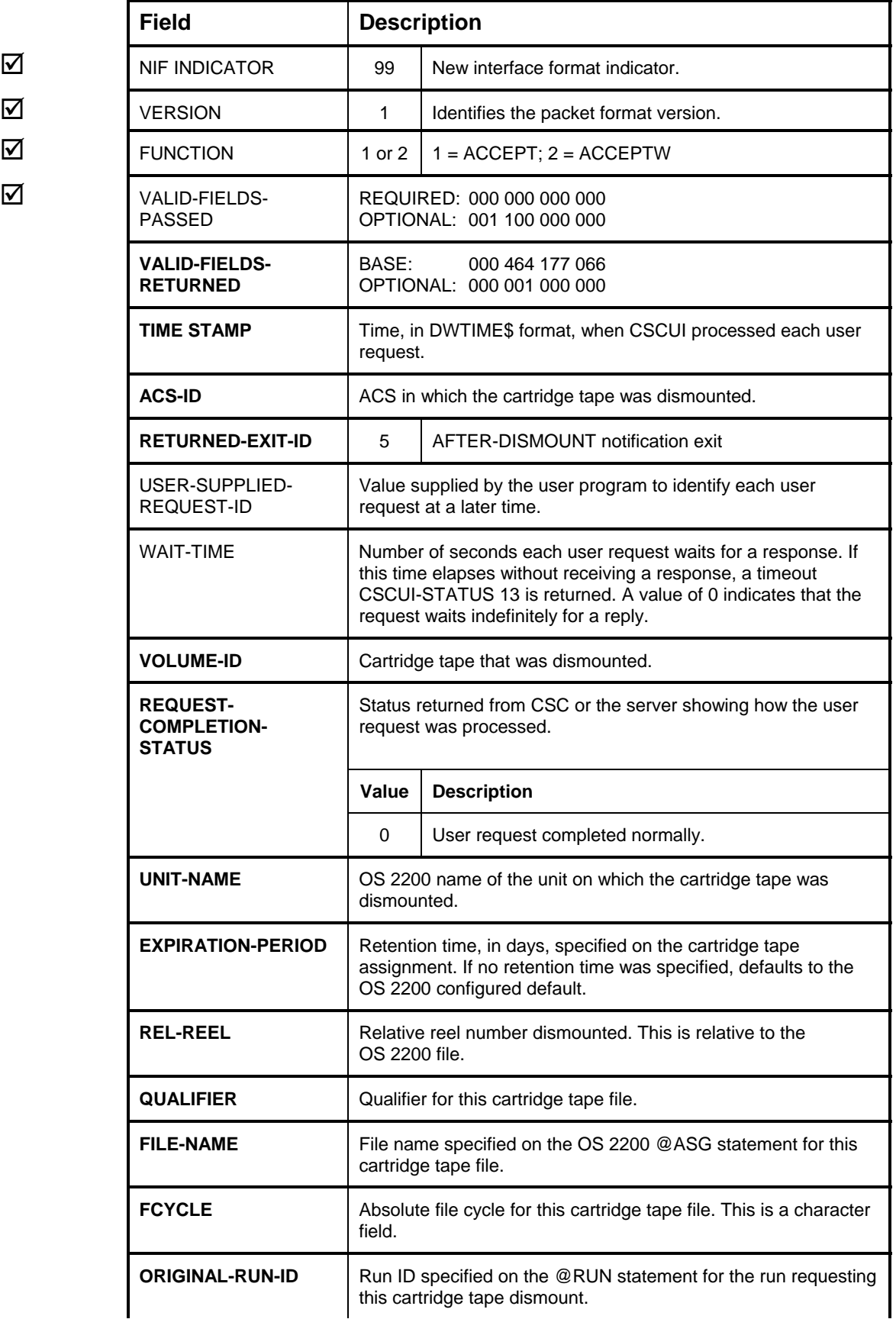

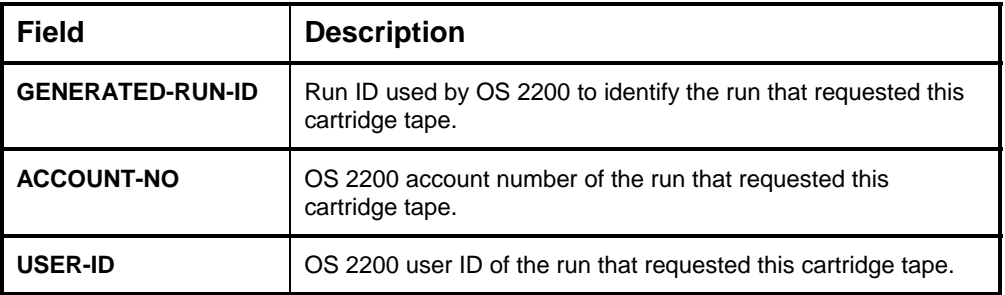

### **AFTER-EJECT NOTIFICATION EXIT**

The AFTER-EJECT notification exit passes information about ejected cartridge tapes to a user program. CSC generates an AFTER-EJECT notification each time the server ejects a cartridge tape in response to a CSC-initiated EJECT. A single EJECT command can produce several AFTER-EJECT notification exits.

When an operator issues an eject command from a console, or upon completion of an INITIATE-EJECT user request from a user program, CSC sends AFTER-EJECT notifications, one per cartridge tape ejected, to CSCUI. The user program receives the AFTER-EJECT information by using the ACCEPT or ACCEPTW control functions. These notification exits are passed through CSCUI exit number 2.

#### **NOTE**

*There are no AFTER-EJECT notifications for cartridge tapes ejected via the library server console or from another client.* 

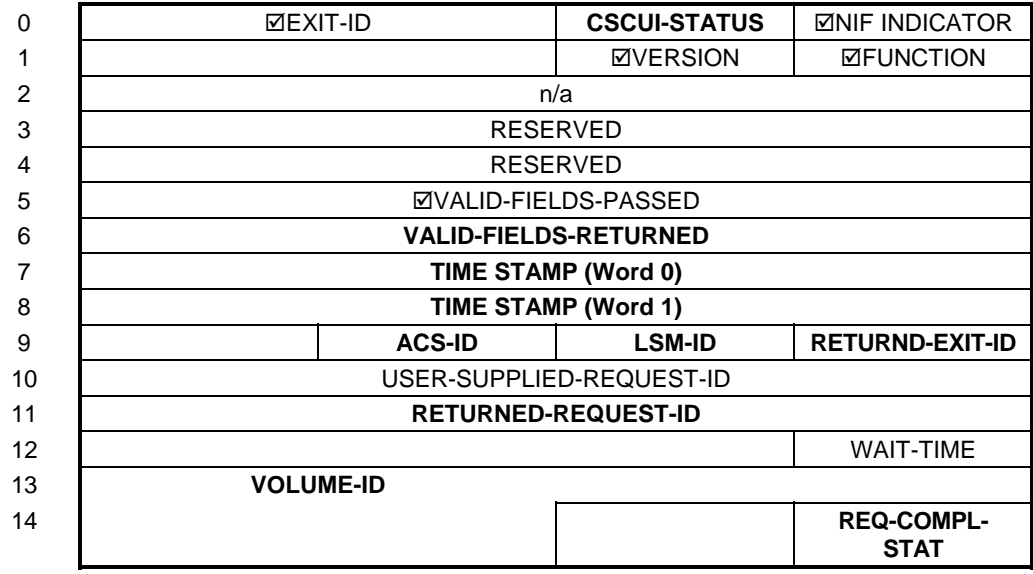

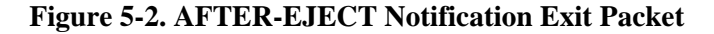

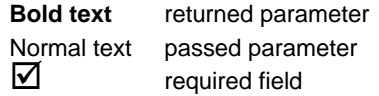

#### **Table 5-2. AFTER-EJECT Notification Exit Field Descriptions**

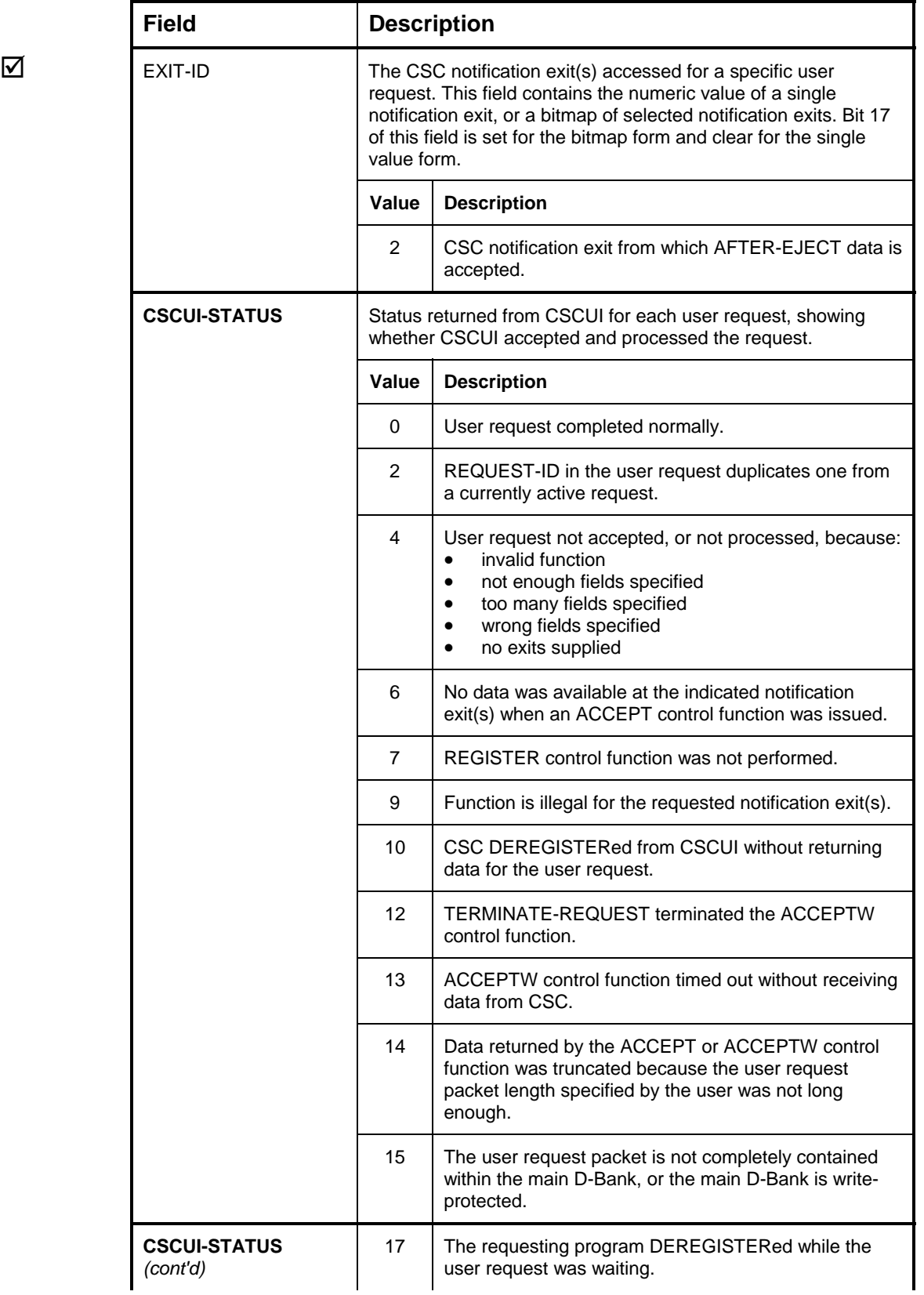

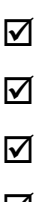

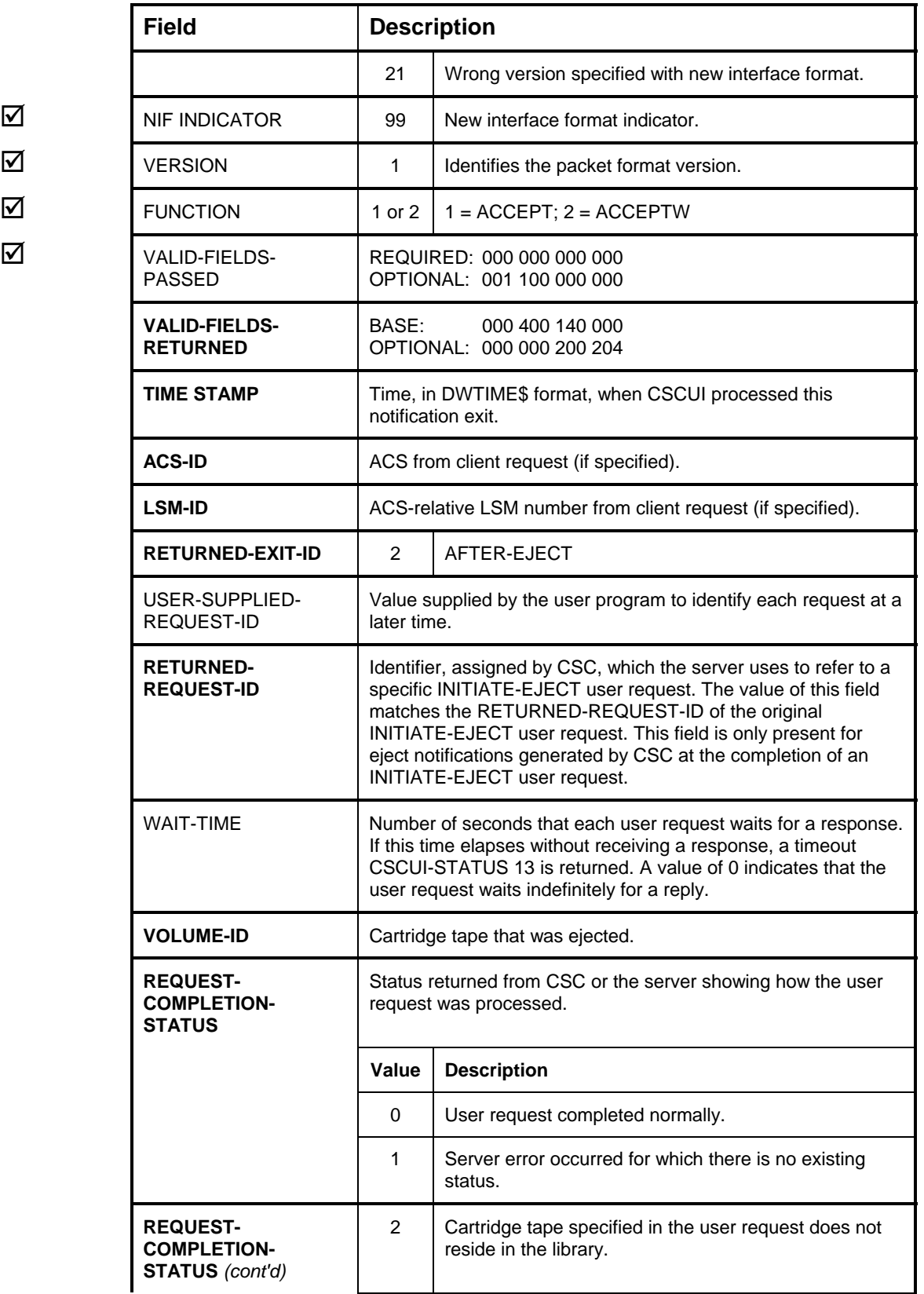

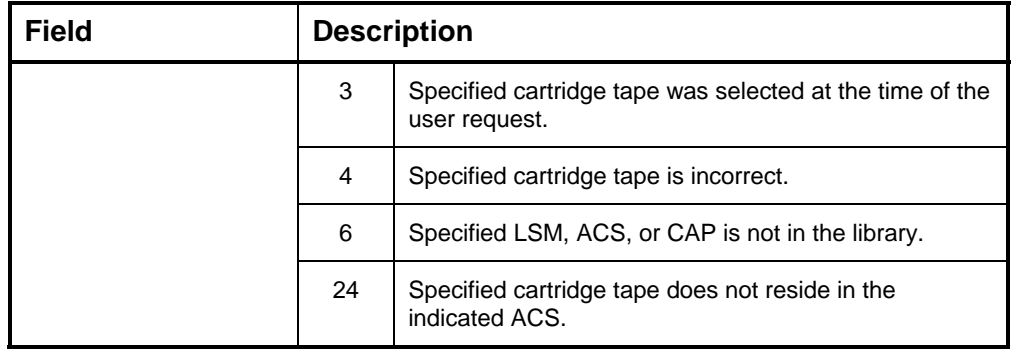

### **AFTER-ENTER NOTIFICATION EXIT**

The AFTER-ENTER notification exit passes information to a user program about cartridge tapes entered into the ACS. CSC generates an AFTER-ENTER notification for each cartridge tape entered via a CSC-initiated request. A single enter command can generate multiple AFTER-ENTER notifications.

When an operator issues an ENTER command from a console, or upon completion of a DO-ENTER user request from a user program, CSC sends AFTER-ENTER notifications to CSCUI, one per cartridge tape entered. The user program receives AFTER-ENTER information using either the ACCEPT or ACCEPTW control functions. These notifications are passed through CSCUI exit number 3.

#### **NOTE**

*There are no AFTER-ENTER notifications for cartridges entered via commands from the server console or from another client system.* 

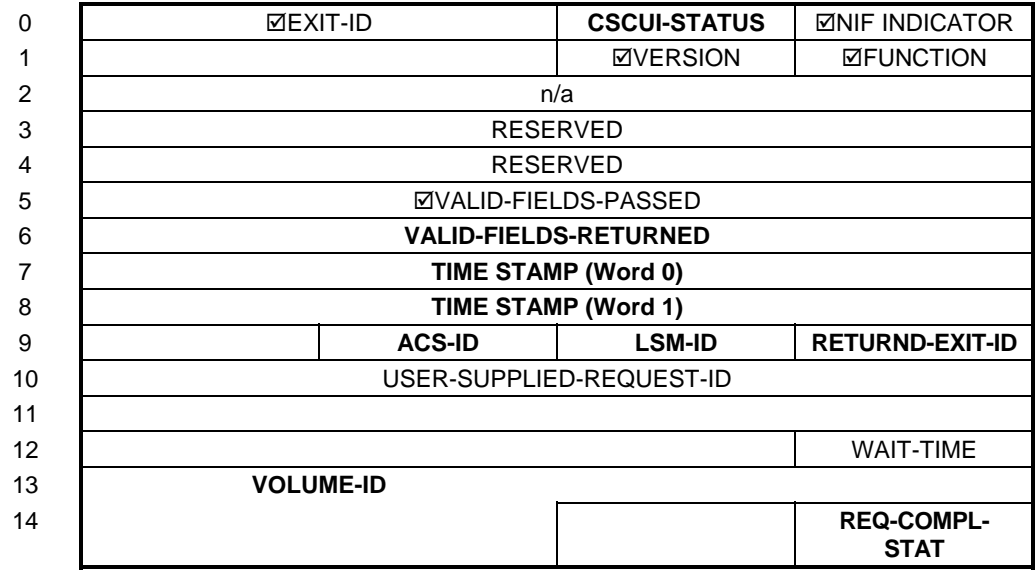

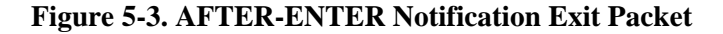

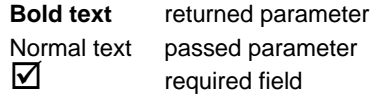

#### **Table 5-3. AFTER-ENTER Notification Exit Field Descriptions**

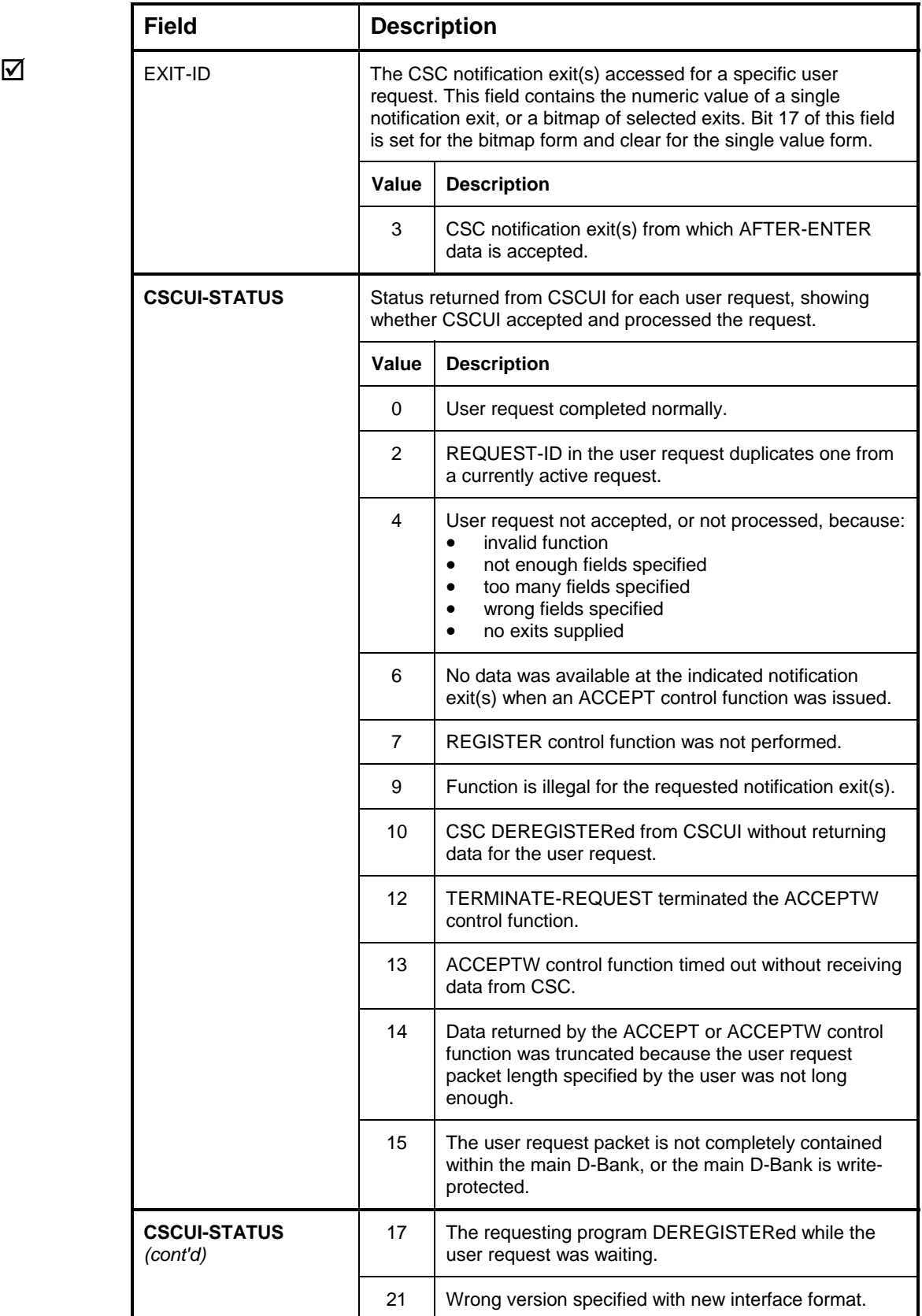

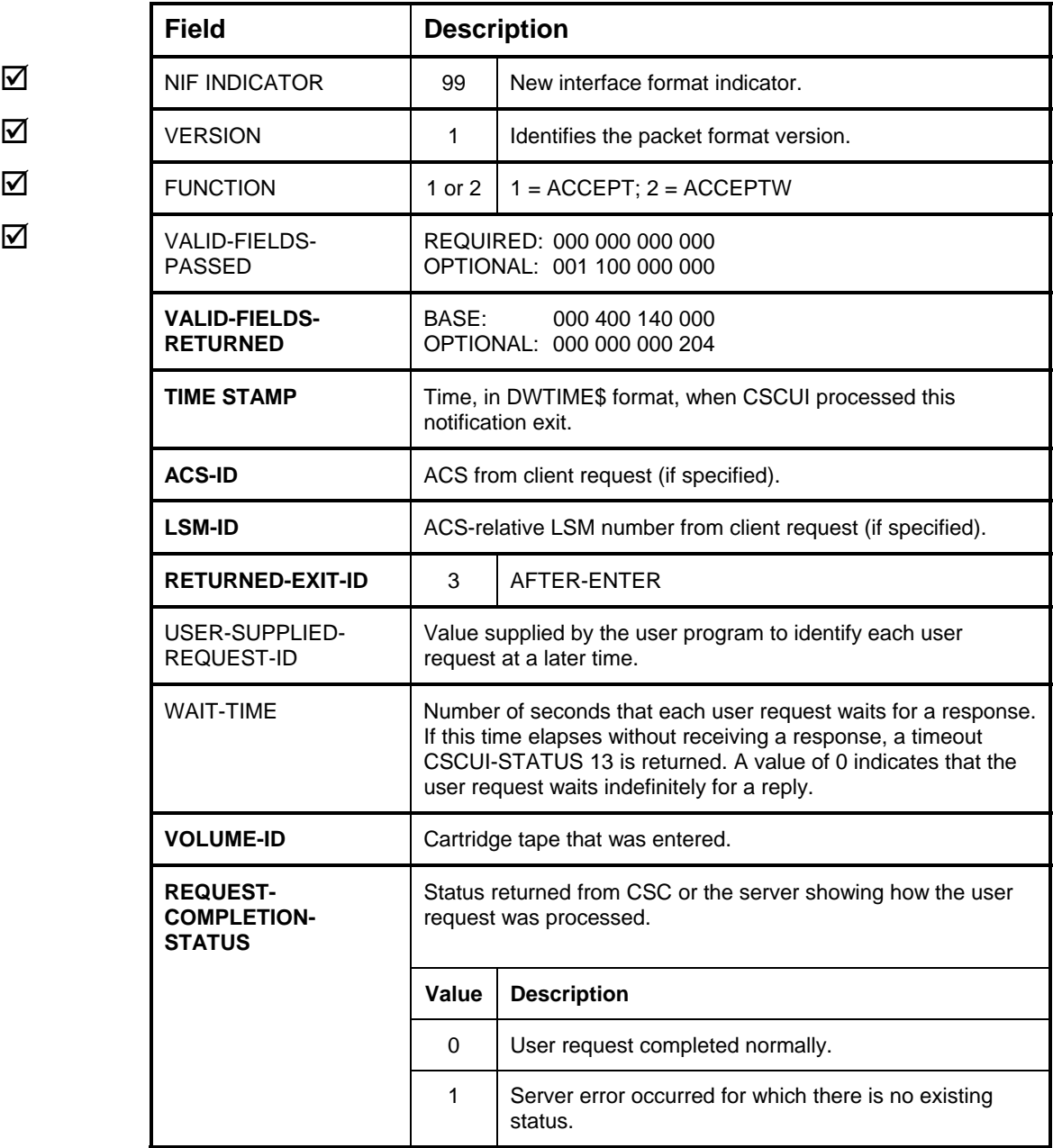

## **AFTER-MOUNT NOTIFICATION EXIT**

The AFTER-MOUNT notification exit passes data to a user program upon completion of a CSC-initiated cartridge tape mount. The notification exit data originates from OS 2200 at mount request time, and from the server at mount completion time.

CSC converts OS 2200 LOAD requests to library server mount requests. Each mount request sent to the server receives a response. CSC converts the information from the OS 2200 LOAD, and the server mount response, to AFTER-MOUNT format. CSC then passes the information to CSCUI. The user program can receive AFTER-MOUNT notifications by using either the ACCEPT or ACCEPTW control functions. These notification exits are passed through CSCUI exit number 4.

If CSC terminates after issuing a mount request, but before receiving a mount response, the mount is not reported.

#### **NOTE**

*There are no AFTER-MOUNT notifications for cartridge mounts initiated from the server console of by other client systems.* 

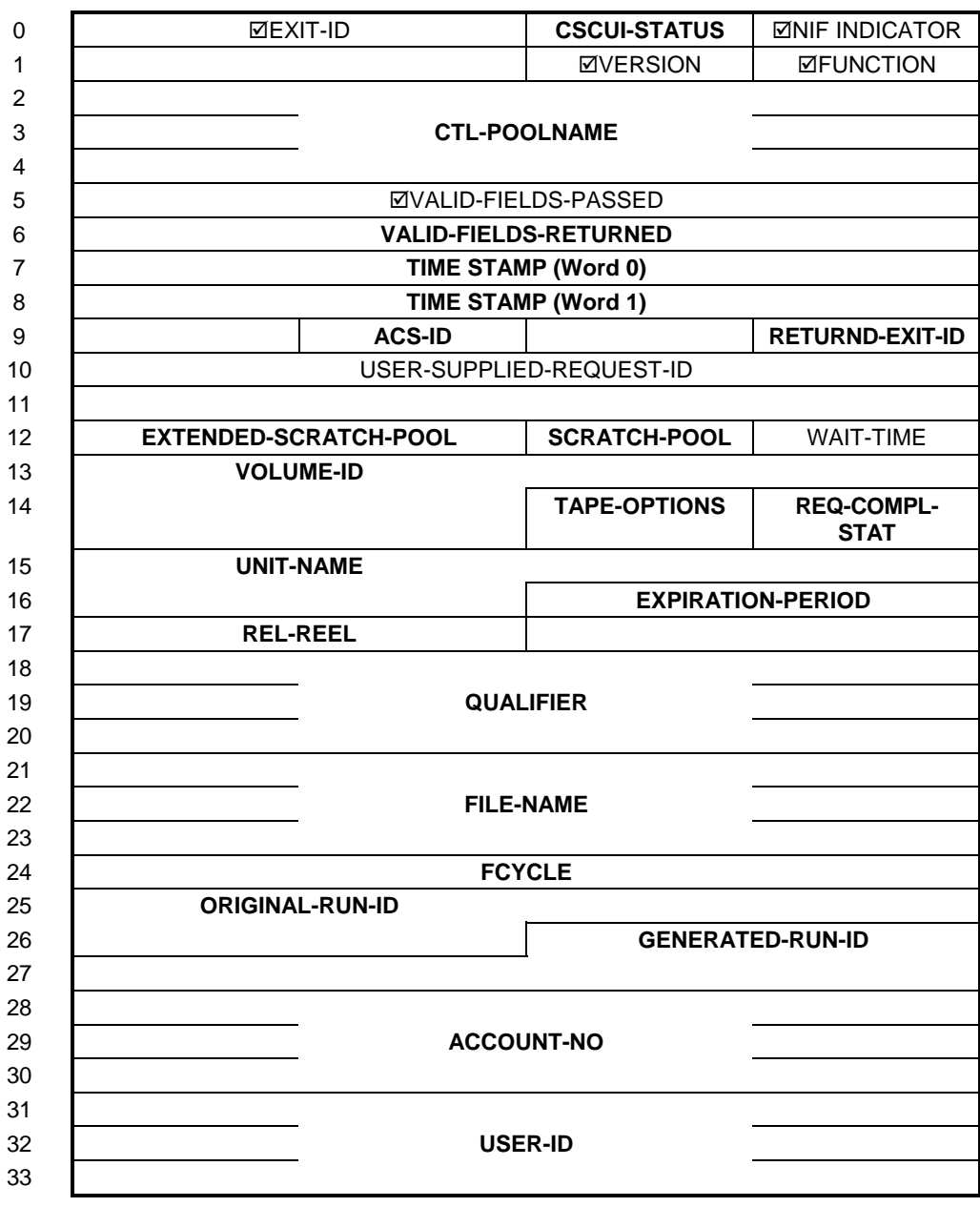

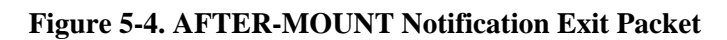

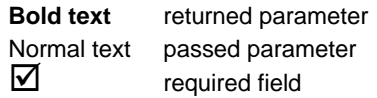

#### **Table 5-4. AFTER-MOUNT Notification Exit Field Descriptions**

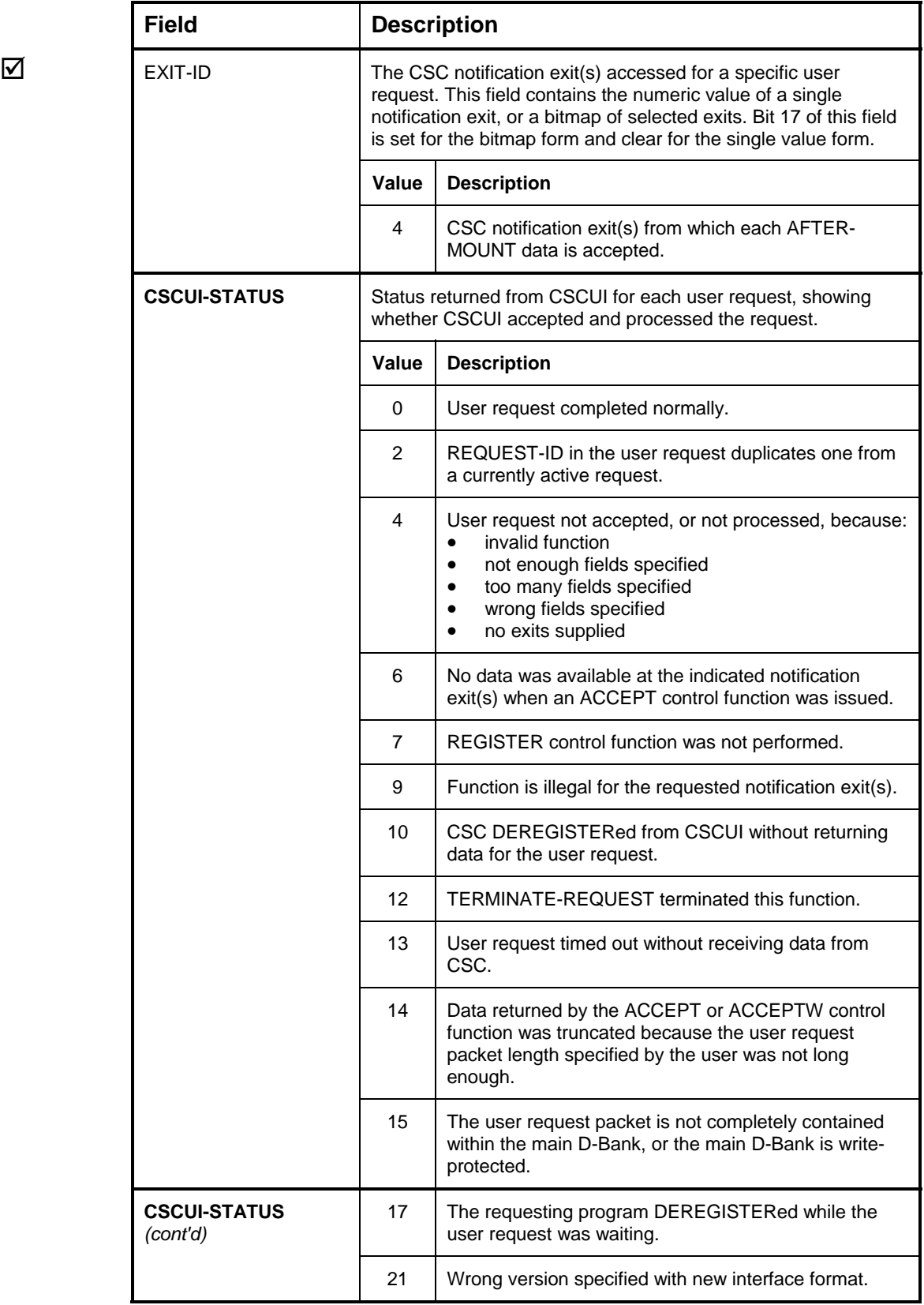

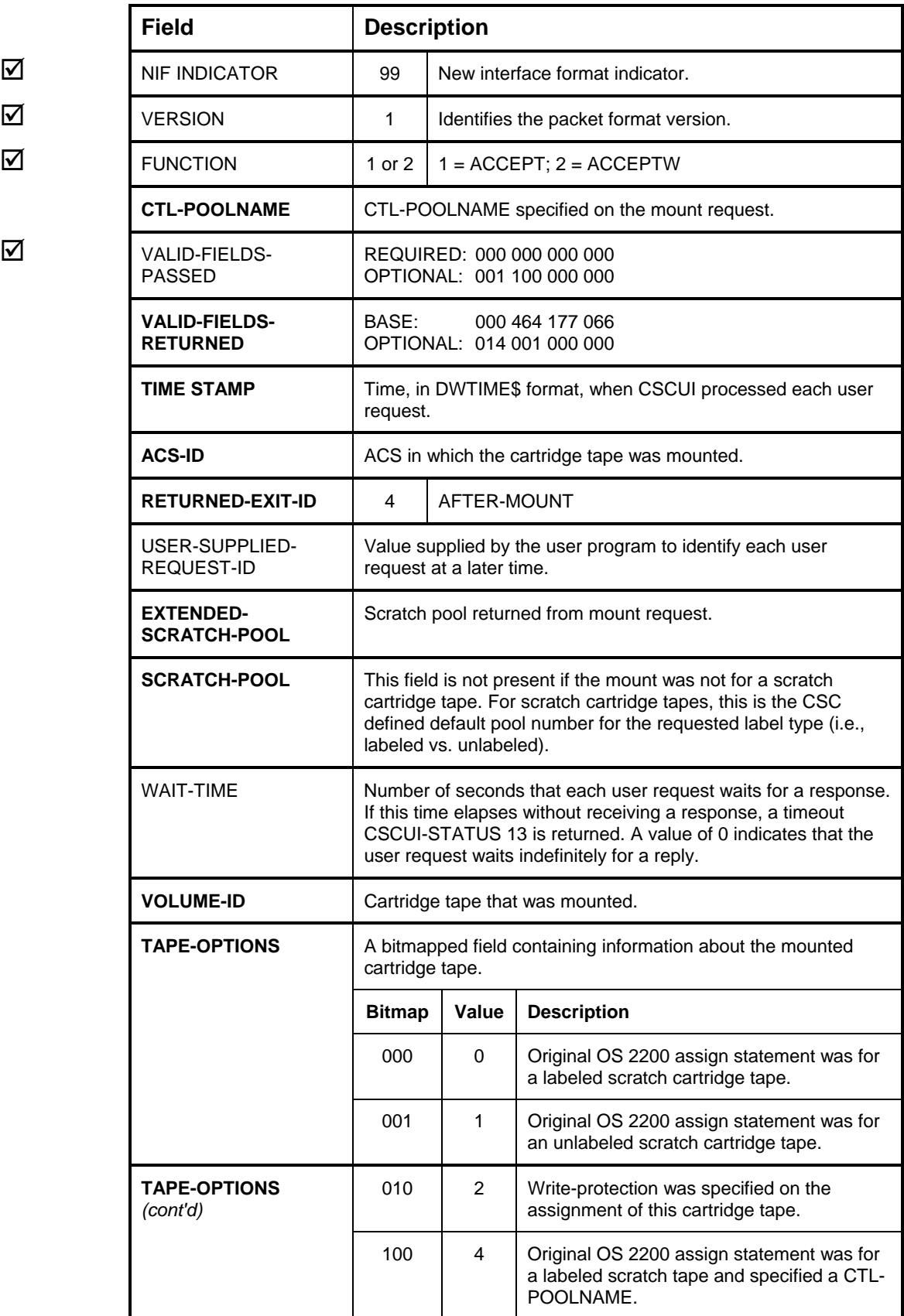

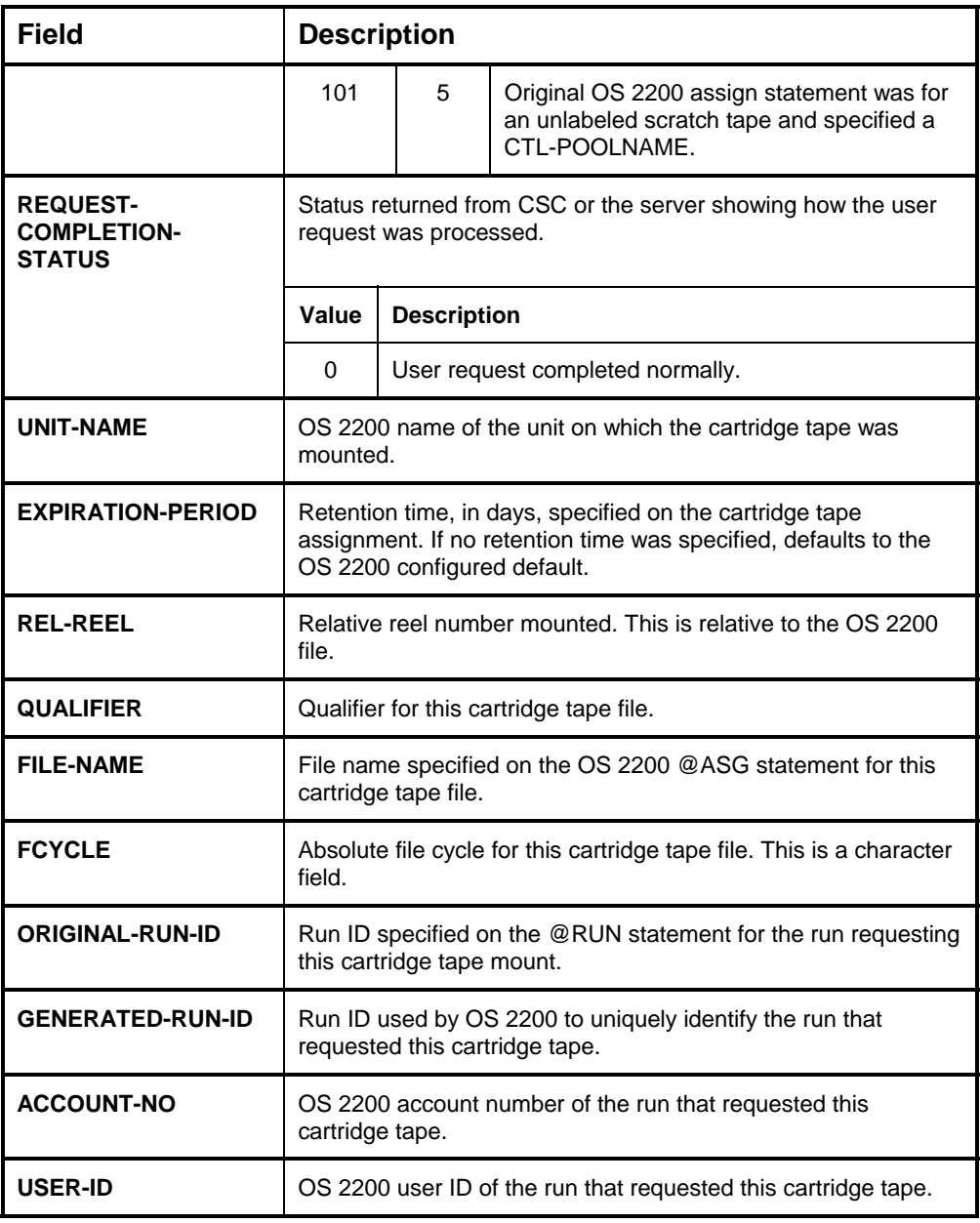

### **BEFORE-MOUNT NOTIFICATION EXIT**

The BEFORE-MOUNT notification exit passes data to a user program indicating that a mount has been requested by the OS 2200. The notification exit data originates from OS 2200 at LOAD or SERVICE request.

The user program can receive BEFORE-MOUNT notifications by using either the ACCEPT or ACCEPTW control functions. These notifications are passed through CSCUI exit number 0.

CSCUI returns BEFORE-MOUNT notifications only for MOUNT requests initiated by the OS 2200 on this client. Mounts initiated via the OS 2200 console, the server console, or from another client are not reported.

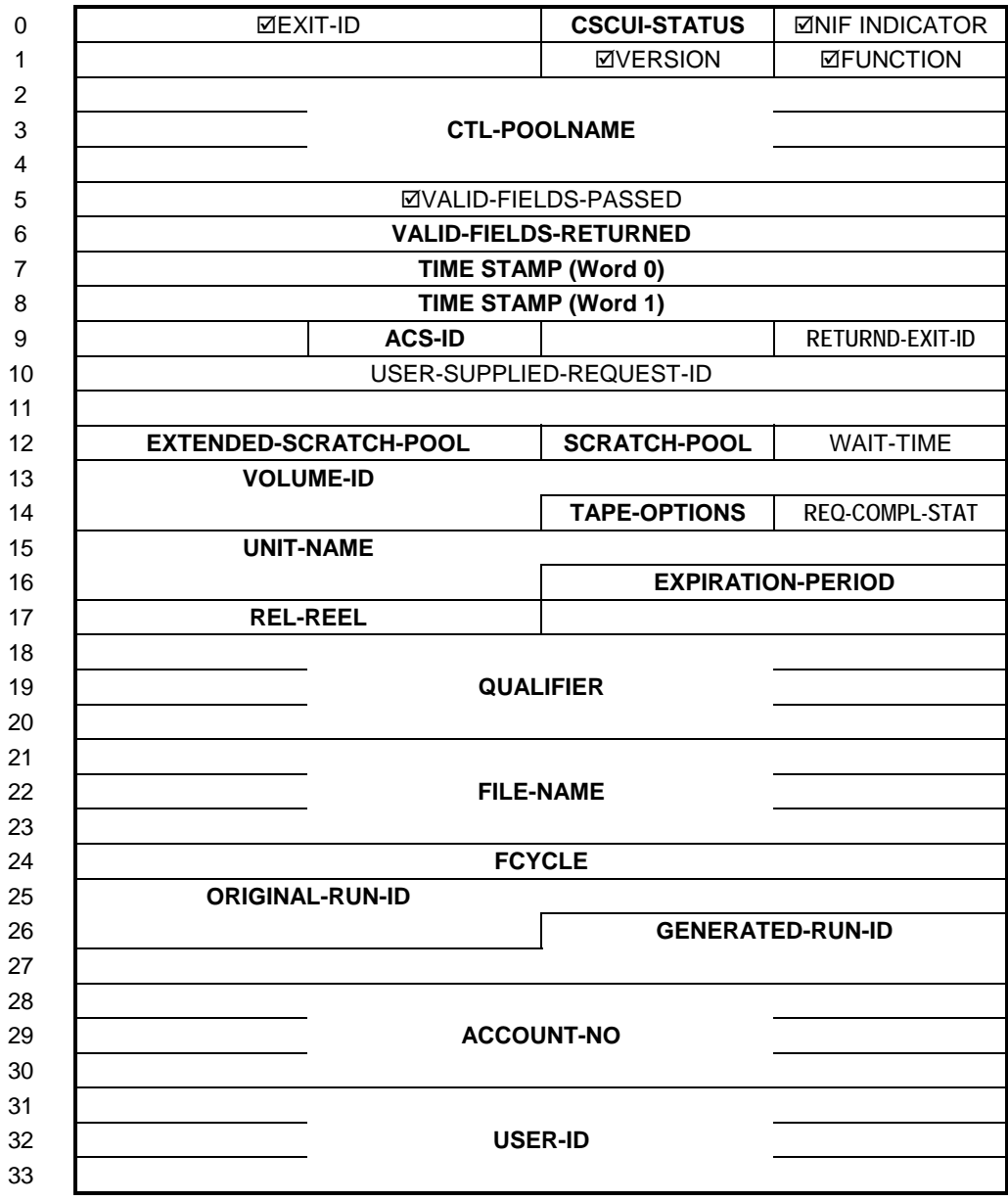

**Figure 5-5. BEFORE-MOUNT Notification Exit Packet** 

#### **Table Legend**

**Bold text** returned parameter Normal text passed parameter  $\triangledown$  required field

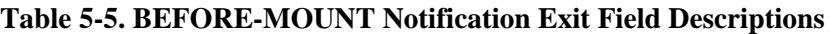

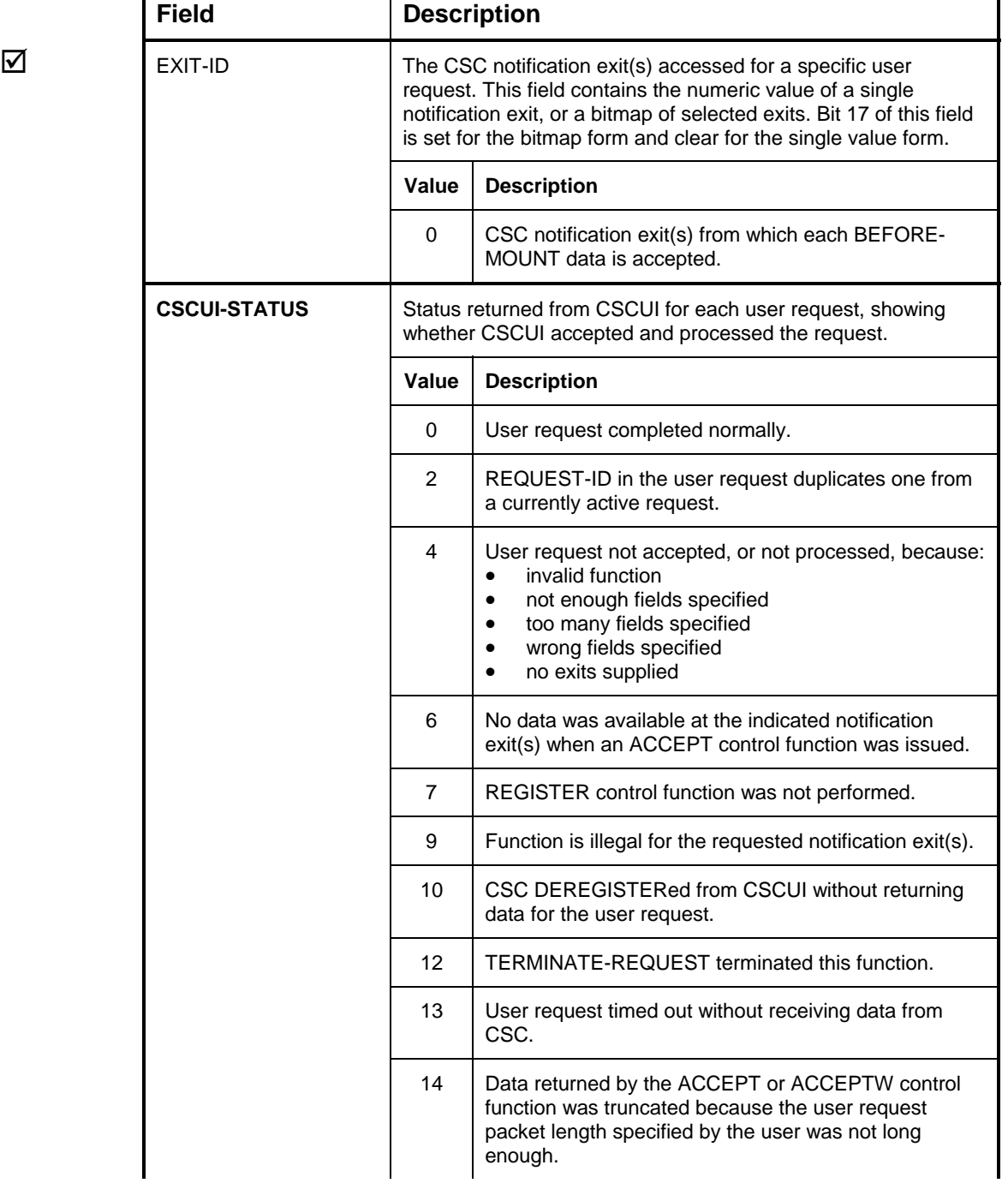

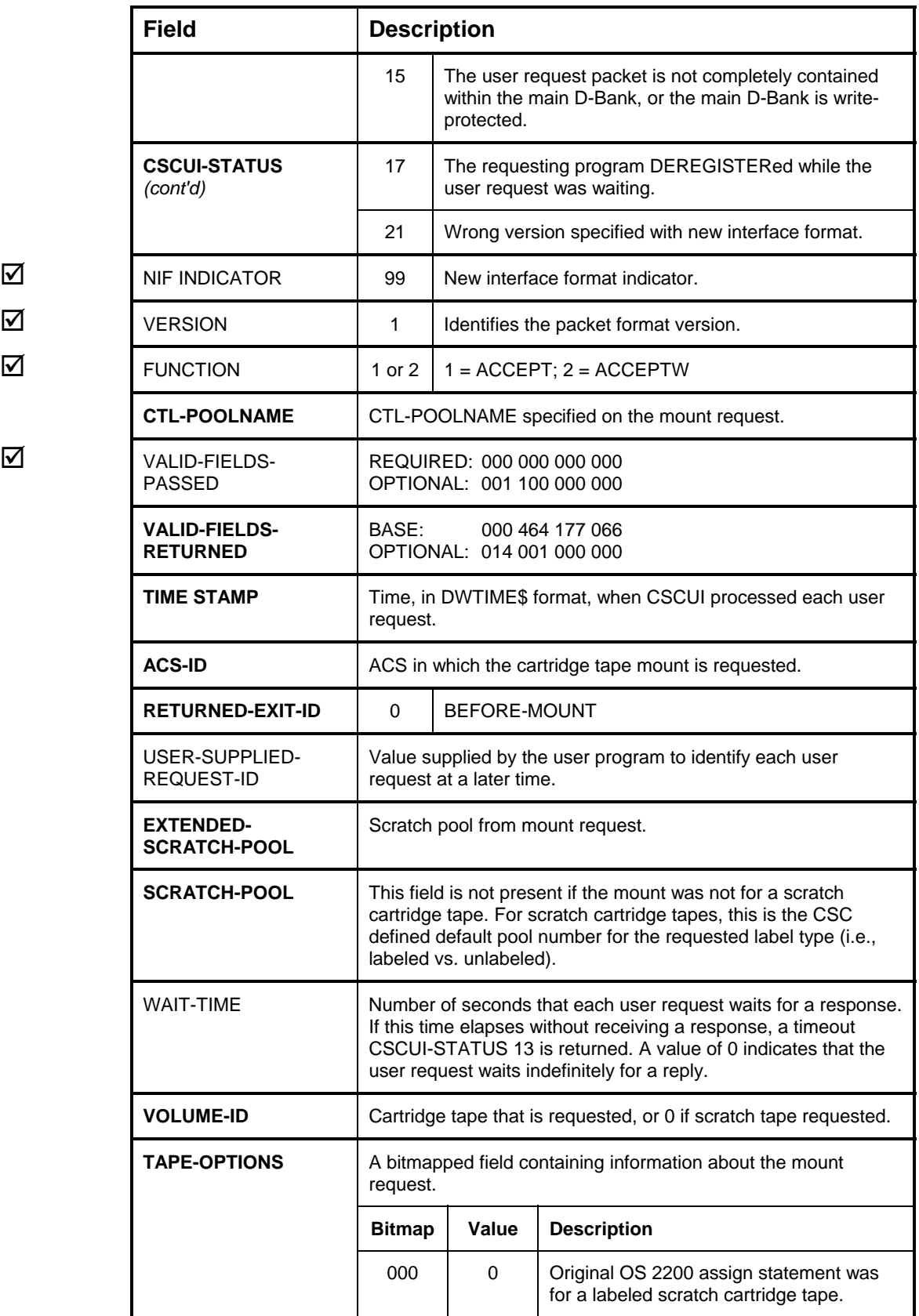

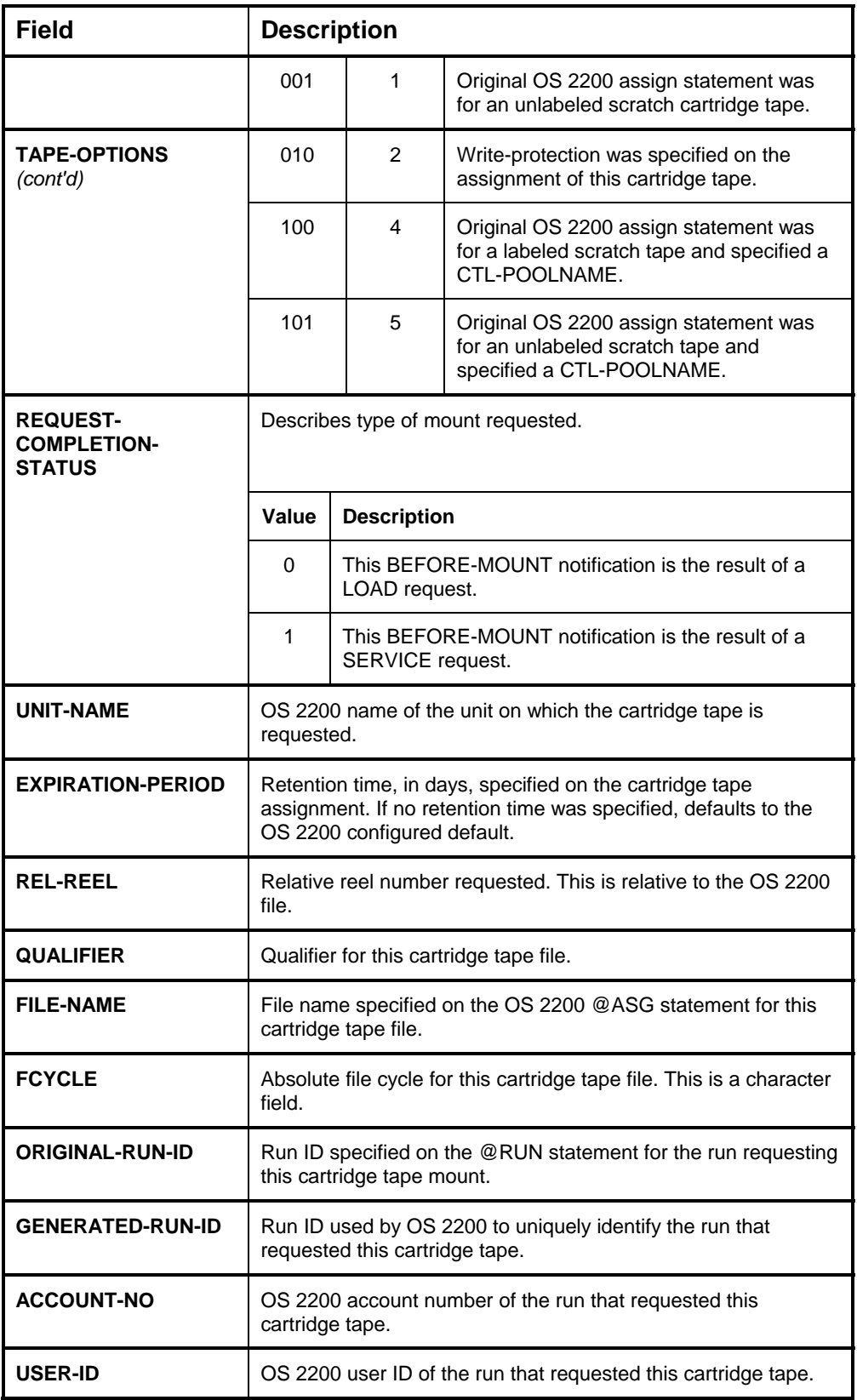

## **EJECT-COMPLETION NOTIFICATION EXIT**

The EJECT-COMPLETION notification exit passes the final status of an INITIATE-EJECT user request to the user program. See the discussion of the "INITIATE-EJECT User Request" on page 4[-17](#page-54-0) for a description of the entire user-initiated eject process.

CSC returns this notification after the eject has been completed. The RETURNED-REQUEST-ID associates EJECT-COMPLETION notification exits with INITIATE-EJECT user requests.

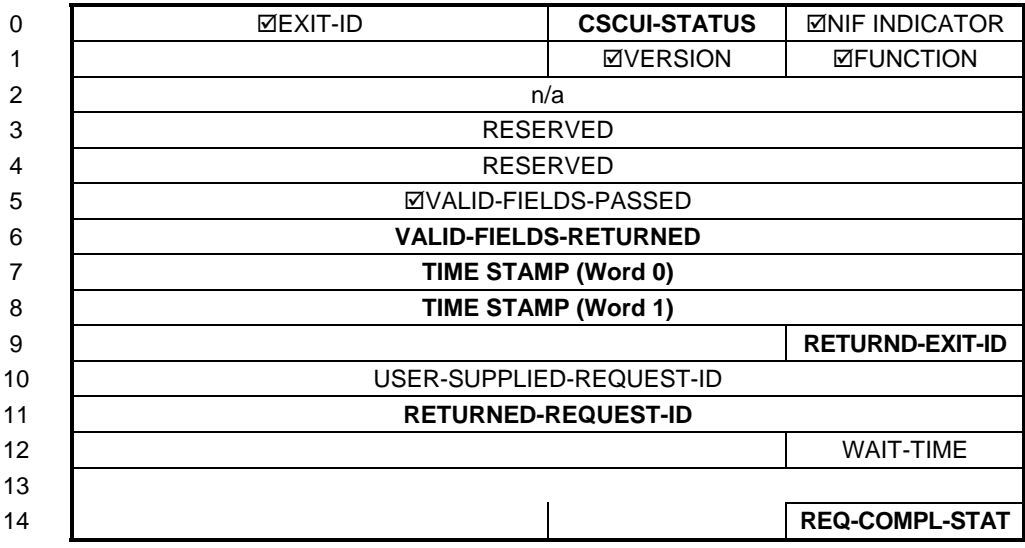

#### **Figure 5-6. EJECT-COMPLETION Notification Exit Packet**

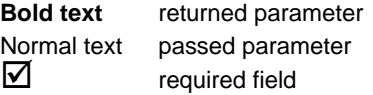

#### **Table 5-6. EJECT-COMPLETION Notification Exit Field Descriptions**

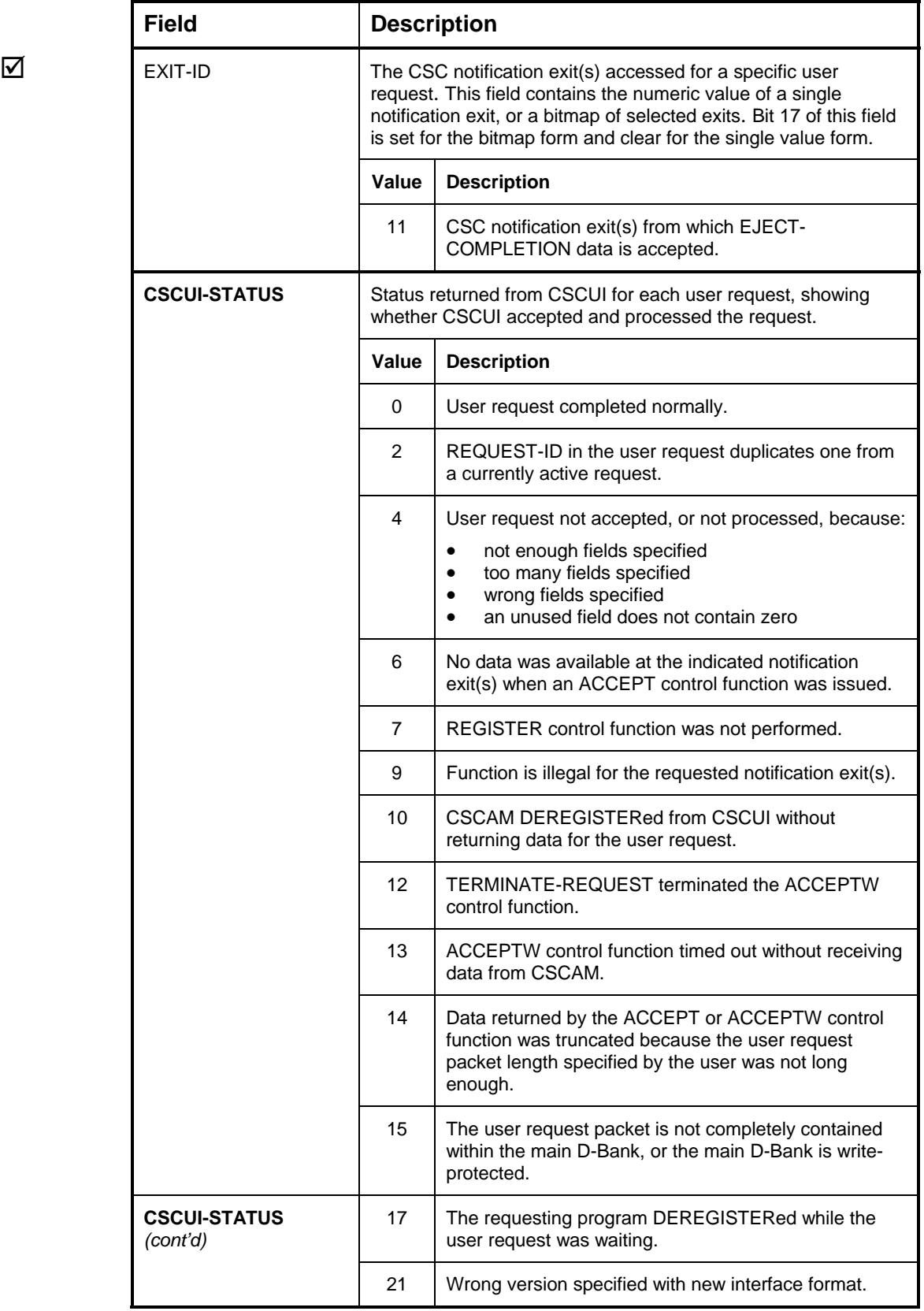

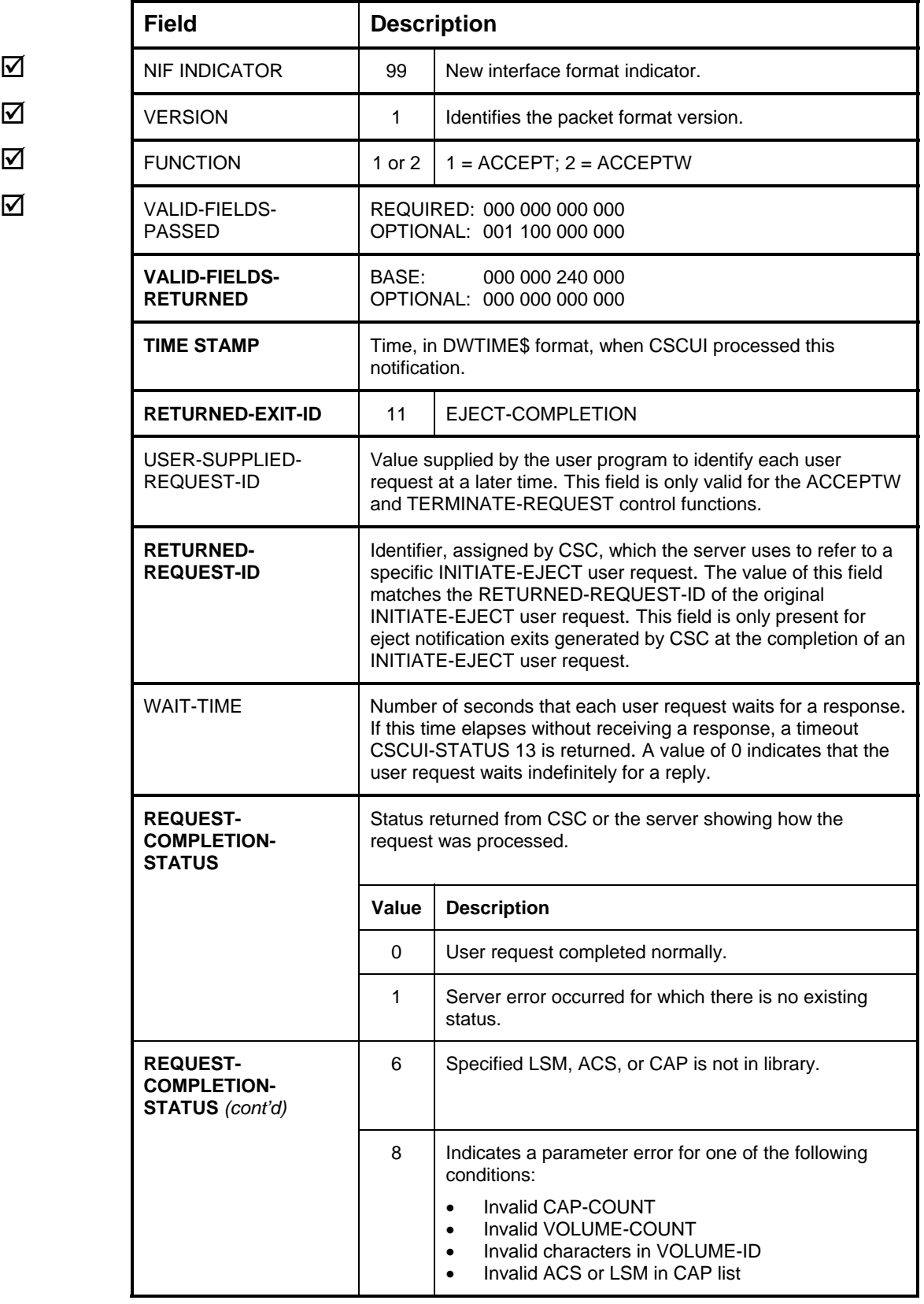

## **6. CSCUI LOGGING**

This chapter describes CSCUI logs and logging functions. CSCUI logging allows a user program to record significant events occurring in CSCUI, including these functions:

- Crucial cartridge tape management information that CSCUI passes to user programs.
- User requests, which maintain synchronization between the TLMS and the server.

### **OVERVIEW**

During the CSC build, you can configure CSCUI to log its requests in the OS 2200 system log.

CSCUI writes user program activities into the OS 2200 system log in a user log record format. The size of these records is small (less than 140 words), so there is little impact on the system log, even with high mount activity.

Users can develop programs to read the system log file and extract user records logged by CSCUI. This may be an important source for recovering data lost during operational problems with a user program registered with CSCUI.

#### **WARNING**

*If you are still using CSCUI programs created before 2R5, the CSCUI log entries may contain mixed-format records.* 

You should check with the staff responsible for building and installing CSC to determine the OS 2200 system log user record type chosen for these log records. The default is 50302.

### **CSCUI LOGGING FUNCTIONS**

CSCUI can create entries in the system log for requests sent by user programs and by CSC. This provides a history of interactions with CSC. Different log subtypes are used for requests that were successfully passed through CSCUI and for those where the pass did not complete. The entries for incomplete interactions may be used by programs that normally receive information from CSCUI to recover missed notifications.

You should coordinate your needs for CSCUI log records with your site administrator. During the configuration of CSCUI, your site administrator can define the following:

- the entry type for log records produced by CSCUI,
- which CSCUI requests and notifications will produce entries in the system log,
- which transfer direction is logged(to CSC, from CSC, or both).

### **CSCUI Log Record Format**

The CSCUI-generated log entry contains a log record descriptor and a copy of the CSCUI request packet. The request packet contains either a user request, a CSC responses to a user request, or a notification from CSC. The log record length varies with the size of the user packet.

This log record subtype tells why CSCUI produced the log record. Table [6-1](#page-104-0)  shows the log record subtypes and their meaning.

|    | <b>Value</b> Log Record Content                                                                                       |
|----|----------------------------------------------------------------------------------------------------|
| 1  | Packet accepted by CSCUI that is either a request from a user<br>program or a CSC notification                        |
| 2  | Response packet to a user request accepted by CSCUI from CSC                                                          |
| 3  | A valid user request or CSC notification packet rejected by CSCUI<br>because that exit queue was full                 |
| 4  | A CSC notification packet that was in the queue when a registration<br>was done that specified the queue flush option |
| 5  | A reply packet from CSC when the requesting user cannot be found                                                      |
| 6  | A packet purged from the bank through TRMRG\$ contingency<br>processing                                               |
| 64 | The CSC REGISTER packet                                                                                               |
| 65 | The CSC DEREGISTER packet                                                                                             |

<span id="page-104-0"></span>**Table 6-1. CSCUI Log Record Subtypes** 

Although the different CSCUI request packets contain varied data items, the first eight (8) words of the packet are identical. The following figure (6-1) shows the format of these common fields and highlights those that are usef[ul for](#page-105-0) identifying the log record content.

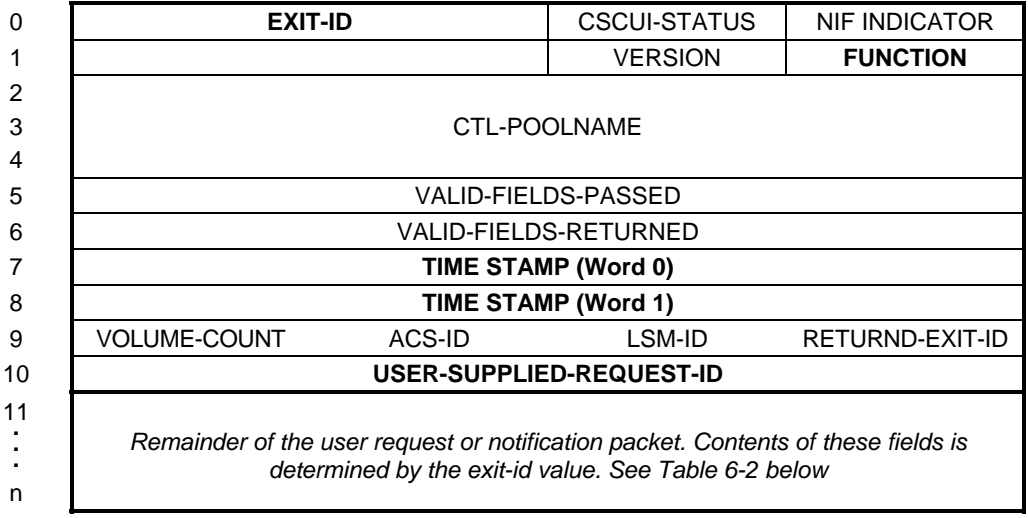

#### <span id="page-105-0"></span>**Figure 6-1. CSCUI Log Record Format**

#### **Table Legend**

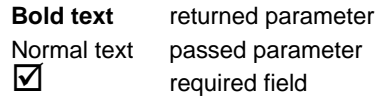

The table below [\(6-2\)](#page-105-1) describes the fields in the log record that are relevant to identifying log records.

<span id="page-105-1"></span>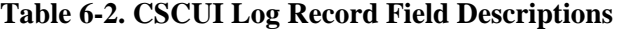

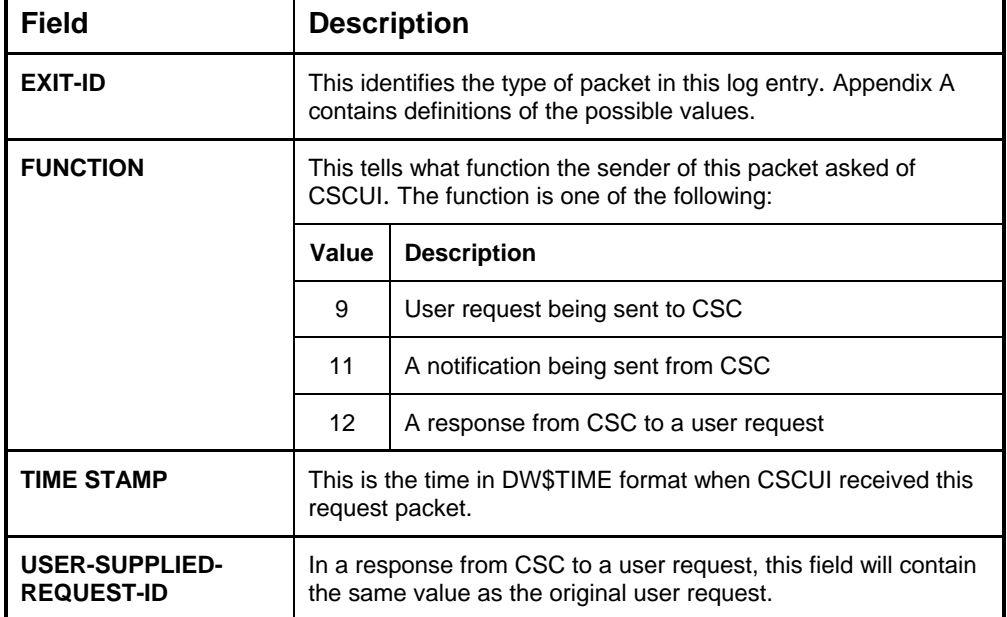

#### **What log records are generated**

Assuming that your site has configured CSCUI to produce all possible log records, a typical user request will produce the following log records:

- A record with subtype 1 and function 9 when the request is passed to CSCUI
- A record with subtype 2, function 12, and the same USER-SUPPLIED-REQUEST-ID when CSC returns a response

A typical notification from CSC will produce the following log records:

- A record with subtype 1 and function 11 when CSC passes the notification to **CSCUI**
- A record with subtype 3 and function 11 when the user program receives the notification

Log records with subtype 4, 5, or 6 are produced when a packet is not successfully passed through CSCUI between CSC and a user program. The function tells why the packet was passed to CSCUI.
# **APPENDIX A. REFERENCE TABLES**

<span id="page-108-0"></span>This appendix contains tables for quick reference:

- a bit-mapped table showing values for the VALID-FIELDS-PASSED field
- a complete list of CSCUI-STATUS codes
- a complete list of CSCUI Exit IDs

# **VALID-FIELDS-PASSED FIELD VALUES**

Table [A-1](#page-109-0) is a bit-mapped table showing the VALID FIELDS PASSED field definition. Whenever a CSCUI-STATUS value of 4 is returned, two bitmaps will be displayed, VALID-FIELDS-PASSED and VALID-FIELDS-EXPECTED. Use the following table to "OR" the fields you want to pass to CSCUI, then compare the results to the VALID-FIELDS-EXPECTED string. They should match. Note that CSCUI does *not* display optional fields.

| <b>Field</b>                                    | <b>Description</b>                                                                 |
|-------------------------------------------------|------------------------------------------------------------------------------------|
| 000 000 000 000 000 000 000 000 000 000 000 001 | not used                                                                           |
| 000 000 000 000 000 000 000 000 000 000 000 010 | <b>ACCOUNT-NUMBER</b>                                                              |
| 000 000 000 000 000 000 000 000 000 000 000 100 | <b>ACS-ID</b>                                                                      |
| 000 000 000 000 000 000 000 000 000 000 001 000 | not used                                                                           |
| 000 000 000 000 000 000 000 000 000 000 010 000 | <b>EXPIRATION-PERIOD</b>                                                           |
| 000 000 000 000 000 000 000 000 000 000 100 000 | <b>GENERATED RUN-ID</b>                                                            |
| 000 000 000 000 000 000 000 000 000 001 000 000 | <b>LAST-SELECT-TIME</b>                                                            |
| 000 000 000 000 000 000 000 000 000 010 000 000 | LSM-ID                                                                             |
| 000 000 000 000 000 000 000 000 000 100 000 000 | <b>OPTIONS</b>                                                                     |
| 000 000 000 000 000 000 000 000 001 000 000 000 | ORIGINAL-RUNID                                                                     |
| 000 000 000 000 000 000 000 000 010 000 000 000 | <b>QUALIFIER</b>                                                                   |
| 000 000 000 000 000 000 000 000 100 000 000 000 | <b>FILE-NAME</b>                                                                   |
|                                                 | <b>FCYCLE</b>                                                                      |
|                                                 | <b>REL-REEL</b>                                                                    |
|                                                 | REQUEST-COMPLETION-STATUS                                                          |
|                                                 | <b>RETURNED EXIT-ID</b>                                                            |
|                                                 | RETURNED REQUEST-ID and USER-<br>SUPPLIED-REQUEST-ID and<br>RETURNED-SERVER-STATUS |
|                                                 | SCRATCH-INDICATOR                                                                  |
|                                                 | SCRATCH-POOL and SCRATCH-POOL-<br><b>INDICATOR</b>                                 |
|                                                 | SELECT-COUNT                                                                       |
|                                                 | <b>TAPE-OPTIONS</b>                                                                |
|                                                 | <b>TIME-INSERTED</b>                                                               |
|                                                 | <b>UNIT-NAME</b>                                                                   |
|                                                 | USER-ID                                                                            |
|                                                 | USER-SUPPLIED-REQUEST-ID                                                           |
|                                                 | <b>VOLUME-COUNT</b>                                                                |
|                                                 | <b>VOLUME-ID</b>                                                                   |
|                                                 | <b>WAIT-TIME</b>                                                                   |
|                                                 | USER-LSM and VOLRPT-ID                                                             |
|                                                 | <b>CTL-POOLNAME</b>                                                                |
|                                                 | EXTENDED-ACS-POOL-NBR                                                              |
|                                                 | LEVEL-INFO                                                                         |
|                                                 | <b>CAP-NUMBER</b>                                                                  |

<span id="page-109-0"></span>**Table A-1. VALID-FIELDS-PASSED Field Definitions** 

# **CSCUI-STATUS CODES**

Table [A-2](#page-110-0) lists all of the possible CSCUI-STATUS codes.

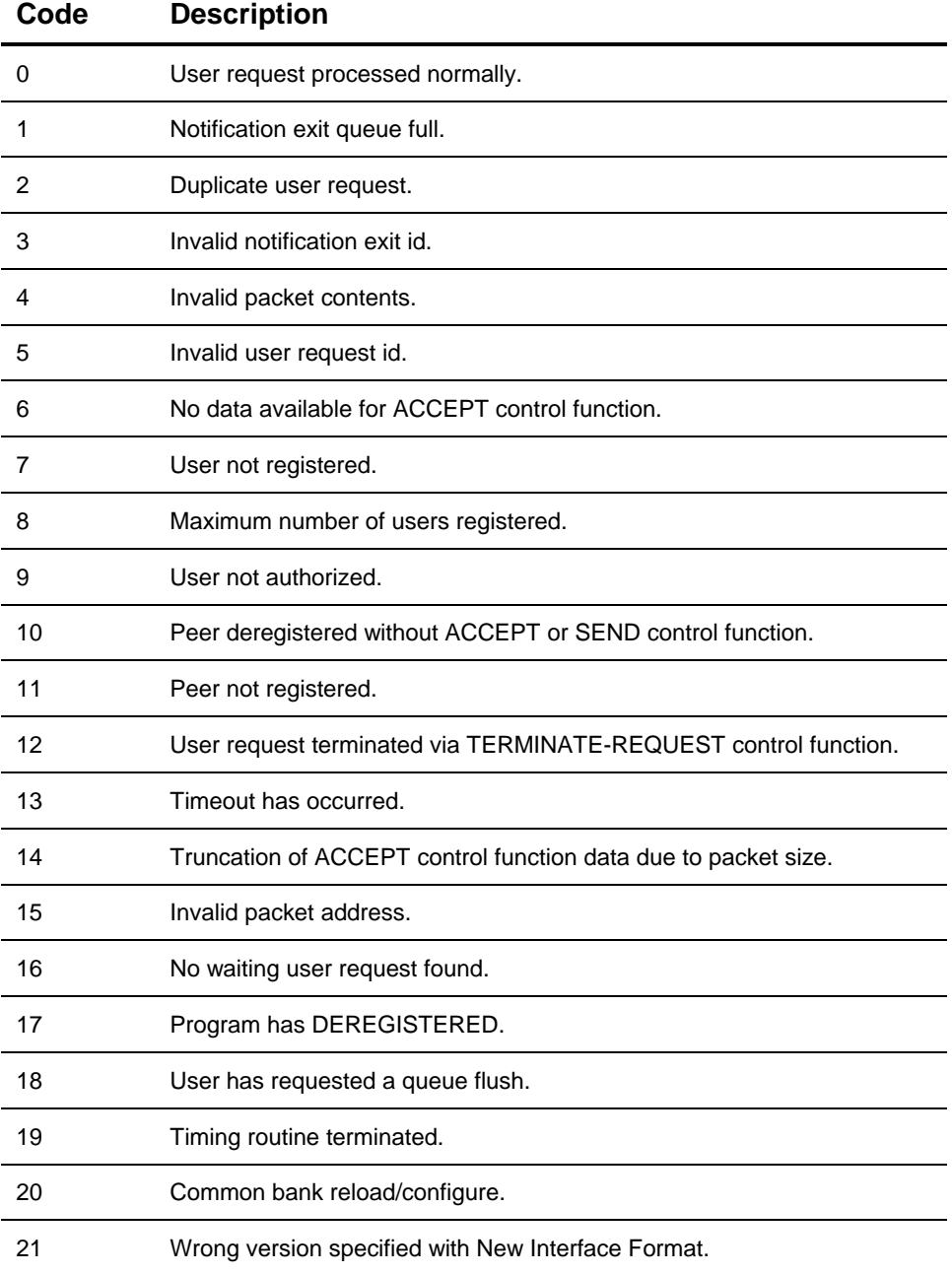

### <span id="page-110-0"></span>**Table A-2. CSCUI-STATUS Codes**

# **CSCUI EXIT IDS**

Table [A-3](#page-111-0) lists all of the possible CSCUI Exit IDs.

<span id="page-111-0"></span>**Table A-3. CSCUI Exit IDs** 

| <b>Exit ID</b> | <b>Description</b>        |  |
|----------------|---------------------------|--|
| 0              | BEFORE-MOUNT              |  |
| 1              | <b>MOUNT</b>              |  |
| 2              | AFTER-EJECT               |  |
| 3              | AFTER-ENTER               |  |
| 4              | AFTER-MOUNT               |  |
| 5              | AFTER-DISMOUNT            |  |
| 6              | DO-VOLRPT                 |  |
| 7              | <b>DO-ENTER</b>           |  |
| 8              | INITIATE-EJECT            |  |
| 9              | SCRATCH/UNSCRATCH         |  |
| 10             | <b>VOLUME-INFORMATION</b> |  |
| 11             | EJECT-COMPLETION          |  |
| 12             | INITIATE-VOLRPT*          |  |
| 13             | <b>VOLRPT-STATUS*</b>     |  |
| 14             | CLEAN*                    |  |
| 15             | UNIT-LIST*                |  |
| 16             | SCRATCH-LIST*             |  |

\* VM server only

### **NOTE**

<span id="page-111-1"></span>*Several CSCUI Exit IDs listed in Table [A-3](#page-111-0) apply to CSC series 2RX and the VM server only. They are included here for completeness.* 

# **APPENDIX B. SAMPLE PROGRAMS**

<span id="page-112-0"></span>The basic flow of a program that uses CSCUI consists of a REGISTER function followed by any number of CSCUI requests and/or notifications. When all requests are completed, the program uses the DEREGISTER function to disconnect from CSCUI. Each of the CSCUI requests and notifications are described in detail in the pages of this manual. This appendix describes sample programs that are included with CSC to demonstrate how to build applications that use CSCUI.

During the CSC installation, a file is created containing programming interface elements and sample programs. The name of this file is the same as the CSC installation file with "-2" appended to the file name. The default is SYS\$LIB\$\*CSC-2. In this appendix, this will be referred to as the CSCUI file.

The CSCUI file contains the following types of elements:

- CSCUI packet definitions
- CSCUI interface functions in source and compiled versions
- CSCUI definition elements for use in linking or mapping your program
- Sample programs in various languages

# **CSCUI PACKET DEFINITIONS**

The elements USERCSCUIDEF and CSCUI/H in the CSCUI file contain the MASM and C definitions for CSCUI packets respectively. There is no element dedicated to COBOL packet definitions. The COBOL sample programs contain CSCUI packets definitions within the WORKING STORAGE SECTION. You can use these as templates for coding packet definitions. The packet layout for a given function must follow the data definitions published in this manual.

The following example is a skeleton to indicate how to construct the COBOL data definition.

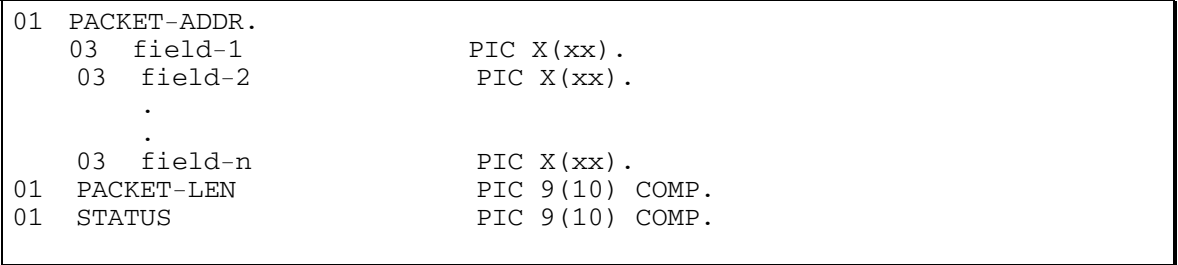

All parameters must be on word boundaries (77/01 level). You should code fields with binary values as usage COMPUTATIONAL (COMP).

# **CSCUI INTERFACE FUNCTIONS**

The ACOBCSCUI and UCS\$CSCUI elements contain the code to interface between your program and CSCUI. ACOBCSCUI is for ASCII COBOL programs and UCS\$CSCUI is for the UCS compiler programs. The source code and compiled versions of each interface element are provided.

### **ACOBCSCUI**

The element ACOBCSCUI contains the function that interfaces CSCUI to an ASCII COBOL program. A\$CSCUI is the entry point into this function. Use the following call to invoke a CSCUI function from an ASCII COBOL program:

CALL 'A\$CSCUI' USING PACKET-LEN, PACKET-ADDR, STATUS.

If the COBOL program does not pass the appropriate parameters to CSCUI, the program is aborted and the following error message displays:

\*Error invalid number of parameters passed to A\$CSCUI.

### **UCS\$CSCUI**

This element UCS\$CSCUI contains the function that interfaces CSCUI to UCS programs. This interface, written in MASM, is callable by both C and COBOL. Although there is only one function, four calling sequences are provided for C programs and two for COBOL programs. The calling sequences differ in the number of parameters and the type of parameter that is used for the CSCUI packet length.

### **UCS C**

The C prototypes for the CSCUI functions are provided in the CSCUI/H element. The four prototypes allow C to detect errors in the type or number of parameters passed.

The C prototypes are:

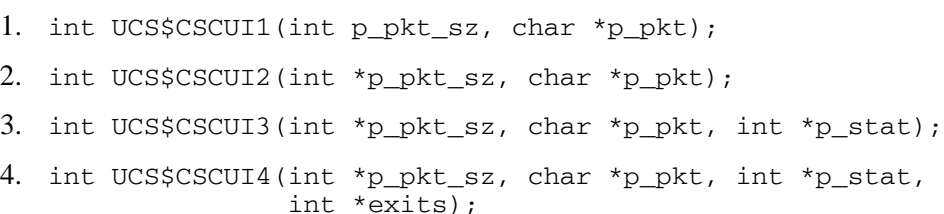

### *where:*

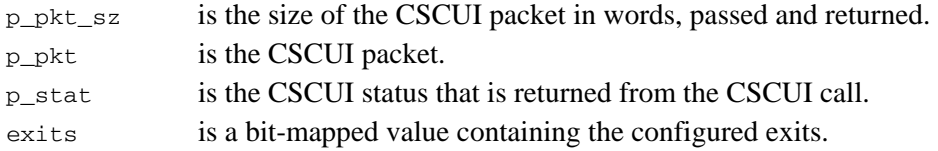

In addition to the four prototypes, CSCUI/H has provisions to #define UCS\$CSCUI to any one of the four prototypes. This is requested by a #define INCL\_CSCUI\_FORMAT\_*n* before the #include CSCUI/H. The value of n determines which prototype is associated with UCS\$CSCUI. The default is prototype 2.

If no definition for UCS\$CSCUI is wanted, the user can #DEFINE NO\_INCL\_CSCUI\_FORMAT in their program. If CSCUI/H is not included, then UCS\$CSCUI and the prototypes are not defined.

The C calling sequences are as follows:

1. status = UCS\$CSCUI1(pkt\_sz, &pkt);

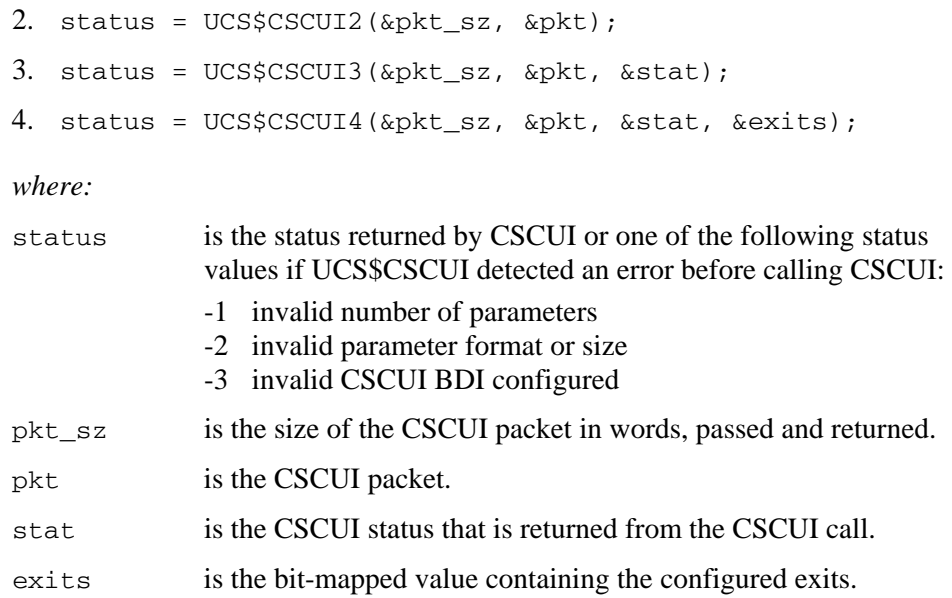

### **UCS COBOL**

UCS\$CSCUI can be called from COBOL using either three or four parameters. The calls are:

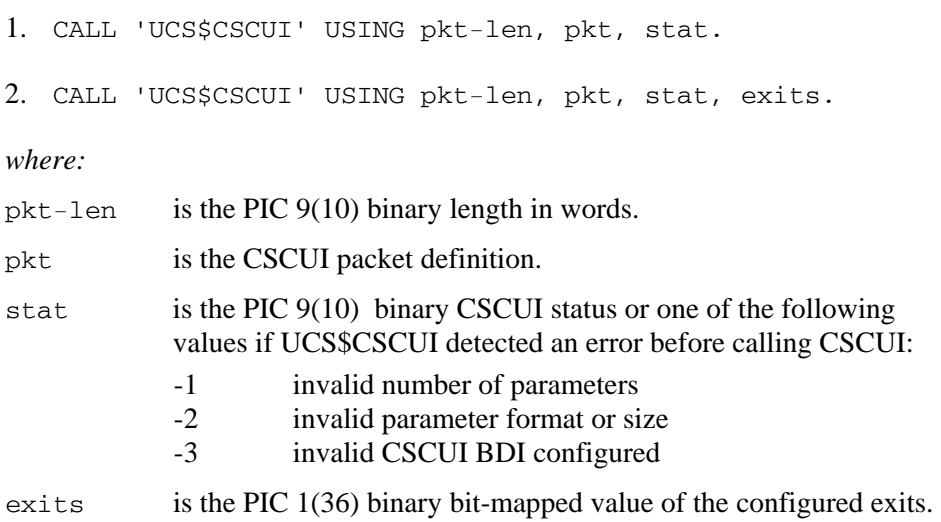

# **LINKing and MAPping**

When a program that uses CSCUI is LINKed or MAPped, the CSCUI common bank definition element must be included. For all but MASM programs, the element containing the common bank interface function must also be included.

The common bank definition elements are CBEP\$CSC and CBEP\$\$CSC. They contain BDI and entry point information for calling CSCUI. CBEP\$CSC is

LINKED with extended mode programs and CBEP\$\$CSC is MAPped with basic mode programs.

The interface functions are in the elements ACOBCSCUI and UCS\$CSCUI. ACOB programs must include ACOBCSCUI during the MAP. UCS programs must include UCS\$CSCUI during the LINK.

Assuming that the CSCUI file has a use name of CSC-2, the following directives would be included in the MAP of an ACOB program using CSCUI:

IN CSC-2.ACOBCSCUI, CSC-2.CBEP\$\$CSC

Similarly, the following directive would be included in the LINK of a UCS C or COBOL program.

IN CSC-2.UCS\$CSCUI, CSC-2.CBEP\$CSC

Snaps of the CSCUI packets can be produced in the UCS\$CSCUI interface to aid in debugging your program. The snaps are enabled by re-LINKing your program with the following LINK directive:

CHANGE REFERENCE (CSCUIDBGOFF) TO CSCUIDBGON

### **NOTE**

*The extended mode interface is not designed for simultaneous use by multiple activities. If you have a multi-activity program, only one activity can use this interface.* 

## **SAMPLE PROGRAMS**

The CSCUI file contains sample programs to illustrate how the various CSCUI requests are combined to produce a program. Each sample program has an element name with the following format: LANGsample\_id/TYPE. LANG is the language and is one of ACOB, MASM, UC, or UCOB. Sample id is usually a descriptive name for the CSCUI function demonstrated by the program. TYPE is "SOURCE" for the program source, "COMPILE" for the ECL to compile the sample, or "EXECUTE" for the ECL to execute the sample program.

The following table [\(B-1\)](#page-117-0) describes the sample programs provided with CSC. The LANG portion of the program name is underlined. The "Func" column tells the functional status the sample program using one of the following values.

No -- The program cannot be used without modification.

Lim -- The program is functional but has limitations due to hard coded data values.

Yes -- The program can be used without modification.

<span id="page-117-1"></span>

| <b>Sample Name</b>  | <b>Function</b> | <b>Program Description</b>                                                                                                    |
|---------------------|-----------------|----------------------------------------------------------------------------------------------------|
| <b>ACOBAFTMOUNT</b> | Yes             | Receives one after mount notification and displays the volume and<br>the unit on which it was mounted.                                                                                                    |
| <b>ACOBUNSCRTCH</b> | Lim             | Issues a set scratch request for one hard coded volume id.                                                                                                    |
| ACOBUNSCR42         | Lim             | Issues a set scratch request containing 42 hard coded volume ids.                                                                                                    |
| <b>MASMSAMPLE</b>   | <b>No</b>       | Repeatedly does the following:<br>- Wait for enter notification<br>- Execute user supplied code to determine if the entered<br>volume<br>should be a scratch tape.<br>- If the volume should be scratched, then issue a set scratch<br>request |
| <b>UCDOEJECT</b>    | Yes             | Uses information from the processor call to issue an eject request<br>for up to 42 volumes. Based on processor call options, this<br>program may also create an activity to receive the after eject<br>notifications.                          |
| <b>UCDOVOLRPT</b>   | Yes             | Uses information from the processor call to issue a do volume<br>report request.                                                                                                    |
| <b>UCOBVOLINFO</b>  | Lim             | Issues a volume information request for a hard coded volume id.<br>There is no program output if the volume info request completes<br>normally.                                                                                                |
| <b>UCSCRATCH</b>    | Lim             | Reads input and issues one set scratch request for the volume id<br>in each input image. This program always scratches to pool 5.                                                                                                    |
| UCSCRTCH42          | Lim             | Reads input containing volumes to be scratched. Up to 42<br>volumes are batched together and sent in one set scratch request.<br>This program always scratches to pool 5.                                                                      |

<span id="page-117-0"></span>**Table B-1. Sample Programs Provided with CSC** 

# <span id="page-118-0"></span>**INDEX**

# **A**

ACODCSCUI interface to CSCUI, B-2 ACS ejecting tapes, 2-6 entering tapes, 2-6 physically removing tapes from, 2-8 AFTER-DISMOUNT notification exit, 5-2 AFTER-MOUNT notification exit, 5-14 PHysically Lehloving tapes Holl, 2-6<br>
ACS library software, 2-2<br>
ACS statement, 4-7<br>
Addressing<br>
control functions, 3-6<br>
control functions, 3-1<br>
control functions, 3-1<br>
control functions, 3-1<br>
control functions, 3-1 calling, 3-2<br>
AFTER-EJECT notification exit, 5-7 CHEREGISTER, 3-9<br>
AFTER-ENTER notification exit, 5-11 registers, 3-2 Automated Cartridge System. *see* ACS

Batch ejects, 2-7 UCS C, B-3 BEFORE-MOUNT notification exit, 5-19 UCS COBOL, B-4

user requests, 4-2 Calling logging, 6-1<br>
CSCUI control functions, 3-2 logging functions, 6-2<br>
MASM interface, 3-2 logging, overview of, 6-2 notification exits, 5-2 overview, 1-2 UCOB interface, 3-3  $\text{UCSE}$  interface, 3-3 sample programs, B-1 services Client System Component User Interface. *see* CSCUI Command syntax notation, xiii

Common bank calling, 3-2 registers used by, 3-2 addressing, 3-5 REGISTER, 3-6 restrictions, 3-4 interface functions, B-2 control functions and, 3-4 addresses, 3-5 reloading, 3-4 Control functions addressing, 3-5 CSCUI, 3-1 TERMINATE-REQUEST, 3-11 exit ids, reference table, A-4 **B**<br>interface functions R 2 ACOBCSCUI, B-2 UCS\$CSCUI, B-3 introduction, 1-1 **C** linking and mapping programs, B-4 log record format, 6-3 notification exits, 5-1

CSCUI (*cont'd*) **H** status codes reference table, A-3<br>
HEADINGS statement, 4-10<br>
HEADINGS statement, 4-10 using, 3-5

CSCUI control function, 3-9 Documentation DEREGISTER Input,  $\frac{1}{2}$  Interface functions Introduction to CSCUI, 1-1 usage guidelines, xi DO-ENTER user request, 4-2 DO-VOLRPT user request, 4-6 **L**

using, 2-8 EJECT-COMPLETION notification exit, 5-23 Ejecting cartridge tapes, 2-6 options, 2-7 EJECT command<br>
CSCUI and, 6-2 C<sub>1</sub> Command CSCUI and, 6-2 generation, 6-5 generation, 6-5 Ejects CSCUI, 6-1<br>
Ejects overview, 6-2<br>
batch, 2-7 I orgins functions manual, 2-7 CSCUI, 6-2 multiple concurrent, 2-9<br>on-line, 2-7<br>LSM statement, 4-11 ENTER command using, 2-6 Exit IDs CSCUI reference table, A-4 Exits. *see* Notification exits Manual ejects, 2-7

server, 2-2 TLMS, 2-2 **N**

# **I**

Input, 4-12 **D** INITIATE-EJECT user request, 4-16 CSCUI, B-2

record format, 6-3 Logging functions **E** Linking programs to CSCUI, B-4 LIST statement, 4-10 subtypes, 6-3 Logging

## **M**

MASM calling interface, 3-2 Mapping programs to CSCUI, B-4 **F** MOUNT user request, 4-22 Moving cartridge tapes, 2-6 FORMAT statement, 4-8 Multiple eject requests<br>Functions CSCUI and, 2-8

AFTER-ENTER, 5-11 **G** Notification exits AFTER-DISMOUNT, 5-2 AFTER-EJECT, 5-7<br>Generating log records, 6-5 AFTER-MOUNT, 5-14 BEFORE-MOUNT, 5-19 calling, 5-2 CSCUI, 5-1 EJECT-COMPLETION, 5-23

# **O T**

OUTPUT FILE statement, 4-11 **Overview** CSCUI, 1-2

CSCUI, 3-6 Programs Packet definitions manual ejects, 2-7<br>movement of, 2-6 movement of, 2-6<br>sample program, B-2<br>Packet formats on-line ejects, 2-7 Parameters volume report, 4-6

Registers REGISTER CSCUI control function, 3-6 CSCUI control functions and, 3-2 tape inventory and, 2-3 Reloading common banks, 3-4 tape ownership and, 2-3 Requests. *see* User requests

# **S**

Sample programs, B-1 maintaining, 2-5 client view of tape status, 2-3 Server functions, 2-2 CSCUI-STATUS reference table, A-3 Syntax CSCUI packet definitions, B-2 CSCUI functions and, B-3 Sample programs in the CSCUI file, B-5 UCS C calling interface, 3-3 Scratch pools, 2-5 Scratch synchoronization Scratch tapes interface to CSCUI, B-3 ACS view of tape status, 2-4 User requests ACS-TLMS interactions, 2-4 maintaining synchronization, 2-5 DO-ENTER, 4-2 TLMS and, 2-3 DO-VOLRPT, 4-6 SCRATCH/UNSCRATCH user request, 4-29 INITIATE-EJECT, 4-16 Server TLMS interactions, 2-3 SORT statement, 4-12 Using CSCUI, 3-5 Status codes notation guidelines, xiii

On-line ejects, 2-7 Tape Library Management System. *see* TLMS tracking with CSCUI, 2-3 ownership and TLMS, 2-3 physically removing from ACS, 2-8 scratch pools, 2-5 TLMS and inventory, 2-3 TERMINATE-REQUEST interactions with server, 2-3 scratch interactions with ACS, 2-4 Tape movement Tapes batch ejects, 2-7 ejecting from ACS, 2-6 **P** entering into ACS, 2-6 inventory of cartridge tapes, 2-3 scratch status, 2-3 scratching and TLMS, 2-3<br>samples using CSCUI, B-1 CSCUI control function, 3-11 **R** TLMS, 2-1 functions of, 2-2 scratch tapes and, 2-3

# **U**

UCOB calling interface, 3-3 UCS COBOL CSCUI functions and, B-4 calling, 4-2 CSCUI, 4-1 MOUNT, 4-22 SCRATCH/UNSCRATCH, 4-29 UCS C UCS\$CSCUI VOLUME-INFORMATION, 4-34

# **V**

VALID-FIELDS-PASSED field control functions and, 3-4 reference table, A-2 VALID-FIELDS-RETURNED field control functions and, 3-4 Volume report parameters, 4-6 VOLUME-INFORMATION user request, 4-34

## **W**

WAIT-TIME field control functions and, 3-4

## **Z**

<span id="page-121-0"></span>ZERO statement, 4-12

# **EFFECTIVE PAGES**

**Reissue Date:**

**Manual:** CSCUI Programmer's Reference Manual 312537401<br> **Issue Date:** February 2005 February 2005

This document has 124 total pages, including:

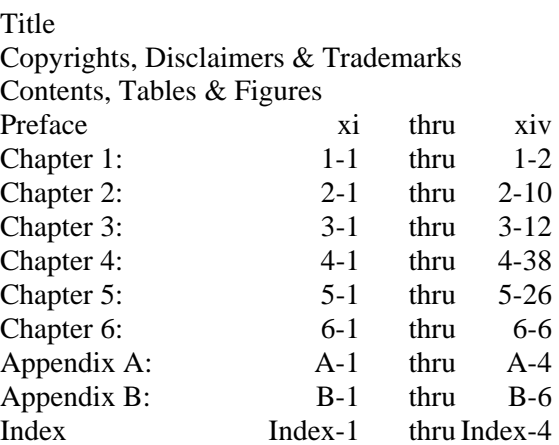

Effective Pages Reader's Comment Form Business Reply Mailer